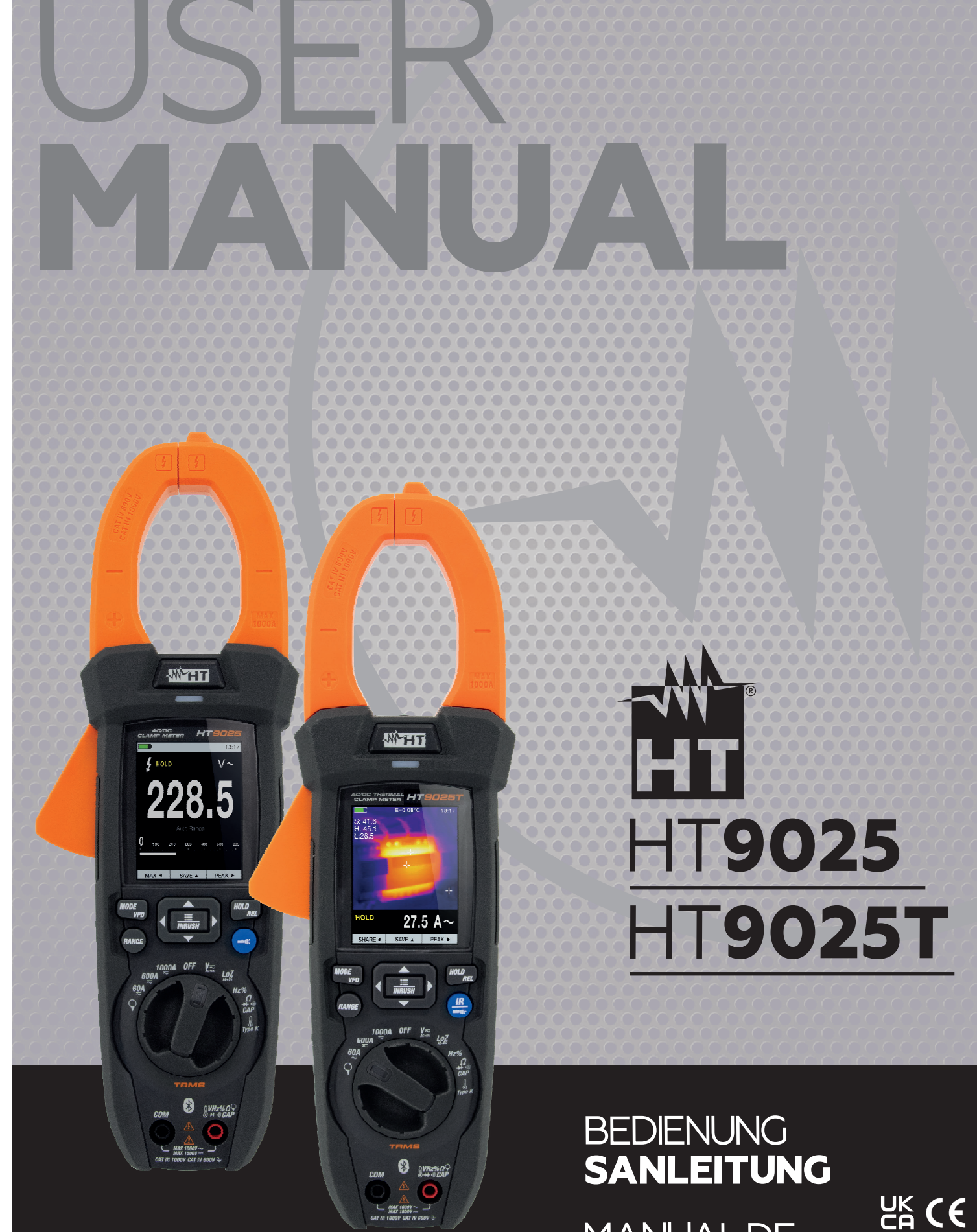

**MANUALDE INSTRUCCIONES** 

Rel. 3.00 - 28/03/23

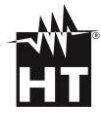

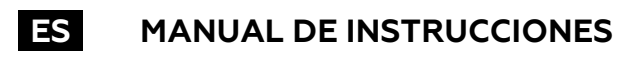

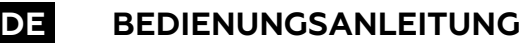

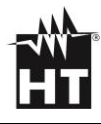

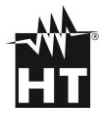

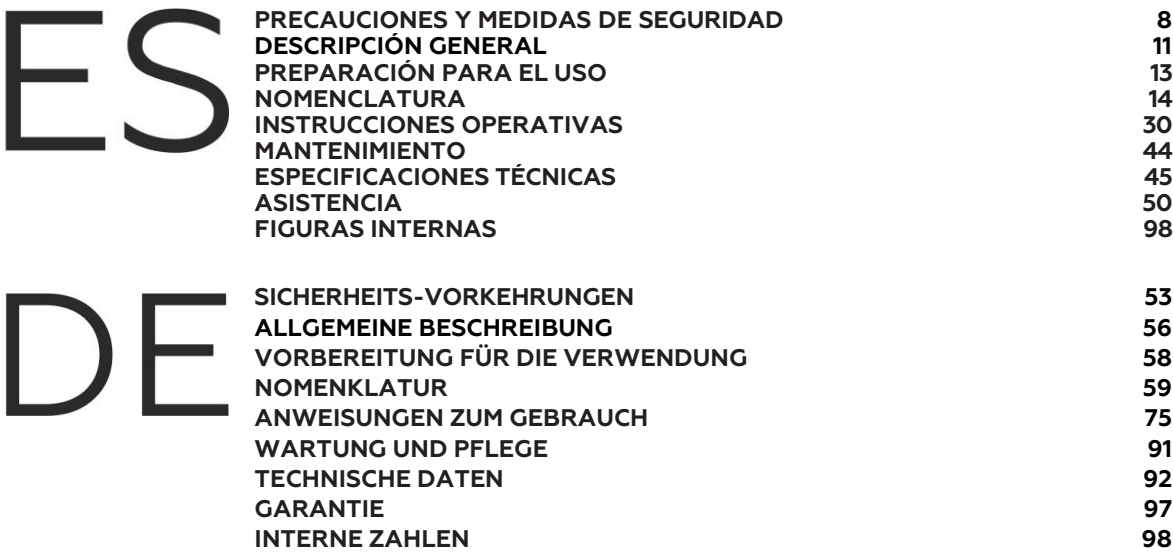

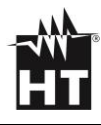

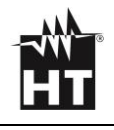

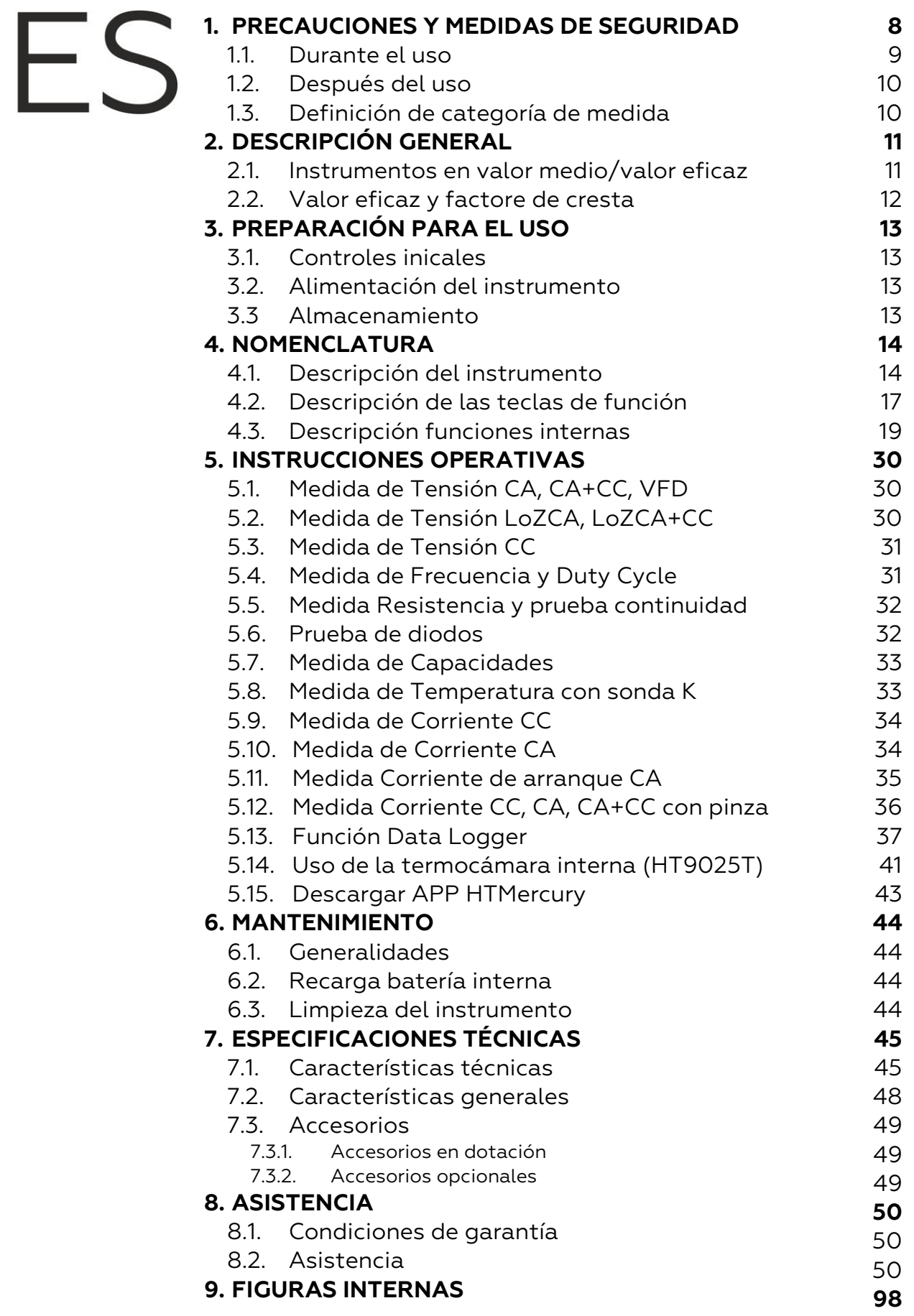

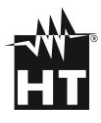

## <span id="page-7-0"></span>**1. PRECAUCIONES Y MEDIDAS DE SEGURIDAD**

El instrumento ha sido diseñado en conformidad con la directiva IEC/EN61010-1, relativa a los instrumentos de medida electrónicos. Por su seguridad y para evitar daños en el instrumento, las rogamos que siga los procedimientos descritos en el presente manual y que lea con particular atención las siguientes notas precedidas por el símbolo  $\mathbb{A}$ . Antes y durante la realización de las medidas aténgase a las siguientes indicaciones:

## **ATENCIÓN**

- No efectúe medidas en presencia de gases o materiales explosivos, combustibles, en ambientes húmedos o en presencia de polvo
- No efectúe ninguna medida si encontrara anomalías en el instrumento como, deformaciones, roturas, salida de sustancias, ausencia de visión en el visualizador, etc.
- Evite contactos con el circuito en examen si no se están efectuando medidas
- Evite contactos con partes metálicas expuestas, con terminales de medida no utilizados, circuitos, etc.
- Preste atención con tensión superior a 20V. Estas tensiones pueden causar descargas eléctricas
- Mantenga el instrumento estable durante cualquier operación de medida
- Este instrumento ha sido diseñado para una utilización en un ambiente con nivel de polución 2
	- Puede ser utilizado para medidas de **TENSIÓN** y **CORRIENTE** sobre instalaciones con categoría de medida CAT IV 600V y CAT III 1000V
- No efectúe medidas que superen los límites de temperatura de trabajo y de almacenamiento especificados en el § 7.2
- Sólo los accesorios en dotación con el instrumento garantizan los estándares de seguridad. Éstos deben estar en buenas condiciones y sustituidos, si fuera necesario, por un modelo idéntico
- Controle que la batería esté insertada correctamente
- Controle que el visualizador LCD de indicaciones coherentes con la función seleccionada
- No apunte el instrumento hacia fuentes con elevada intensidad de radiación (ej.: el sol) a fin de evitar el daño del sensor IR
- Evite golpes o fuertes vibraciones en el instrumento para evitar el daño
- En el paso del instrumento de una condición ambiental fría a una muy caliente déjelo encendido por el tiempo suficiente a la evaporación de los efectos de la condensación

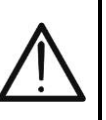

En el presente manual y en el instrumento se utilizan los siguientes símbolos:

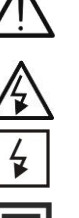

manual; un uso indebido podría causar daños al instrumento o a sus componentes

Atención: aténgase a las instrucciones reportadas en el

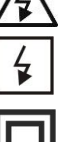

Peligro Alta Tensión: riesgos de shocks eléctricos

Este símbolo indica que la pinza puede operar sobre conductores bajo tensión

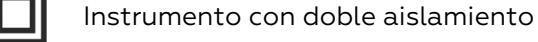

Tensión CA y/o Corriente CA

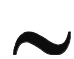

Tensión CA y/o Corriente CC

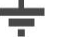

Referencia de tierra

Este símbolo presente en el instrumento (HT9025T) indica que el mismo es capaz de emitir un puntero Láser en Clase 2. **No apunte la radiación hacia los ojos a fin de prevenir daños físicos a las personas**

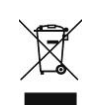

el símbolo reportado indica que la instrumentación, las baterías y sus accesorios deben ser reciclados separadamente y tratados de forma correcta

# <span id="page-8-0"></span>**1.1. DURANTE EL USO**

La rogamos lea atentamente las recomendaciones y las instrucciones siguientes:

- Antes de encender el conmutador, quite el maxilar del conductor o desconecte las puntas de prueba del circuito en examen
- Cuando el instrumento este conectado al circuito en examen no toque nunca cualquier terminal inutilizado
- Evite la medida de la resistencia en presencia de tensión externa. Aunque el instrumento está protegido, una tensión excesiva puede causar malfuncionamiento
- Antes de efectúar una medida de corriente a través del maxilar, quite de las respectivas entradas las puntas de prueba.
- Durante la medida de corriente, cada corriente localizada en proximidad a la de la pinza puede influenciar la precisión de la medida
- Durante la medida de corriente posicione lo más posible el conductor en el centro del maxilar con el fin de obtener una lectura más precisa.
- Si, durante una medida, el valor y el signo del parámetro en examen son constantes controle si está activada la función HOLD

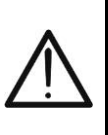

# **ATENCIÓN**

La falta de observación de las Advertencias pueden dañar el instrumento y/o sus componentes y constituyen fuentes de peligro para el usuario

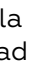

# <span id="page-9-0"></span>**1.2. DESPUÉS DEL USO**

- Cuando termine las medidas, posicione el selector en OFF para apagar el instrumento.
- Si prevé no utilizar el instrumento por un largo período retire la batería

### <span id="page-9-1"></span>**1.3. DEFINICIÓN DE CATEGORÍA DE MEDIDA**

La norma IEC/EN61010-1: Prescripciones de seguridad para aparatos eléctricos de medida, control y para uso en laboratorio, Parte 1: Prescripciones generales, definición de categoría de medida, comúnmente llamada categoría de sobretensión. En el § 6.7.4: Circuitos de medida, indica:

Los circuitos están divididos en las categorías de medida:

- La **Categoría de medida IV** sirve para las medidas efectuadas sobre una fuente de una instalación a baja tensión. *Ejemplo: contadores eléctricos y de medidas sobre dispositivos primarios de protección de las sobrecorrientes y sobre la unidad de regulación de la ondulación.*
- La **Categoría III de medida** sirve para las medidas efectuadas en instalaciones interiores de edificios *Ejemplo: medida sobre paneles de distribución, disyuntores, cableados, incluidos los cables, los embarrados, los interruptores, las tomas de instalaciones fijas y los aparatos destinados al uso industrial y otra instrumentación, por ejemplo los motores fijos con conexionado a instalación fija.*
- La **Categoría de medida II** sirve para las medidas efectuadas sobre circuitos conectados directamente a una instalación de baja tensión.

*Por ejemplo medidas sobre instrumentaciones para uso doméstico, utensilios portátiles e instrumentos similares.*

La **Categoría I de medida** sirve para las medidas efectuadas sobre circuitos no conectados directamente a la RED de DISTRIBUCIÓN.

*Ejemplo: medidas sobre no derivados de la RED y derivados de la RED pero con protección particular (interna). En este último caso las necesidades de transitorios son variables, por este motivo (OMISSIS) se requiere que el usuario conozca la capacidad de resistencia a los transitorios de la instrumentación*

# <span id="page-10-0"></span>**2. DESCRIPCIÓN GENERAL**

El instrumento incluye las siguientes características:

### **Función Multímetro**

- Tensión CC hasta 1500V
- Tensión CA, CA+CC TRMS
- Tensión CC, CA, CA+CC TRMS con baja impedancia (LoZ)
- Tensión y Corriente CA TRMS en dispositivos VFD
- Corriente CC/CA TRMS con toriode integrado
- Corriente CC, CA, CC+CA TRMS con transductor de pinza
- Corriente de arranque CA TRMS (INRUSH)
- Resistencia y Prueba de continuidad
- Prueba de diodos
- **Capacidades**
- **Frecuencia**
- Duty Cycle (ciclo de trabajo)
- Temperatura con sonda tipo K
- Función Data Logger y visualización gráficos de las medidas
- Guardado imágenes BMP en memoria interna

### **Función Termocámara (HT9025T)**

- Medida de temperatura por infrarrojos con rango de –20°C a 260°C
- 3 cursores de medida (central fijo + punto caliente + punto frío)
- Emisividad de los materiales seleccionable entre 0.01 y 1.00
- Frecuencia imagen: 50Hz
- 5 paletas colores seleccionables
- Obtención automática puntos caliente/frío de la imagen
- Guardado imágenes BMP en en memoria interna
- Resolución sensor IR: 120x120pxl
- Puntero láser y linterna incorporada

Cada una de estas funciones puede ser seleccionada a través de un selector dedicado. Hay además teclas de función (ver el § [4.3\)](#page-18-1), barra gráfica analógica y visualizador color LCD TFT de alto contraste. El instrumento está además dotado con la función de Autoapagado que apaga automáticamente el instrumento después de un período de tiempo (programable) sin utilizar

## <span id="page-11-0"></span>**2.1. INSTRUMENTOS EN VALOR MEDIO/VALOR EFICAZ**

Los instrumentos de medida de magnitudes alternas se dividen en dos grandes familias:

- Instrumentos de **VALOR MEDIO**: instrumentos que miden el valor de la onda en la frecuencia fundamental (50 o 60 HZ)
- Instrumentos de verdadero **VALOR EFICAZ** también llamados TRMS: instrumentos que miden el verdadero valor eficaz de la magnitud en examen.

En presencia de una onda perfectamente sinusoidal las dos familias de instrumentos proporcionan resultados idénticos. En presencia de ondas distorsionadas en cambio las lecturas difieren. Los instrumentos de valor medio proporcionan el valor eficaz de la onda fundamental, los instrumentos de verdadero valor eficaz proporcionan en cambio el valor eficaz de la onda entera, armónicos incluidos (dentro de la banda pasante del instrumento). Por lo tanto, midiendo la misma magnitud con instrumentos de ambas familias, los valores obtenidos son idénticos sólo si la onda es puramente sinusoidal, si en cambio esta fuera distorsionada, los instrumentos de verdadero valor eficaz proporcionan valores mayores respecto a las lecturas de instrumentos de valor medio

## <span id="page-11-1"></span>**2.2. VALOR EFICAZ Y FACTORE DE CRESTA**

El valor eficaz para la corriente es definido como: "E*n un tiempo par a un periodo, una corriente alterna con valor eficaz de la intensidad de 1A, circulando sobre una resistencia, disipa la misma energía que sería disipada, en el mismo tiempo, por una corriente continua con una intensidad de 1A*". De esta definición se obtiene la expresión numérica del valor eficaz de una señal periodica:

$$
G = \sqrt{\frac{1}{T} \int_{t_0}^{t_0+T} g^2(t) dt}
$$

que será indicado como RMS (*root mean square value*). El Factor de Cresta es definido como la relación entre el Valor de Pico de una señal y el Valor Eficaz:

$$
\mathsf{CF}(\mathsf{G}) = \frac{G_p}{G_{RMS}}
$$

Este valor varia con la forma de onda, para una onda puramente sinusoidal es  $\sqrt{2}$  =1.41. En presencia de distorsión el Factor de Cresta asume valores tanto mayores cuanto más elevada sea la distorsión de la onda

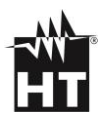

# <span id="page-12-0"></span>**3. PREPARACIÓN PARA EL USO**

### <span id="page-12-1"></span>**3.1. CONTROLES INICALES**

El instrumento, antes de ser expedido, ha sido controlado desde el punto de vista eléctrico y mecánico. Han sido tomadas todas las precauciones necesarias para asegurar que el instrumento llegue hasta usted sin ningún daño. De todas formas, es aconsejable realizar una pequeña comprobación con el fin de detectar cualquier posible daño sufrido por el transporte, si este fuera el caso, consulte inmediatamente con su transportista. Compruebe que el embalaje esté con todos los componentes incluidos en la lista del § [7.3.1.](#page-48-1) En caso de discrepancias contacte con el distribuidor. En el caso de tener que reenviar el equipo siga las instrucciones reflejadas en el § [8](#page-49-0)

### <span id="page-12-2"></span>**3.2. ALIMENTACIÓN DEL INSTRUMENTO**

El instrumento se alimenta mediante 1x7.4V batería recargable Li-ION incluida en dotación. Cuando la batería está descargada el símbolo " $\Box$ " se muestra en pantalla. Para la recarga de la batería ver el § [6.2.](#page-43-4)

## <span id="page-12-3"></span>**3.3 ALMACENAMIENTO**

Para garantizar medidas precisas, después de un largo período de almacenamiento en condiciones ambientales extremas, espere a que el instrumento vuelva a las condiciones normales (ver el § [7.2\)](#page-47-0).

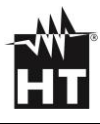

# <span id="page-13-0"></span>**4. NOMENCLATURA**

## <span id="page-13-1"></span>**4.1. DESCRIPCIÓN DEL INSTRUMENTO**

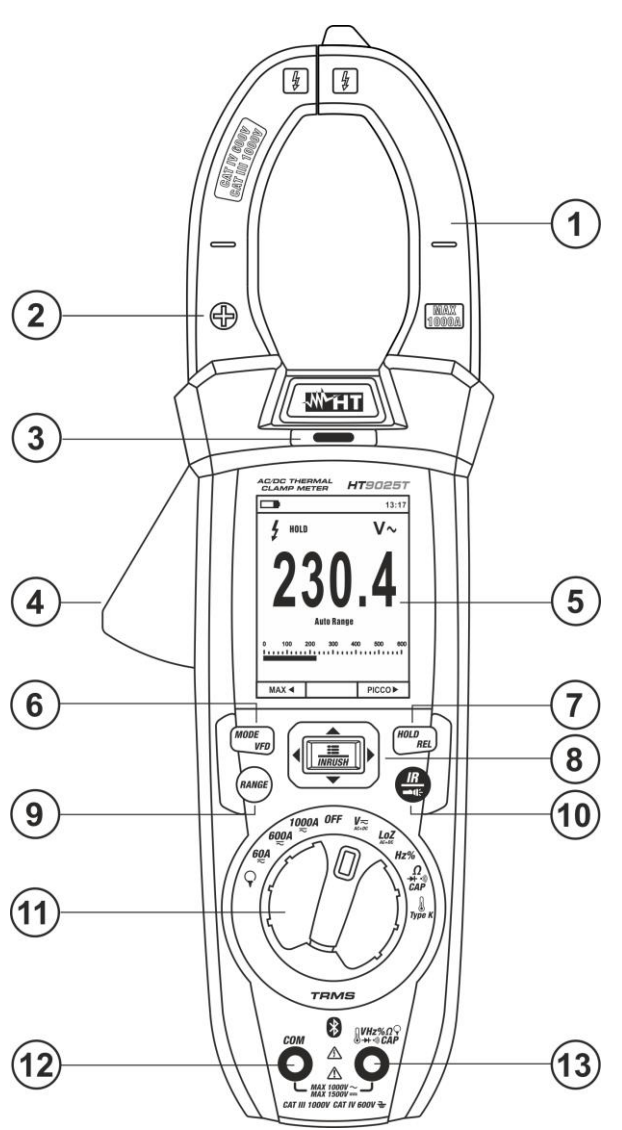

**Fig. 1** Descripción parte delantera del instrumento

<span id="page-13-2"></span>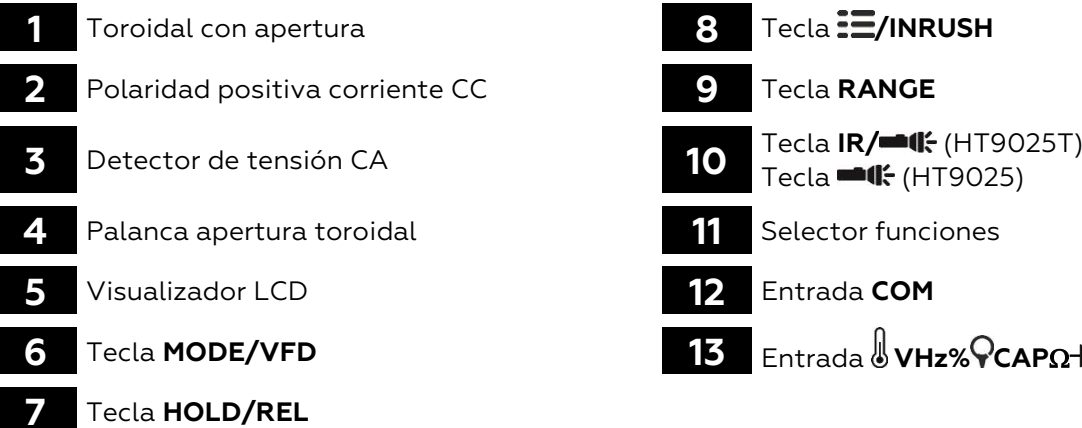

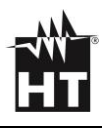

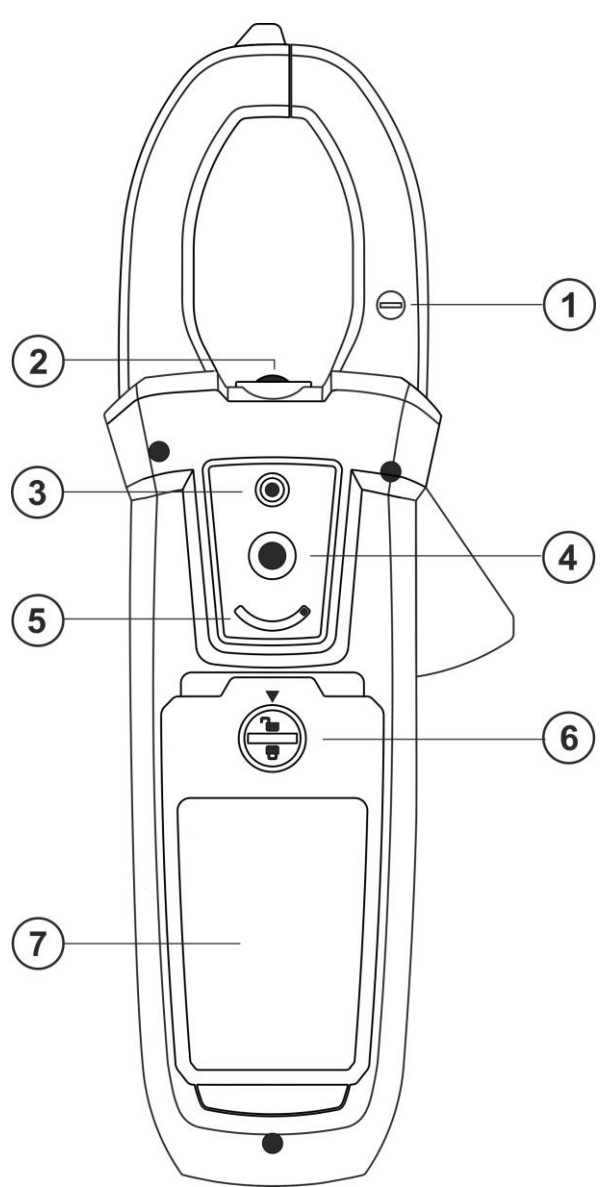

**Fig. 2** Descripción parte posterior del instrumento

- <span id="page-14-0"></span>Polaridad negativa corriente CC **5** Selector protección lente (HT9025T)
- 
- 
- Lente termocámara (HT9025T)

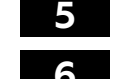

- 
- Linterna LED blanca **6** Tornillo de fijación hueco batería

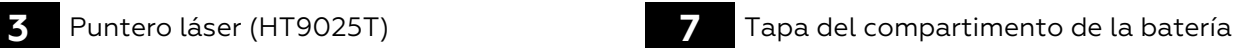

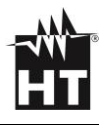

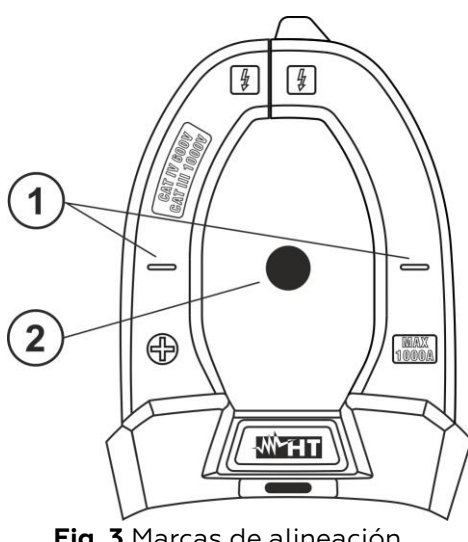

<span id="page-15-0"></span>**Fig. 3** Marcas de alineación

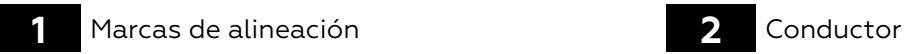

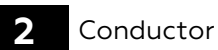

## <span id="page-16-0"></span>**4.2. DESCRIPCIÓN DE LAS TECLAS DE FUNCIÓN**

### **Tecla HOLD/REL**

La pulsación de la tecla **HOLD/REL** activa el bloqueo del valor de la magnitud mostrada en pantalla. A la pulsación de tal tecla el mensaje "HOLD" aparece en el visualizador. Pulse nuevamente la tecla **HOLD/REL** para salir de la función. Para el guardado del valor en pantalla vea el § [4.3.](#page-18-1) La tecla **HOLD/REL** permite también salir del menú de programación volviendo a la pantalla principal de medida del instrumento y reinicia el encendido del visualizador con el instrumento en modalidad autoapagado. Pulse la tecla **HOLD/REL** durante más de 1 segundo para activar/desactivar la medición relativa en la función seleccionada

### **Tecla RANGE**

Pulse la tecla **RANGE** para activar el modo manual deshabilitando la función Autorango. El símbolo "Manual Range" aparece en el visualizador. En modo manual pulse la tecla **RANGE** para cambiar el rango de medida notando el desplazamiento del relativo punto decimal y el valor de fondo escala de la barra gráfica. La tecla **RANGE** no está activa en las posiciones  $\mathbf{H}$ ,  $\mathbf{v}$ ) ,  $\mathbf{F}$ **ype K**  $\mathbf{v}$  **60A**, **600A , 1000A** . En modo Autorango el instrumento selecciona la proporción más adecuada para efectuar la medida. Si una lectura es más alta que el valor máximo medible, la indicación "**OL**" aparece en el visualizador. Pulse la tecla **RANGE** durante al menos un segundo para salir del modo manual y reiniciar el modo Autorango

### **Tecla MODE/VFD**

La pulsación de la tecla **MODE/VFD** permite la selección de una doble función presente en el selector. En particular este está activo en la posición **ΩCAP->+·<sup>1)</sup>)** para la selección de las medidas de prueba de diodos, la prueba de continuidad, capacidades y la medida de resistencia, en la posición **TypeK** para la selección de la medida de temperatura en °C,°F o K, **Hz%** para la selección de las medidas de frecuencia y ciclo de trabajo, **VAC+DC** para la selección de las medidas "mV $\equiv$ " y "V $\cong$  (CA+CC)" (ver el § [4.3\)](#page-18-1), **V Hz%** para la selección de las medidas de tensión CA, frecuencia tensión CA y ciclo de trabajo tensión CA, **LoZAC+DC** para la selección de las medidas de tensión CA con baja impedancia (ver el § [4.3\)](#page-18-1) "V∼" y "V<del>≧</del> (CA+CC)", **60A , 600A c, 1000A** para la selección de las medidas de corriente CA o CC. En la posición  $\bm{\nabla}$  la pulsación prolongada (>2s) de la tecla **MODE/VFD** permite la selección del tipo de pinza Estándar ( $\lambda$ ) o bien Flexible ( $\lambda$ ). En las posiciones **VAC+DC** , **60A** , **600A** ,**1000A** la pulsación prolongada (>2s) de la tecla **MODE/VFD** permite de activar/desactivar el modo de medida **VFD** (**Variable Frequency Driver**) (ver el § [4.3\)](#page-18-1) lo que permite de ejecutar una evaluación de corriente y voltaje CA abajo de los controladores de frecuencia variable **(Inverters)**

### **Tecla IR/ (HT9025T), Tecla (HT9025)**

La pulsación de la tecla **IR/<sup>201</sup> (HT9025T)** permite activar la visualización de la sección multímetro o de la combinación multímetro + imagen termográfica (ver el § [5.14\)](#page-40-0). La pulsación prolongada (>2s) de la tecla **IR/** (HT9025T) o la pulsación de la tecla <sup>16</sup> (HT9025) permite el encendido/apagado de la linterna interna LED blanca o (ver [Fig. 2](#page-14-0) – parte 2)

### **Tecla /INRUSH**

La tecla **: E/INRUSH**, formada por el conjunto de las teclas " = y A,  $\neg$ ,  $\neg$ , <, permite entrar en la sección de programación del instrumento a fin de configurar tanto los parámetros de sistema como los ligados a la obtención de la imagen termográfica (ver el § [4.3\)](#page-18-1). En las posiciones **60A**, 600A,1000A, la presión prolongada (> 2s) de la tecla **IE/INRUSH** permite activar/desactivar la medición de las corrientes de arranque de CA de máquinas eléctricas con un tiempo de respuesta de 100ms (ver el § [5.11\)](#page-34-0)

### **Detección presencia de tensión CA sin contacto**

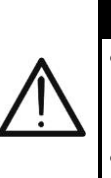

Use previamente el sensor NCV sobre una fuente CA conocida a fin de verificar el correcto funcionamiento del sensor

**ATENCIÓN**

- El espesor del aislamiento del cable y la distancia desde la fuente pueden influenciar la operación
- 1. Encienda el instrumento en cualquier posición del selector
- 2. Acerque el instrumento a una fuente CA y note el encendido del LED rojo en la parte superior (ver [Fig. 1](#page-13-2) – parte 3) que evidencia la presencia

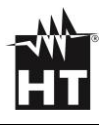

# <span id="page-18-1"></span><span id="page-18-0"></span>**4.3. DESCRIPCIÓN FUNCIONES INTERNAS**

### **Descripción visualizador parte Multímetro**

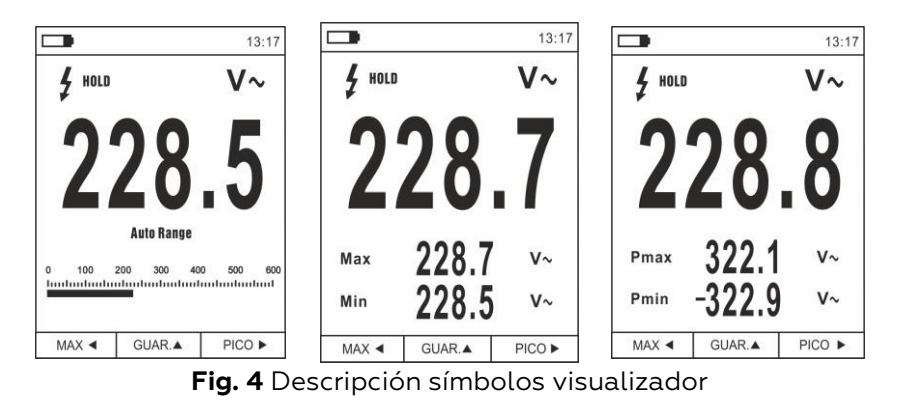

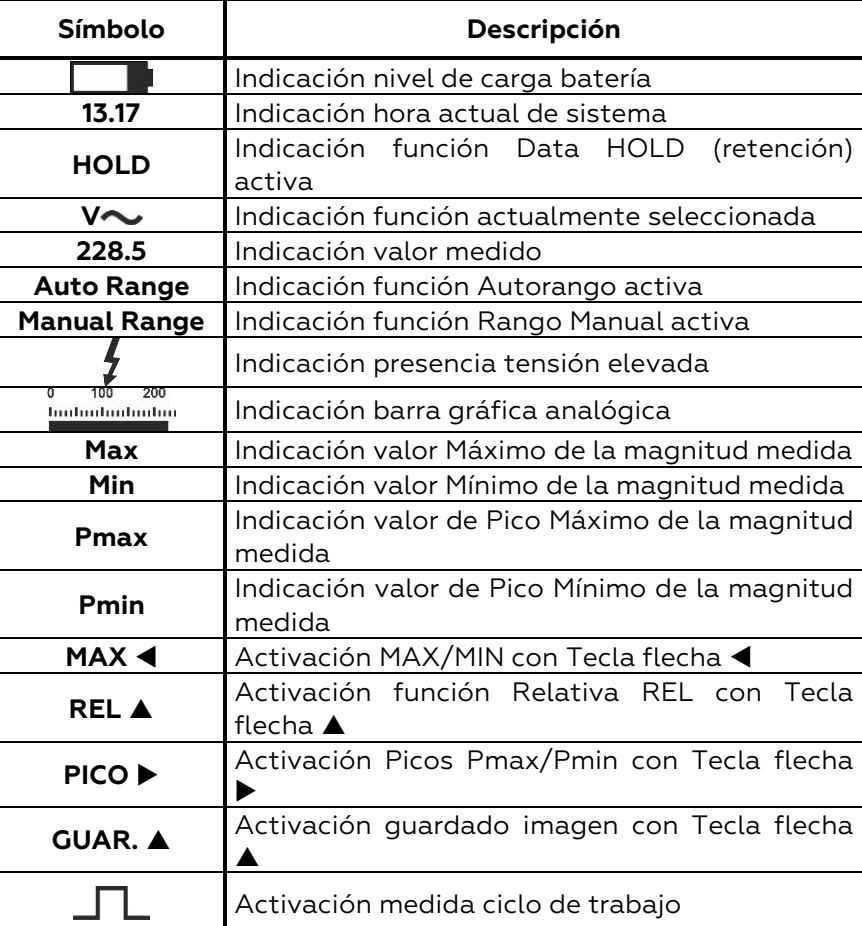

### **Descripción visualizador parte Termocámara (HT9025T)**

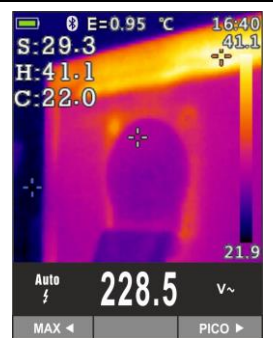

**Fig. 5** Descripción símbolos presentes en pantalla

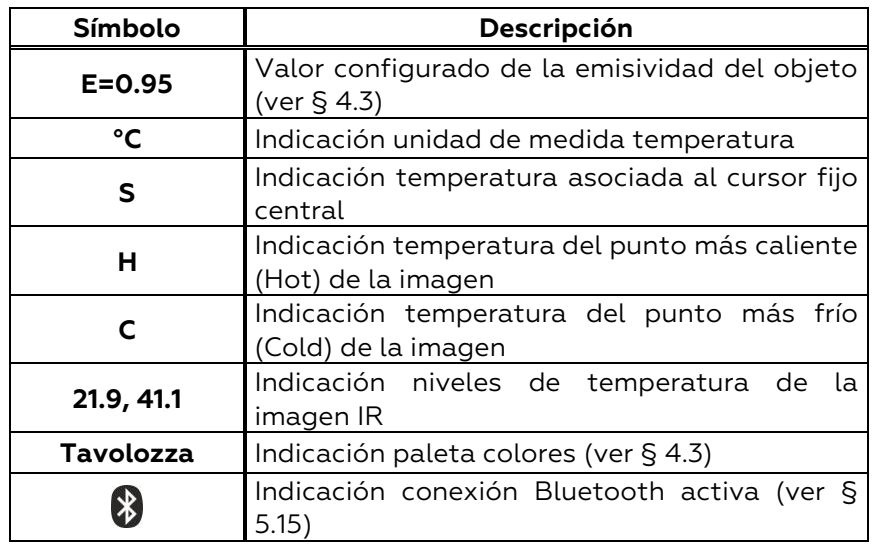

### **Medida Corriente y Tensión CA+CC**

El instrumento es capaz de medir la eventual presencia de componentes alternas sobrepuestas a una genérica tensión o corriente continua. Esto puede ser de utilidad en la medida de las señales impulsivas típicas de cargas no lineales (ej.: soldadores, hornos eléctricos, etc.)

- 1. Seleccione la posiciones **VAC+DC** , **LoZAC+DC** o (**pinza estándar**
- 2. Pulse la tecla **MODE/VFD** seleccionando las modalidades " $V \nightharpoonup^{\bullet}$ ", "A $\nightharpoonup^{\bullet}$ " (ver [Fig. 6\)](#page-19-0)
- 3. Siga las instrucciones operativas mostradas en los § [5.3](#page-76-0) e § [5.12](#page-35-0)

<span id="page-19-0"></span>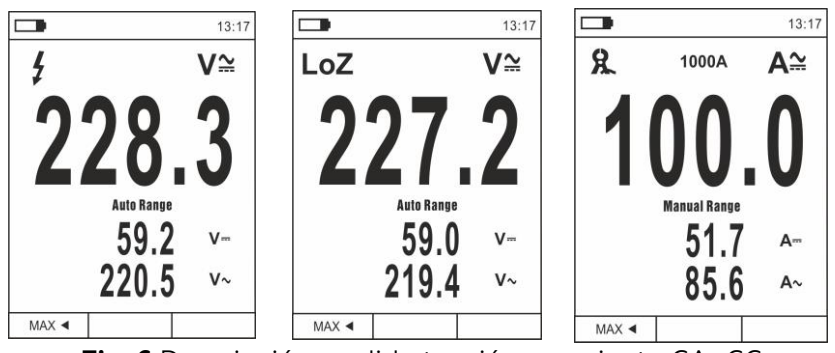

**Fig. 6** Descripción medida tensión y corriente CA+CC

### **Guardado resultado de la medida**

- 1. Pulse la tecla **HOLD/REL** para fijar el resultado. El mensaje "HOLD" y la tecla **GUAR.**  aparece en el visualizador (ver [Fig.](#page-20-0)  [7](#page-20-0) – parte derecha)
- 2. Pulse la tecla  $\triangle$  para guardar el dato en la memoria interna del instrumento (la tecla **GUAR.** A parpadea durante unos segundos y luego desaparece) como imagen BMP o bien nuevamente **HOLD/REL** para salir de la función
- 3. Entre en el Menú general para volver a ver el resultado guardado (ver § [4.3\)](#page-18-1)

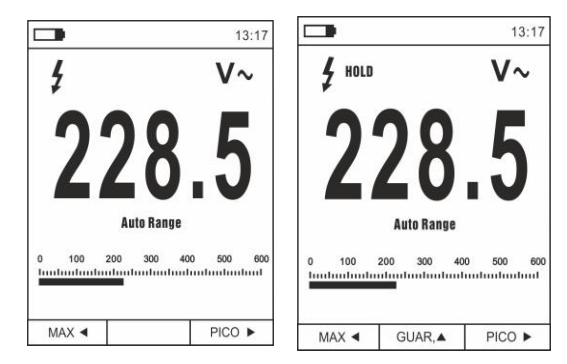

**Fig. 7** Guardado valor fijado en pantalla

### <span id="page-20-0"></span>**Medida Relativa**

- 1. Pulse la tecla **HOLD/REL** para entrar en la medida relativa (ver [Fig. 8](#page-20-1) – parte derecha). El instrumento pone a cero el visualizador y guarda el valor mostrado como valor de referencia al cual será referidas las medidas sucesivas. El símbolo " $\Delta$ " se muestra en el visualizador. Las funciones "MAX/MIN" y "PICO" no están activas en esta modalidad
- 2. Pulse la tecla **HOLD/REL** para fijar el resultado. El mensaje "HOLD" y la tecla **GUAR.**  aparece en el visualizador
- 3. Pulse la tecla ▲ para guardar el dato en la memoria interna del instrumento como imagen BMP o bien nuevamente **HOLD/REL** para volver a la función REL
- 4. Pulse nuevamente la tecla **HOLD/REL**  o gire el selector para salir de la función

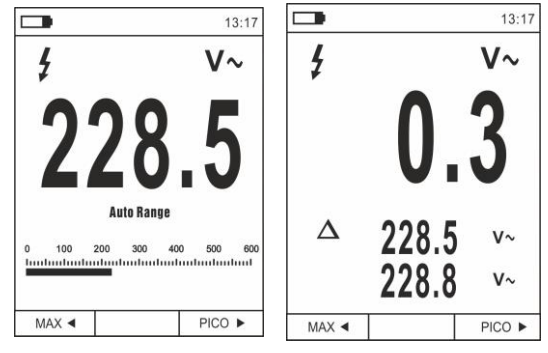

<span id="page-20-1"></span>**Fig. 8** Medida relativa

### **Medida MIN/MAX y PICO**

- 1. Pulse la tecla **MAX**  para entrar en la medida de los valores MAX y MIN de la magnitud en examen (ver [Fig. 9](#page-21-0) – parte central). Los símbolos "MAX" y "MIN" se muestran en pantalla
- 2. Los valores se actualizan automáticamente en el instrumento al superar los mostrados (mayores para MAX, menores para MIN)
- 3. Pulse la tecla **HOLD/REL** para fijar el resultado. El mensaje "HOLD" y la tecla **GUAR.**  aparece en el visualizador
- 4. Pulse la tecla  $\triangle$  para guardar el dato en la memoria interna del instrumento como imagen BMP o bien nuevamente **HOLD/REL** para volver a la función MAX/MIN
- 5. Pulse nuevamente la tecla MAX < o gire el selector para salir de la función
- 6. Pulse la tecla **PICCO**  para entrar en la medida de los valores de Pico de la magnitud en examen (ver [Fig. 9](#page-21-0) – parte derecha). Los símbolos "Pmax" y "Pmin" se muestran en el visualizador y los valores se actualizan con las mismas modalidades de la función MAX/MIN
- 7. Pulse la tecla **HOLD/REL** para fijar el resultado. El mensaje "HOLD" y la tecla **GUAR.**  aparece en el visualizador
- 8. Pulse la tecla  $\triangle$  para guardar el dato en la memoria interna del instrumento como imagen BMP o bien nuevamente **HOLD/REL** para volver a la función PICO
- 9. Pulse nuevamente la tecla **PICCO**  $\triangleright$  o gire el selector para salir de la función

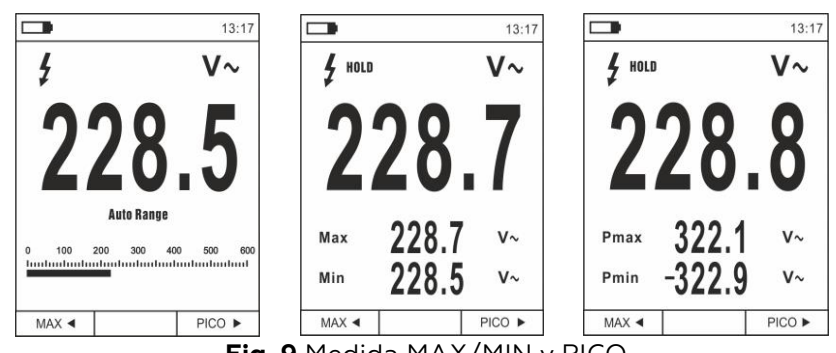

<span id="page-21-0"></span>**Fig. 9** Medida MAX/MIN y PICO

### **Medida de Tensión CA, CA+CC con baja impedancia (LoZ)**

Este modo permite realizar la medida de la tensión CA/CC con una baja impedancia de entrada para eliminar las lecturas equivocadas debidas a tensiones parásitas por emparejamientos de tipo capacitivo.

- 1. Seleccion la posición **LoZAC+DC**
- 2. Pulse la tecla **MODE/VFD** seleccionando los modos "V~" o " $V \cong$ " (ver [Fig. 10\)](#page-22-0)
- 3. Sigue las instrucciones oprativas que se muestran en § [5.2](#page-29-3)

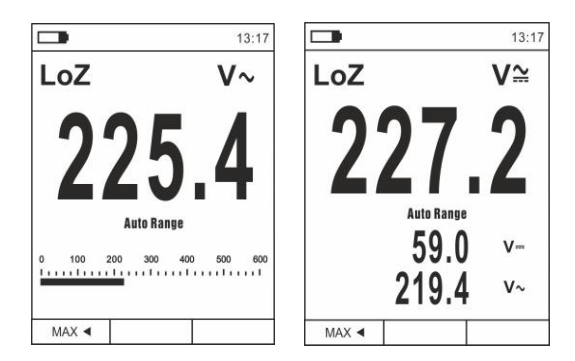

**Fig. 10** Descripción medida de Tensión LoZ

#### <span id="page-22-0"></span>**Medida Tensión o Corriente en dispositivos VFD**

Este modo permite la medición de voltaje de CA o corriente de CA corriente abajo de los controladores de frecuencia variable (VFD = Variable Frequency Drivers. = Inverters)

- 1. Seleccion las posicionas VAC+DC<sub>c</sub> o 60A<sub>c</sub>, 600A<sub>c</sub>  $1000A \overline{\sim}$
- 2. Pulse la tecla **MODE/VFD** seleccionando los modos "Vo" o  $A \sim$ "
- 3. Pulse y mantenga presionada la tecla **MODE/VFD** seleccionando el modo "VFD" (ver [Fig. 11\)](#page-22-1)
- 4. Sigue las instrucciones oprativas que se muestran en § [5.2](#page-29-2) o § [5.9](#page-80-0)
- 5. Pulse y mantenga presionado la tecla **MODE/VFD** nuevamente o gire el selector para salir de la función

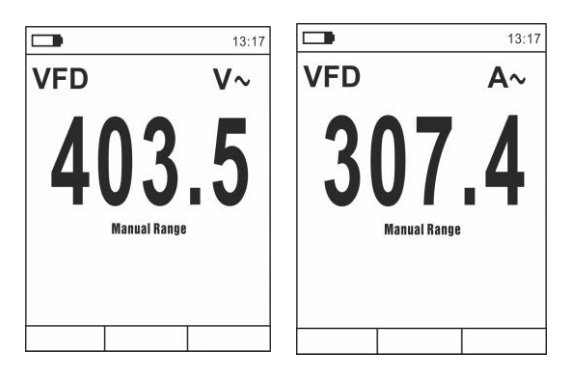

<span id="page-22-1"></span>**Fig. 11** Descripción medida de Tensión o Corriente CA en modo VFD

### **Menú general del instrumento**

1. Pulse la tecla **MENU** " $\frac{1}{2}$ " para encender el menú general del instrumento

| $\Box$                                     | 13:17 |                                 | 13:17 |                                | 13:17 |
|--------------------------------------------|-------|---------------------------------|-------|--------------------------------|-------|
| <b>B</b> Paleta                            |       | Registro                        |       | $\sqrt{\phantom{a}}$ Recording |       |
| <b>Unidad Temp</b><br>偈                    | °C    | $\langle \cdots \rangle$ Idioma |       | () Language                    |       |
| $\mathbb{Z}_{\text{max}}$ Medida           |       | { တို} Config                   |       | { Setup                        |       |
| <b>III</b> Emisividad                      | 0.95  | Fecha/Hora                      |       | Time/Date                      |       |
| V Registro                                 |       | $\frac{1}{2}$ Memoria           |       | $\frac{1}{2}$ Memory           |       |
| $\left\langle \cdots \right\rangle$ Idioma |       | Ξ<br>Información                |       | 틔<br>Information               |       |
| ැරි}ි Config                               |       | Conf. Defecto                   |       | $\rightarrow$ Factory Set      |       |

**Fig. 12** Menú general del instrumento (HT9025T y HT9025)

2. Use las teclas flecha  $\blacktriangle$  o  $\nabla$  para la selección de los textos del menú y las teclas flecha  $\blacktriangleright$ , < para la selección de los parámetros y para entrar/salir de las sub-secciones internas

Comando Paleta (HT9025T)

- 3. Seleccione el texto "Paleta" y pulse la tecla  $\Xi$  para la elección de la paleta de colores para usar en la funcionalidad Termocámara
- 4. Utilice la tecla flecha  $\blacktriangleright$  o la tecla  $\mathbf{E}$  para la selección entre las opciones: **Hierro**, **Arcoíris, Gris**, **Gris Invertido, Pluma**
- 5. Pulse la tecla flecha <, la tecla  $\mathbb{Z}$ o la tecla **HOLD/REL** para confirmar y salir del menú general

### Comando Unidad Temp (HT9025T)

- 6. Seleccione el texto "Unidad Temp" y pulse las teclas  $\mathbf{F}$  o  $\blacktriangleright$ para habilitar la elección de la unidad de medida de la temperatura a usar en la funcionalidad Termocámara (el parámetro se identifica en gris)
- 7. Utilice las teclas flecha ▲ o ▼ para la selección de las opciones: **°C** (Celsius), **°F** (Fahrenheit) o **K** (Kelvin)
- 8. Pulse la tecla flecha <, la tecla  $\overline{:=}$  o la tecla **HOLD/REL** para confirmar y salir del menú general

Comando Medida (HT9025T)

9. Seleccione el texto "Medida" y pulse la tecla  $\mathbb{F}$  o  $\blacktriangleright$  para habilitar la activación/desactivación de los cursores asociados al punto más "caliente" o más "frío" en la imagen termográfica (ver [Fig. 13\)](#page-23-0)

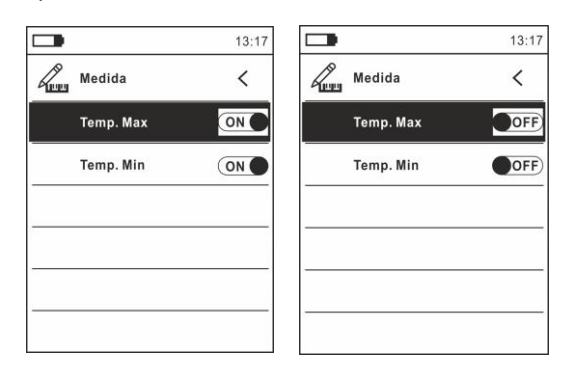

<span id="page-23-0"></span>**Fig. 13** Menú Medida

- 10. Utilice la tecla flecha **>** para la selección de las opciones: **ON** (activación), **OFF** (desactivación)
- 11. Pulse la tecla flecha <, la tecla  $\mathbf{F} = \mathbf{0}$  la tecla **HOLD/REL** para confirmar y salir del menú general

Comando Emisividad (HT9025T)

- 12. Seleccione el texto "Emisividad" y pulse las teclas  $\mathbf{F}$ o  $\blacktriangleright$  para configurar el valor del parámetro Emisividad a usar en la funcionalidad Termocámara
- 13. Utilice las teclas flecha  $\triangle$  o  $\nabla$  para la selección del valor dentro del rango: **0.01 ÷ 1.00**
- 14. Pulse la tecla flecha <, la tecla  $\Xi$ o la tecla **HOLD/REL** para confirmar y salir del menú general

### Comando Registro

Este comando permite configurar los parámetros y activar el registro de los valores de las magnitudes medidas por el instrumento en funcionalidad Multímetro. Para las instrucciones operativas vea el § § [5.13.](#page-36-0)

Comando Idioma

- 15. Seleccione el texto "Idioma" y pulse las teclas  $\mathbf{E} \circ \blacktriangleright$  para habilitar la elección del idioma
- 16. Utilice las teclas flecha ▲ o ▼ para la selección del idioma entre las opciones disponibles

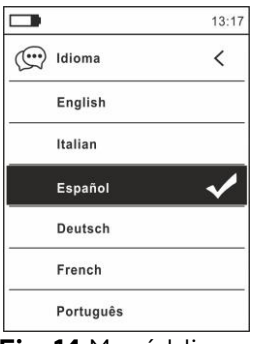

**Fig. 14** Menú Idioma

17. Pulse la tecla flecha <, la tecla  $\equiv$  o la tecla **HOLD/REL** para confirmar y salir del menú general

Comando Config

18. Seleccione el texto "Config" y pulse las teclas  $\mathbf{\Xi}\circ\blacktriangleright$  para la visualización de las configuraciones de sistema. La siguiente pantalla se muestra en el visualizador:

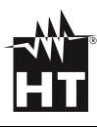

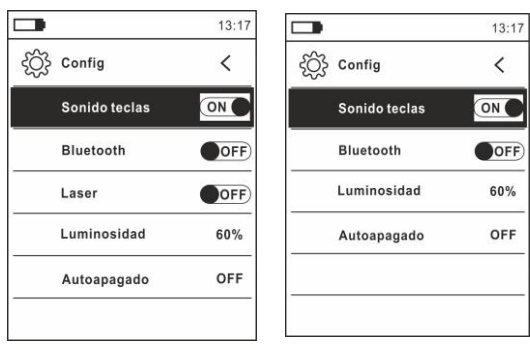

**Fig. 15** Menú Configuraciones (HT9025T y HT9025)

- 19. Utilice las teclas flecha  $\blacktriangle$  o  $\nabla$  y las teclas  $\Xi$  o  $\blacktriangleright$  para la selección de las siguientes opciones:
	- ➢ **Sonido teclas** → activación/desactivación del sonido asociado a la pulsación de las teclas de función
	- ➢ **Bluetooth** → activación/desactivación conexión Bluetooth (ver [5.15\)](#page-42-0)
	- ➢ **Láser** → activación/desactivación puntero láser (HT9025T)
	- ➢ **Luminosidad** → configuración nivel de contraste del visualizador
	- ➢ **Autoapagado** → desactivación (**OFF**) y activación (**15min, 30min, 60min**) del autoapagado del instrumento
- 20. Pulse la tecla flecha <, la tecla  $\mathbf{F}$ o la tecla **HOLD/REL** para confirmar y salir del menú general

Comando Fecha/Hora

21. Seleccione el texto "Fecha/Hora" y pulse la tecla  $\Xi$ o  $\blacktriangleright$  para la configuración de la fecha/hora de sistema. La siguiente pantalla se muestra en el visualizador

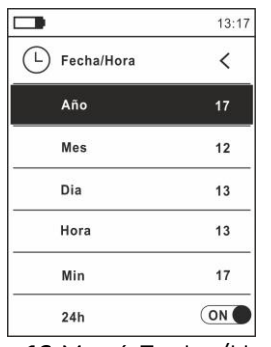

**Fig. 16** Menú Fecha/Hora

- 22. Utilice las teclas  $\blacktriangle$  o  $\nabla$  y las teclas  $\mathbf{E}$  o  $\blacktriangleright$  para la selección/configuración de la fecha/hora en los formatos:
	- ➢ **Europeo** → opción **24h** (ON)
	- ➢ **Americano (visualización AM/PM)** → opción **24h** (OFF)
- 23. Pulse la tecla flecha <, la tecla  $\mathbf{F}$ o la tecla **HOLD/REL** para confirmar y salir del menú general

Comando Memoria (rellamada y borrado imágenes)

24. Seleccione el texto "Memoria" y pulse la tecla  $\mathbb{Z}$  o  $\blacktriangleright$  para acceder al área de memoria interna en la cual es posible rellamar y borrar las imágenes guardadas. La siguiente pantalla se muestra en el visualizador:

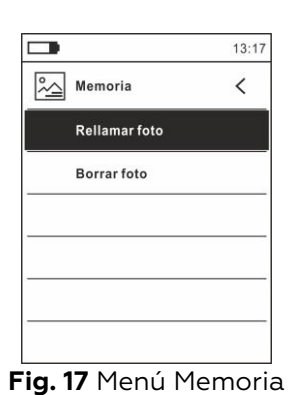

<span id="page-26-0"></span>25. Utilice las teclas  $\blacktriangle$  o  $\nabla$  y las teclas  $\mathbf{F}$  o  $\blacktriangleright$  para la selección de la opción "Rellamar foto". Las siguientes pantallas (correspondientes a la última imagen guardada) se muestran en el visualizador:

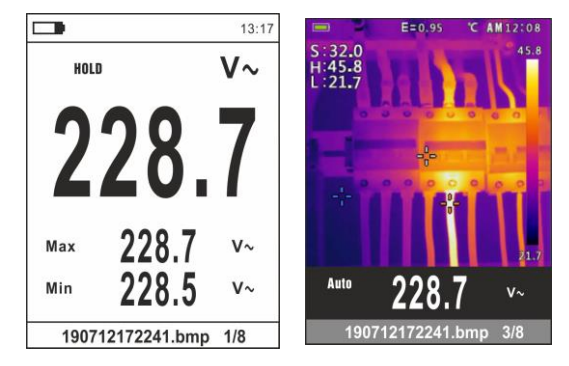

**Fig. 18** Rellamada imágenes en pantalla

- 26. Utilice las teclas flecha < o > per rellamar la imagen deseada entre las guardadas en la memoria interna. La imagen se guarda en el formato "AAMMGGHHMMSS.bmp" del cual se puede extraer el momento exacto de guardado
- 27. Pulse la tecla **MODE/VFD** para salir de la función y volver a la pantalla de medida
- 28. Pulse la tecla **HOLD/REL** sobre la imagen rellamada. La pantalla de [Fig. 19](#page-27-0) – parte derecha se muestra en el visualizador

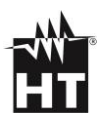

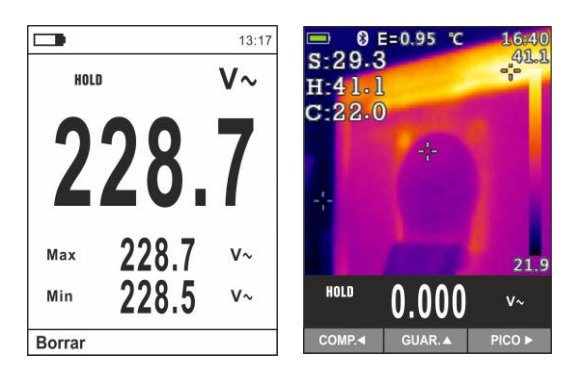

**Fig. 19** Borrado y compartido de imágenes rellamadas

- <span id="page-27-0"></span>29. Pulse la tecla **MODE/VFD** para borrar la imagen rellamada o la tecla **HOLD/REL** para volver a la pantalla anterior
- 30. Con imagen fija en el visualizador utilice la tecla para seleccionar la opción "Comp." (disponible sólo para capturas de imágenes IR en HT9025T) para compartir la imagen sobre el dispositivo móvil a través de la APP HTMercury y la conexión Bluetooth (ver § [5.15\)](#page-42-0)
- 31. Utilice las teclas  $\blacktriangle$  o  $\nabla$  y las teclas  $\mathbf{F}$  o  $\blacktriangleright$  para la selección de la opción "Borrar foto" (ver [Fig. 17\)](#page-26-0). La siguiente pantalla se muestra en el visualizador:

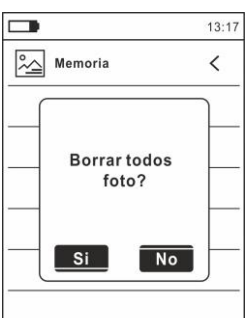

**Fig. 20** Borrado de todas las imágenes guardadas

32. Utilice las teclas flecha  $\blacktriangleleft$  o  $\blacktriangleright$  para confirmar (Si) o cancelar (No) la operación de borrado de todas las imágenes guardadas

33. Pulse la tecla  $\Xi$  para confirmar

Comando Información

34. Seleccione el texto "Información" y pulse las teclas  $\mathbb{Z}_0$   $\blacktriangleright$  para la visualización de la información en el instrumento (versión Hardware y Firmware)

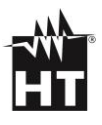

| $\equiv$ Información<br>Hardware: | V2.00     |  |
|-----------------------------------|-----------|--|
|                                   |           |  |
|                                   |           |  |
|                                   | V1.21     |  |
|                                   |           |  |
|                                   |           |  |
|                                   |           |  |
|                                   |           |  |
|                                   | Firmware: |  |

**Fig. 21** Menú Información

35. Pulse la tecla flecha <, la tecla  $\mathbf{1} \equiv \mathbf{0}$  la tecla  $\mathbf{HOLD/REL}$  para confirmar y salir del menú general

### Comando Conf:Defecto

36. Seleccione el texto "Conf.Defecto" y pulse las teclas  $\mathbf{F}$  o  $\blacktriangleright$ para reiniciar (reset) las condiciones por defecto (fábrica) del instrumento

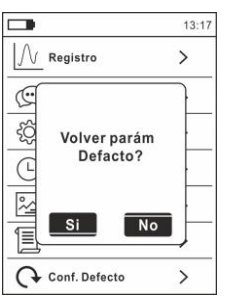

**Fig. 22** Pantalla reinicio condiciones por defecto

- 37. UUtilice las teclas flecha  $\triangleleft$  o  $\triangleright$  para confirmar (Si) o cancelar (No) la operación de reset
- 38. Pulse la tecla  $\mathbf{1}$  o la tecla **HOLD/REL** para confirmar o salir del menú general
- 39. **La operación no borra los datos guardados en la memoria interna**

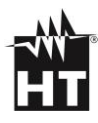

# <span id="page-29-0"></span>**5. INSTRUCCIONES OPERATIVAS**

## <span id="page-29-1"></span>**5.1. MEDIDA DE TENSIÓN CA, CA+CC, VFD**

# **ATENCIÓN**

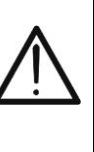

La **máxima tensión CA de entrada es de 1000V**. No mida tensiones que excedan los límites indicados en este manual. La superación de los límites de tensión podría causar shocks eléctricos al usuario y daños al instrumento

- 1. Seleccione la posición **VAC+DC**. Verifique la presencia de una fuente CA (ver § [4.3\)](#page-18-1)
- 2. Pulse la tecla **MODE/VFD** para seleccionar la medida "V~"
- 3. Inserte el cable rojo en el Terminal de entrada
	- $\sqrt{\text{V}}$ **CAP** $\Omega$ <sup>+</sub>·))</sup> y el cable negro en el entrada **COM**
- 4. Posicione la punta roja y la punta negra respectivamente en los puntos del circuito en examen (ver [Fig. 23.](#page-97-1) El valor de la tensión se muestra en el visualizador
- 5. Si en el visualizador se muestra el mensaje "**OL**" seleccione un rango más elevado
- 6. Pulse la tecla **MODE/VFD** para seleccionar las medidas "**Hz**" o "**%**" a fin de visualizar los valores de la frecuencia y del ciclo de trabajo de la tensión de entrada. La barra gráfica no está activa en estas funciones
- 7. Para el uso de las funciones HOLD y RANGE vea el § [4.2](#page-16-0)
- 8. Para el uso de las medidas CA+CC, VFD y las funciones internas vea el § [4.3](#page-18-1)
- 9. Para el guardado del resultado de medida ver [§ 4.3](#page-18-1)

## <span id="page-29-3"></span><span id="page-29-2"></span>**5.2. MEDIDA DE TENSIÓN LOZCA, LOZCA+CC**

## **ATENCIÓN**

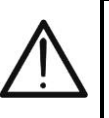

La **máxima tensión CA de entrada es de 1000V**. No mida tensiones que excedan los límites indicados en este manual. La superación de los límites de tensión podría causar shocks eléctricos al usuario y daños al instrumento

- 1. Seleccione la posición **LoZVAC+DC** (ver [§4.3\)](#page-18-1)
- 2. Pulse la tecla **MODE/VFD** para seleccionar la medida "V~ "o " $V \cong (CC+CC)"$
- 3. Inserte el cable rojo en el Terminal de entrada
	- $\langle VHz\%V'CAP\Omega V^{(1)}\rangle$ y el cable negro en el entrada COM
- 4. Posicione la punta roja y la punta negra respectivamente en los puntos del circuito en examen (ver [Fig.](#page-97-2) 24). El valor de la tensión se muestra en el visualizador
- 5. Si en el visualizador se muestra el mensaje "**OL**" seleccione un rango más elevado
- 6. Para el uso de las funciones HOLD y RANGE vea el § [4.2](#page-16-0)
- 7. Para el uso de las medidas CA+CC y las funciones internas vea el § [4.3](#page-18-1)
- 8. Para el guardado del resultado de medida ver § [4.3](#page-18-1)

## <span id="page-30-0"></span>**5.3. MEDIDA DE TENSIÓN CC**

# **ATENCIÓN**

- La **máxima tensión CC de entrada es de 1500V**. No mida tensiones que excedan los límites indicados en este manual. La superación de los límites de tensión podría causar shocks eléctricos al usuario y daños al instrumento
- **El marcado CAT III 1000V sobre los cables de prueba garantía una medida segura de tensión hasta 1500V**
- 1. Seleccione la posición **VAC+DC**
- 2. Pulse la tecla **MODE/VFD** para seleccionar la medida "mV="
- 3. Inserte el cable rojo en el Terminal de entrada

**WHz% CAPΩ + 1)** y el cable negro en el Terminal de entrada **COM**

- 4. Posicione la punta roja y la punta negra respectivamente en los puntos a potencial positivo y negativo del circuito en examen (ver [Fig. 25\)](#page-97-3). El valor de la tensión se muestra en el visualizador
- 5. Si en el visualizador se muestra el mensaje "**OL**" seleccione un rango más elevado.
- 6. La visualización del símbolo "**-**" en el instrumento indica que la tensión tiene sentido opuesto respecto a la conexión de [Fig. 25](#page-97-3)
- 7. Para el uso de las funciones HOLD y RANGE vea el § [4.2](#page-16-0)
- 8. Para el uso de las funciones internas vea el § [4.3](#page-18-1)
- 9. Para el guardado del resultado de medida ver § [4.3](#page-18-1)

## <span id="page-30-1"></span>**5.4. MEDIDA DE FRECUENCIA Y DUTY CYCLE**

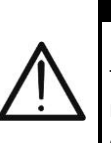

La **máxima tensión CA de entrada es 1000V**. No mida tensiones que excedan los límites indicados en este manual. La superación de los límites de tensión podría causar shocks eléctricos al usuario y daños al

**ATENCIÓN**

- instrumento 1. Seleccione la posición **Hz%**
- 2. Pulse la tecla **MODE/VFD** para seleccionar las medidas "**Hz**" o "**%**" a fin de visualizar los valores de la frecuencia y del ciclo de trabajo (símbolo " $\Box$ " presente en pantalla) de la señal de entrada
- 3. Inserte el cable rojo en el Terminal de entrada **VHz% CAPQ + 1)** y el cable negro en el Terminal de entrada

**COM**

- 4. Posicione la punta roja y la punta negra respectivamente en los puntos del circuito en examen (ver [Fig. 26\)](#page-98-0). El valor de la frecuencia (Hz) o ciclo de trabajo (%) se muestra en el visualizador. La barra gráfica no está activa en estas funciones
- 5. Para el uso de las funciones HOLD y RANGE vea el § [4.2](#page-16-0)
- 6. Para el uso de las funciones internas vea el § [4.3](#page-18-1)
- 7. Para el guardado del resultado de medida ver § [4.3](#page-18-1)

## <span id="page-31-0"></span>**5.5.MEDIDA RESISTENCIA Y PRUEBA CONTINUIDAD**

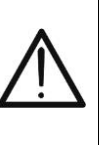

Antes de efectuar cualquier medida de resistencia asegúrese de que el circuito en examen no esté alimentado y que eventuales condensadores presentes estén descargados

**ATENCIÓN**

- 1. Seleccione la posición  $\Omega$ <sup>->|</sup>'<sup>1</sup>) CAP
- 2. Inserte el cable rojo en el Terminal de entrada *U***VHz% CAPΩ → 1**) y el cable negro en el Terminal de entrada

**COM**

- 3. Posicione las puntas en los puntos deseados del circuito en examen (ver [Fig. 27\)](#page-98-1). El valor de la resistencia se muestra en pantalla
- 4. Si en el visualizador se muestra el mensaje "**OL**" seleccione un rango más elevado
- 5. Pulse la tecla **MODE/VFD** para seleccionar la medida ""1) relativa a la prueba de continuidad y posicione las puntas en los puntos deseados del circuito en examen (ver [Fig. 27\)](#page-98-1)
- 6. El valor de la resistencia (sólo indicativo) se muestra en pantalla expresado en  $\Omega$  y el instrumento emite una señal acústica si el valor de la resistencia resulta <50
- 7. Para el uso de las funciones HOLD y RANGE vea el § [4.2](#page-16-0)
- 8. Para el uso de las funciones internas vea el § [4.3](#page-18-1)
- 9. Para el guardado del resultado de medida ver [§ 4.3](#page-18-1)

### <span id="page-31-1"></span>**5.6. PRUEBA DE DIODOS**

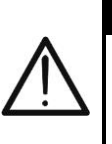

Antes de efectuar cualquier medida de resistencia asegúrese de que el circuito en examen no esté alimentado y que eventuales condensadores presentes estén descargados

**ATENCIÓN**

- 1. Seleccione la posición **CAP**
- 2. Pulse la tecla **MODE/VFD** para seleccionar la medida "->
- 3. Inserte el cable rojo en el entrada **VHz% (CAPΩ→+·<sup>1)</sup>)** v el cable negro en el entrada **COM**
- 4. Posicione las puntas en los extremos del diodo en examen (ver [Fig.](#page-99-0)  [28\)](#page-99-0) respetando las polaridades indicadas. El valor de la tensión de umbral en polarización directa se muestra en el visualizador
- 5. Si el valor de la tensión de umbral es 0mV la unión P-N del diodo está en cortocircuito
- 6. Si el instrumento muestra el mensaje "**OL**" los terminales del diodo están invertidos respecto a lo indicado en [Fig. 28](#page-99-0) o bien la unión P-N del diodo está dañada
- 7. Para el uso de las funciones HOLD y RANGE vea el § [4.2](#page-16-0)
- 8. Para el uso de las funciones internas vea el § [4.3](#page-18-1)
- 9. Para el guardado del resultado de medida ver § [4.3](#page-18-1)

## <span id="page-32-0"></span>**5.7. MEDIDA DE CAPACIDADES**

## **ATENCIÓN**

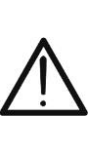

Antes de realizar medidas de capacidades sobre circuitos o condensadores, retire la alimentación del circuito en examen y deje descargas todas las capacidades presentes en este. En la conexión entre el multímetro y el condensador en examen respete la correcta polaridad (cuando se requiera)

- 1. Seleccione la posición  $\Omega$ <sup>-1</sup>) CAP
- 2. Pulse la tecla **MODE/VFD** hasta visualizar el símbolo "nF" en pantalla
- 3. Inserte el cable rojo en el entrada **VHz% CAP y** el cable negro en el entrada **COM**
- 4. Pulse la tecla **HOLD/REL** durante más de 1s antes de realizar la medida (ver § [4.3\)](#page-18-1)
- 5. Posicione las puntas en los extremos del condensador en examen respetando eventualmente las polaridades positivas (cable rojo) y negativas (cable negro) (ver [Fig. 29\)](#page-99-1). El valor se muestra en el visualizador. En **función de la capacidad, el instrumento podría tardar varios segundos antes de visualizar el valor final correcto**. La barra gráfica no está activa en esta función
- 6. El mensaje "**OL**" indica que el valor de capacidades excede el valor máximo medible
- 7. Para el uso de las funciones HOLD y RANGE vea el § [4.2](#page-16-0)
- 8. Para el uso de las funciones internas vea el § [4.3](#page-18-1)
- 9. Para el guardado del resultado de medida ver § [4.3](#page-18-1)

### <span id="page-32-1"></span>**5.8. MEDIDA DE TEMPERATURA CON SONDA K**

## **ATENCIÓN**

Antes de efectuar cualquier medida de temperatura asegúrese de que el circuito en examen no esté alimentado y que eventuales condensadores presentes estén descargados

- 1. Seleccione la posición **TypeK**
- 2. Pulse la tecla **MODE/VFD** fino a visualizar el símbolo "°C" o "°F" en pantalla
- 3. Inserte el adaptador en dotación en los entradas
	- **VHz% CAP** (polaridad +) y **COM** (polaridad -) (ver
- 4. Conecte la sonda a hilo tipo K en dotación o la termopar tipo K opcional al instrumento a través del adaptador respetando las polaridades positiva y negativa (ver [Fig. 30\)](#page-99-2). El valor de la temperatura se muestra en el visualizador. La barra gráfica no está activa en esta función
- 5. El mensaje "**OL.**" indica que el valor de temperatura excede el valor máximo medible
- 6. Para el uso de las funciones HOLD y RANGE vea el § [4.2](#page-16-0)
- 7. Para el uso de las funciones internas vea el § [4.3](#page-18-1)
- 8. Para el guardado del resultado de medida ver [§ 4.3](#page-18-1)

# <span id="page-33-0"></span>**5.9.MEDIDA DE CORRIENTE CC**

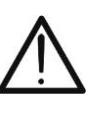

# **ATENCIÓN**

Asegúrese que todos los terminales de entrada del instrumento estén desconectados

- 1. Seleccione la posición 60A<sub>c</sub>, 600A<sub>c</sub> o 1000A<sub>c</sub>
- 2. Pulse la tecla **MODE/VFD** para seleccionar la medida "A=="
- 3. Pulse la tecla **HOLD/REL** durante más de 1s para cerar la corriente de magnetización residual (ver § [4.3\)](#page-18-1)
- 4. Inserte el cable dentro del maxilar al centro del toroidal (ver [Fig. 31\)](#page-99-3) para obtener mediciones precisas en la dirección depolo positivo "+" (ver [Fig. 1](#page-13-2) – parte 2) en el polo negativo "-" (ver [Fig.](#page-14-0)  [2](#page-14-0) – parte 1). Usar como referencia las muescas del maxilar (ver [Fig. 3](#page-15-0))
- 5. El valor de la corriente CC se muestra en pantalla
- 6. Si en el visualizador se muestra el mensaje "**OL**" se ha alcanzado el valor máximo medible
- 7. La visualización del símbolo "**-**" en pantalla indica que la corriente tiene sentido opuesto respecto a la conexión de [Fig. 31](#page-99-3)
- 8. Para el uso de las funciones HOLD y RANGE vea el § [4.2](#page-16-0)
- 9. Para el uso de las funciones internas vea el § [4.3](#page-18-1)
- 10. Para el guardado del resultado de medida ver § [4.3](#page-18-1)

## <span id="page-33-1"></span>**5.10. MEDIDA DE CORRIENTE CA**

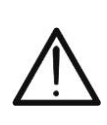

### **ENCION**

Asegúrese que todos los terminales de entrada del instrumento estén desconectados

- 1. Seleccione la posición 60A<sub>c</sub>, 600A<sub>c</sub> o 1000A<sub>c</sub>
- 2. Pulse la tecla **MODE/VFD para seleccionar** la medida "A ~
- 3. Inserte el cable dentro del maxilar al centro del toroidal (ver [Fig.](#page-100-0)  [32\)](#page-100-0) para obtener mediciones precisas. Usar como referencia las muescas del maxilar (ver [Fig. 3\)](#page-15-0).
- 4. El valor de la corriente CA se muestra en pantalla.
- 5. Si en el visualizador se muestra el mensaje "**OL**" se ha alcanzado el valor máximo medible
- 6. Para el uso de las funciones HOLD, RANGE vea el § [4.2](#page-16-0)
- 7. Para el uso de las funciones internas vea el § [4.3](#page-18-1)
- 8. Para el guardado del resultado de medida ver § [4.3](#page-18-1)

## <span id="page-34-0"></span>**5.11. MEDIDA CORRIENTE DE ARRANQUE CA**

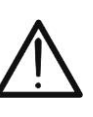

# **ATENCIÓN**

Asegúrese que todos los terminales de entrada del instrumento estén desconectados

- 1. Seleccione la posición 60A<sub>,</sub> 600A<sub>c</sub> o 1000A
- 2. Pulse la tecla **MODE/VFD para seleccionar** la medida "A ~
- 3. Pulse y mantenga presionado la tecla **: E/INRUSH** para activar la función "INRUSH". Los símbolos " Www" y "- - - - " se muestran en la pantalla (ver [Fig. 33](#page-100-1) – parte izquierda)
- 4. Inserte el cable dentro del maxilar al centro del toroidal (ver [Fig.](#page-100-1)  [33](#page-100-1) – parte derecha) para obtener mediciones precisas. Usar como referencia las muescas del maxilar (ver [Fig. 3\)](#page-15-0)
- 5. El valor de la corriente de arranque CA se muestra en pantalla
- 6. Si en el visualizador se muestra el mensaje "**OL**" se ha alcanzado el valor máximo medible
- 7. Para el uso de las funciones HOLD, RANGE vea el § [4.2](#page-16-0)
- 8. Para el uso de las funciones internas vea el § [4.3](#page-18-1)
- 9. Para el guardado del resultado de medida ver § [4.3](#page-18-1)

## <span id="page-35-0"></span>**5.12. MEDIDA CORRIENTE CC, CA, CA+CC CON PINZA**

# **ATENCIÓN**

- La **máxima corriente medible en esta función es de 3000A CA o 1000A CC**. No mida corrientes que excedan los límites indicados en este manual
- El instrumento realiza la medida con el transductor de **pinza flexible F3000U (sólo CA)** o con otros transductores de pinza **estándar** de la familia HT. Con transductores con el conector de salida Hypertac **es necesario el adaptador opcional NOCANBA** para realizar la conexión
- 1. Seleccione la posición  $\boldsymbol{\nabla}$
- 2. Pulse de forma prolongada (>2s) la tecla **MODE/VFD** para seleccionar el tipo de pinza entre las opciones " $\mathbf{R}$ " (pinza estándar) o bien " $\mathbf{\hat{Y}}$ " (pinza flexible F3000U)
- 3. Pulse la tecla **MODE/VFD** para seleccionar el tipo de medida "CC", "CA" o "CA+CC" (sólo para pinzas estándar)
- 4. Pulse la tecla **RANGE** para seleccionar en el instrumento el mismo rango configurado sobre la pinza entre las opciones: **1000mA, 10A, 30A, 40A, 100A, 300A, 400A, 1000A, 3000A**. Tal valor aparece en la parte superior central del visualizador
- 5. Inserte el cable rojo en el Terminal de entrada  $\sqrt{\text{V}}$ **VHz%** $\sqrt{\text{CAP}}$  $\rightarrow$  $\cdots$   $\sqrt{\text{V}}$  el cable negro en el Terminal de entrada **COM**. Para modelos de transductores estándar (ver § [7.3.2\)](#page-48-2) con conector HT use el adaptador opcional NOCANBA. Para información sobre el uso de los transductores de pinza haga referencia al relativo manual de instrucciones
- 6. Inserte el cable en el interior del toroidal (ver [Fig. 34\)](#page-101-0). El valor de la corriente se muestra en pantalla
- 7. Si en el visualizador se muestra el mensaje "**OL**" se ha alcanzado el valor máximo medible
- 8. Para el uso de la función HOLD vea el § [4.2](#page-16-0)
- 9. Para la medida CA+CC vea el § [4.3.](#page-18-1) Para el uso de las funciones internas vea el § [4.3](#page-18-1)
- 10. Para el guardado del resultado de medida ver § [4.3](#page-18-1)
## <span id="page-36-0"></span>**5.13. FUNCIÓN DATA LOGGER**

1. Encienda el instrumento girando el selector hasta la posición deseada

### Configuración frecuencia de muestreo

2. Pulse la tecla **MENU** " $\mathbf{F}$ ", seleccione el texto "Registro" y pulse la tecla  $\blacktriangleright$ . La pantalla de Fig.35 – parte izquierda se muestra en el visualizador

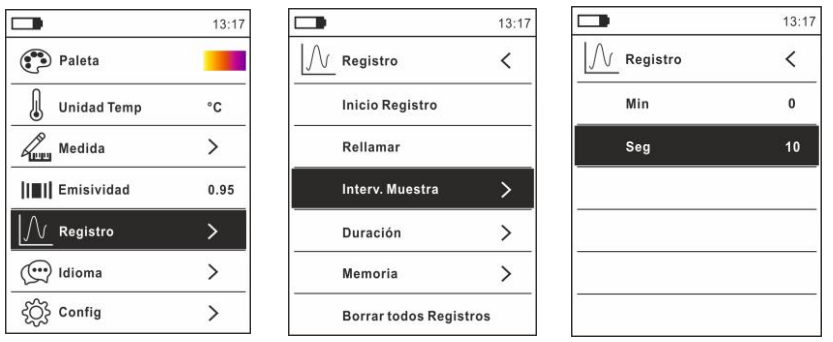

**Fig. 35** Función data logger – Configuración frecuencia de muestreo

- 3. Seleccione el texto "Interv. Muestra" (ver Fig. 35 parte central) y pulse la tecla ▶ para la definición de la frecuencia de muestreo del registro. La pantalla de Fig. 35 – parte derecha se muestra en el visualizador
- 4. Utilice las teclas flecha  $\blacktriangle$  o  $\nabla$  para seleccionar los textos "Min" o "Seg" y pulse la tecla  $\mathbf{F}$  para entrar en la modalidad de configuración. El valor presente adquiere color negro
- 5. Utilice las teclas flecha  $\triangle$  o  $\nabla$  para la configuración de los valores comprendidos en las frecuencias: **0 ÷ 59sec** y **0 ÷ 15min**
- 6. Pulse la tecla  $\mathbf{F}$  para confirmar. Los valores configurados adquieren color blanco
- 7. Pulse la tecla < para volver a la pantalla precedente

Impostazione durata registrazione

8. Seleccione el texto "Duración" (ver Fig. 36 – parte izquierda) y pulse la tecla  $\blacktriangleright$ . La pantalla de Fig. 36 – parte derecha se muestra en el visualizador

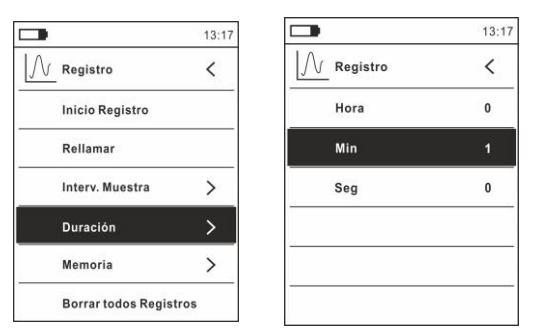

**Fig.36**: Función data logger – Configuración duración registro

- 9. Utilice las teclas flecha  $\triangle$  o  $\nabla$  para seleccionar los textos "Hora", "Min" o "Seg" y pulse la tecla  $\mathbf{F}$  para entrar en la modalidad de configuración. El valor presente adquiere color negro
- 10. Utilice las teclas flecha  $\triangle$  o  $\nabla$  para la configuración de los valores comprendidos en las frecuencias: **0 ÷ 10horas**, **0 ÷ 59min** y **0 ÷ 59sec**
- 11. Pulse la tecla  $\mathbf{E}$  para confirmar. Los valores configurados adquieren color blanco
- 12. Pulse la tecla < para volver a la pantalla precedente

#### Inicio y Fin registro

13. Seleccione el texto "Inicio Registro" (ver Fig. 37 – parte izquierda) y pulse la tecla  $\mathbf{E}$  La pantalla de Fig. 37 – parte central en la cual aparecen la fecha/hora de inicio, el tiempo restante y el número de las muestras adquiridas en tiempo real se muestra en el visualizador. El mensaje "Registro" aparece en la parte superior del visualizador indicando el proceso en curso

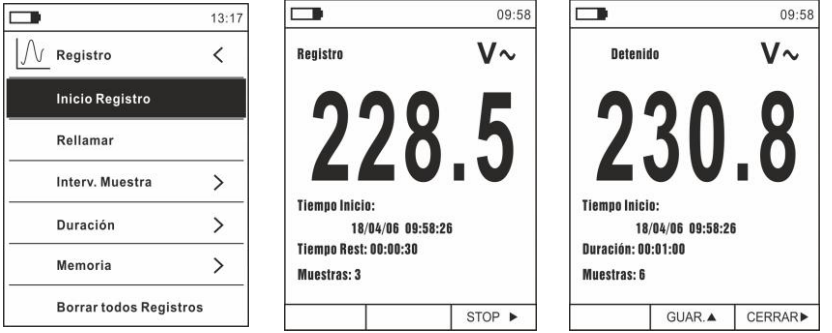

**Fig.37**: Función data logger – Inicio y Fin registro

- 14. Pulse la tecla **(STOP)** para finalizar el registro en cualquier momento o bien espere al desarrollo completo de la operación
- 15. Al completar el proceso la pantalla de Fig. 37 parte derecha se muestra en el visualizador. Pulse la tecla **(GUAR.)** para guardar el registro en la memoria interna del instrumento o bien la tecla **(CERRAR)**

Rellamada, visualización y borrado datos de registro

16. Seleccione el texto "Rellamar" (ver Fig. 38 – parte izquierda) y pulse la tecla  $\Xi$ . La pantalla de Fig. 38 – parte derecha se muestra en el visualizador

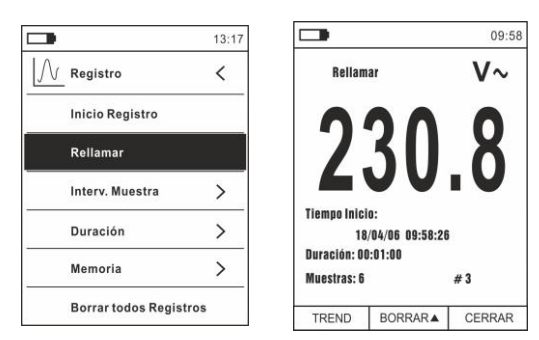

**Fig. 38**: Función data logger – Rellamada en pantalla datos registro

17. Pulse la tecla **MODE/VFD (TREND)** para visualizar en pantalla el gráfico del registro y el relativo desarrollo en el tiempo (Trend). La pantalla de Fig. 39 – parte izquierda se muestra en el visualizador:

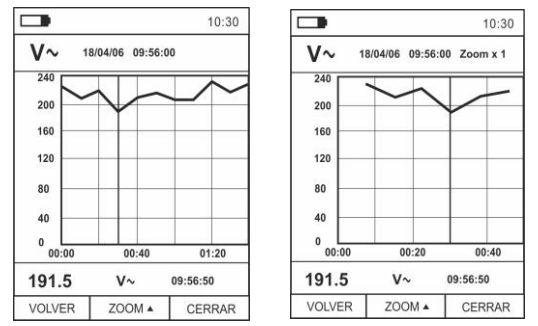

**Fig.39**: Función data logger – Visualización gráfico registro

- 18. Utilice las teclas ◀ o ▶ para desplazar el cursor sobre el gráfico observando el valor del dato muestreado y del relativo instante de muestreo en la parte inferior del visualizador
- 19. Pulse la tecla **(ZOOM)** para activar (si estuviera disponible) el Zoom de los valores en el gráfico (ver Fig. 39 – parte derecha) para aumentar la resolución. La indicación "Zoom xY" en la cual Y = dimensión máxima de zoom aparece en la parte superior del visualizador. Es posible un zoom X1 para al menos 10 puntos de medida, X2 para al menos 20 puntos de medida, X3 para al menos 40 puntos de medida y así sucesivamente para un máximo de 6 operaciones de zoom
- 20. Pulse la tecla **MODE/VFD (TREND)** para volver a la pantalla precedente o la tecla **HOLD/REL** para volver a la pantalla normal de medida
- 21. Pulse la tecla **(BORRAR)** para borrar el registro rellamado. La siguiente pantalla y el mensaje "Borrar Registros?" se muestra en el visualizador

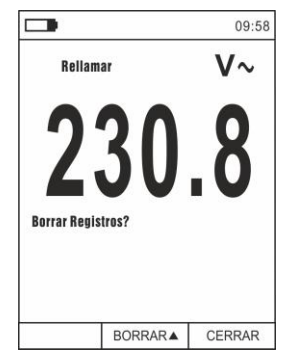

**Fig. 40**: Función data logger – Borrado registro

22. Pulse nuevamente la tecla **(BORRAR)** para confirmar la operación o la tecla **HOLD/REL** para volver a la pantalla normal de medida

Contenido de la memoria y borrado de todos los registros

23. Seleccione el texto "Memoria" (ver Fig. 41 – parte izquierda) y pulse la tecla  $\blacktriangleright$ . La pantalla de Fig. 41 – parte derecha se muestra en el visualizador

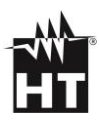

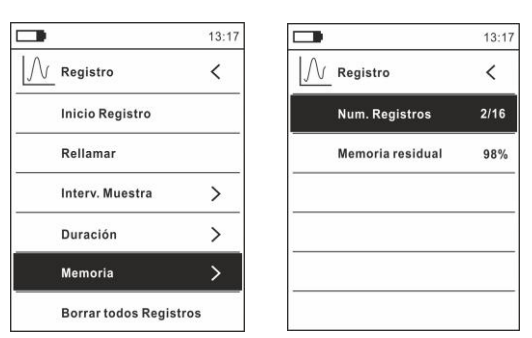

**Fig. 41**: Función data logger – Contenido memoria

- 24. El parámetro "Núm. Registros" indica cuantos registros han sido guardados en la memoria interna. Es posible guardar hasta un máximo de **16 registros**. El parámetro "Memoria residual" indica el valor porcentual de memoria disponible para el guardado de los registros
- 25. Pulse la tecla < para volver a la pantalla precedente
- 26. Seleccione el texto "Borrar todos Registros" (ver Fig. 42 parte izquierda) y pulse la tecla  $\frac{1}{2}$ . La pantalla de Fig. 42 – parte derecha se muestra en el visualizador

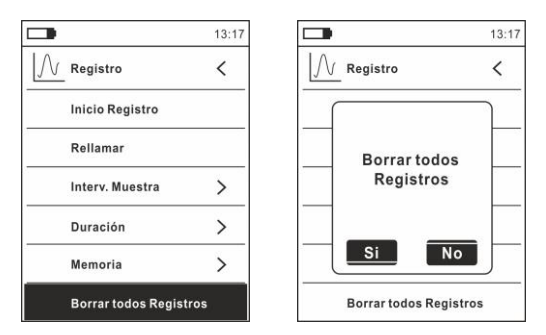

**Fig. 42**: Función data logger – Borrado de todos los registro

27. Utilice las teclas  $\blacktriangleleft$  o  $\blacktriangleright$  y la tecla  $\mathbf{:=}$  para confirmar la borrado (Si) o bien salir y volver a la pantalla precedente (No)

### <span id="page-40-0"></span>**5.14. USO DE LA TERMOCÁMARA INTERNA (HT9025T)**

- 1. Encienda el instrumento en cualquier posición del selector
- 2. Pulse la tecla **IR/<sup>20</sup>11**: para activar la termocámara interna
- 3. Actúe sobre el selector de protección (ver [Fig. 2](#page-14-0) parte 3) descubriendo la lente
- 4. Pulse la tecla  $\mathbf{F}$  entrando en el menú general a fin de configurar los valores de emisividad del objeto en prueba, activar eventualmente los puntos de medida H (punto caliente) y C (punto frío) y el puntero láser como se describe en el § [4.3](#page-18-0)
- 5. Encuadre el objeto en prueba cuya imagen termográfica se mostrará en pantalla (ver § [4.3\)](#page-18-0) con enfoque automático
- 6. En la imagen termográfica los puntos de medida H y C están respectivamente indicados con punteros de cruz de color rojo y azul

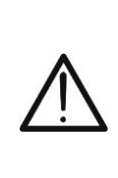

## **ATENCIÓN**

El instrumento **realiza una secuencia de autocalibración automática después de cada 10s y no deshabilitable**) que continua durante el normal funcionamiento de la termocámara interna a fin de eliminar los errores de offset. **El efecto audible de conmutaciones de las partes internas no constituye un problema del instrumento**

7. Para medidas precisas de temperatura asegúrese de que la superficie del objeto en prueba sea siempre mayor de la superficie efectivamente medible por el instrumento expresada por su campo visual (FOV = Field Of View). El instrumento HT9025T tiene un campo visual igual a 15.6° x 15.6° y un vector de detección de 120x120 (14400) pxl como se muestra en Fig.43

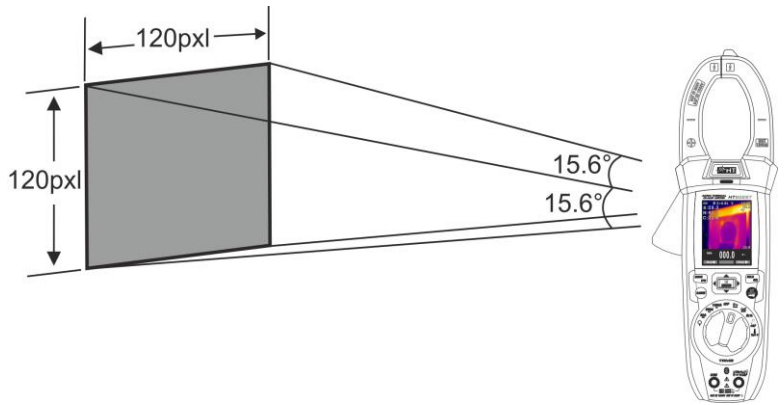

**Fig. 43**: Representación FOV del instrumento HT9025T

8. A continuación se reporta la representación de la proporción D (distancia desde el objeto)/S (superficie del objeto) para el instrumento HT9025T con lente de 7.5mm instalada. En la cual se puede notar cómo el parámetro IFOV (Rango visual instantáneo = resolución geométrica del instrumento = dimensión del pixel individual del sensor IR) sea igual a 2.26mm a la distancia de 1m del instrumento desde el objeto medido. Esto significa que el instrumento es capaz de realizar medidas correctas de temperatura a la distancia de 1m sobre objetos con dimensiones no inferiores a 2.26mm

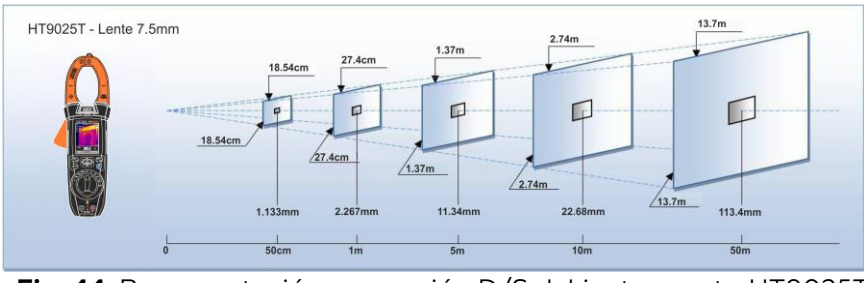

**Fig. 44**: Representación proporción D/S del instrumento HT9025T

9. Pulse la tecla **HOLD/REL** para fijar el resultado. El mensaje "HOLD" y la tecla **GUAR.**  aparece en el visualizador y (ver Fig. 45)

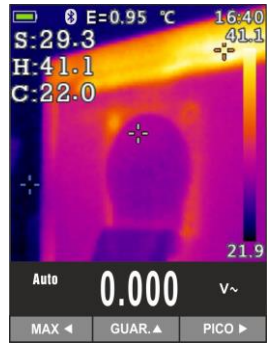

**Fig. 45**: Guardado imagen IR

- 10. Pulse la tecla para guardar el dato en la memoria interna del instrumento como imagen BMP o bien nuevamente **HOLD/REL** para salir de la función
- 11. Entre en el Menú general para volver a ver el resultado guardado (ver Fig. 46 – parte izquierda)

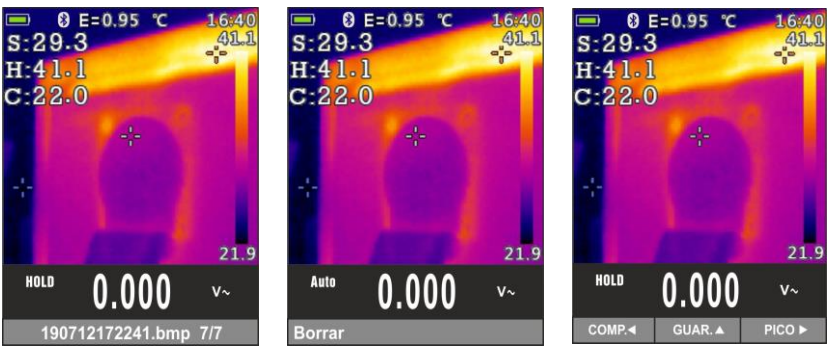

**Fig. 46**: Rellamada y borrado imagen IR

- 12. Pulse la tecla **HOLD/REL** para seleccionar la opción "Borrar" y confirme con la tecla **MODE/VFD**
- 13. Utilice los las teclas flecha  $\blacktriangleleft$  o  $\blacktriangleright$  para seleccionar la opción "Comp." para compartir la imagen en el dispositivo móvil a través de APP HTMercury y conexión Bluetooth (ver § [5.15\)](#page-42-0)

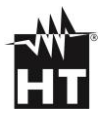

## <span id="page-42-0"></span>**5.15. DESCARGAR APP HTMERCURY**

1. Pulse la tecla  $\Xi$ , seleccione el menú "Config" y active la conexión Bluetooth en el instrumento (ver § [4.3\)](#page-18-0) como se muestra en la Fig. 47

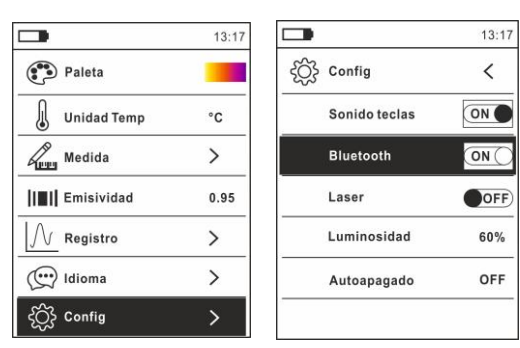

**Fig. 47**: Activación conexión Bluetooth

2. Descargue la aplicación HTMercury de las tiendas de Android e iOS e instálela en su dispositivo móvil utilizando los siguientes códigos QR:

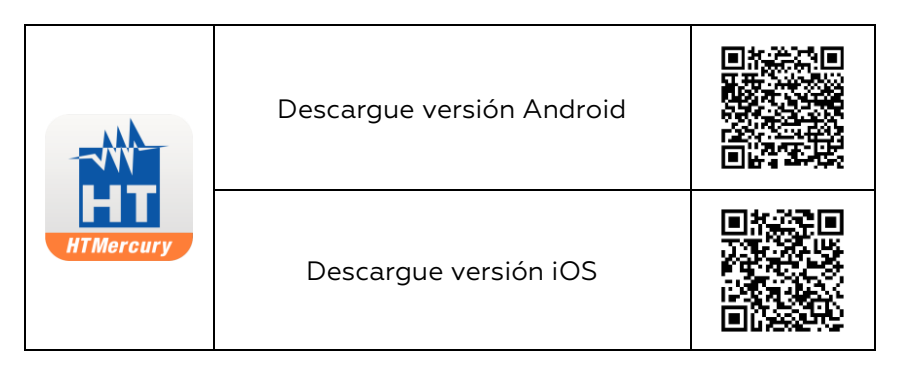

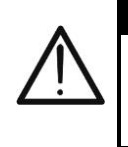

# **ATENCIÓN**

Para cualquier información sobre el uso de la aplicación **HTMercury**, consulte la ayuda en línea presente dentro de la aplicación

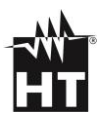

# **6. MANTENIMIENTO**

### **6.1. GENERALIDADES**

- 1. Por lo tanto en su uso o en su almacenamiento no exceda los valores límite ni las especificaciones requeridas para evitar en lo posible cualquier daño o peligro durante el uso.
- 2. No someta este instrumento a altas temperaturas o humedades o lo exponga directamente a la luz solar.
- 3. Asegúrese de apagar el instrumento después de su uso. Para periodos largos de almacenamiento, quite la pila para evitar que el ácido dañe partes internas

### **6.2. RECARGA BATERÍA INTERNA**

Cuando en el visualizador aparece el símbolo "I " es necesario recargar la batería interna.

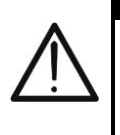

# **ATENCIÓN**

Sólo técnicos cualificados pueden efectuar esta operación. Antes de realizar este procedimiento asegúrese de haber retirado todos los cables de los terminales de entrada

- 1. Posicione el selector en posición **OFF** y retire los cables de los terminales de entrada
- 2. Gire el tornillo de fijación de la tapa del hueco de la batería de la posición " $\bigoplus$ " a la posición " $\bigoplus$ " y retírela (ver [Fig. 2](#page-14-0) – parte 6)
- 3. Retire la batería recargable e insértela en la base de recarga en dotación
- 4. Inserte el alimentador cargador en la base de recarga
- 5. Conecte el alimentador a la red eléctrica y a la base de recarga. Observe el encendido del LED verde "Power" y del LED rojo "Charge"
- 6. Realice el proceso de recarga hasta el apagado del LED rojo "Charge"
- 7. Desconecte el alimentador de la red y extraiga la batería de la base de recarga
- 8. Vuelva a insertar la batería en el instrumento
- 9. Reposicione la tapa y gire el tornillo de fijación de la posición " $\mathbf{0}^{"}$  a la posición " $\mathbf{0}^{"}$

## **6.3. LIMPIEZA DEL INSTRUMENTO**

Para la limpieza del instrumento utilice un paño suave y seco. No use nunca paños húmedos, disolventes, agua, etc

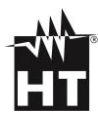

# **7. ESPECIFICACIONES TÉCNICAS**

## **7.1. CARACTERÍSTICAS TÉCNICAS**

Incertidumbre calculada como ±[%lectura + (núm. dig x resolución)] a  $18^{\circ}$ C÷28°C <75%RH

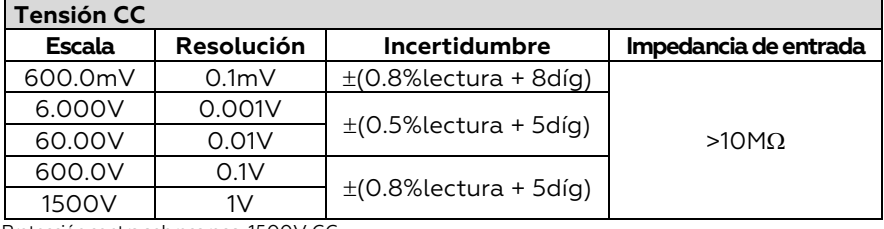

Protección contrasobrecargas: 1500V CC

#### **Tensión CA TRMS**

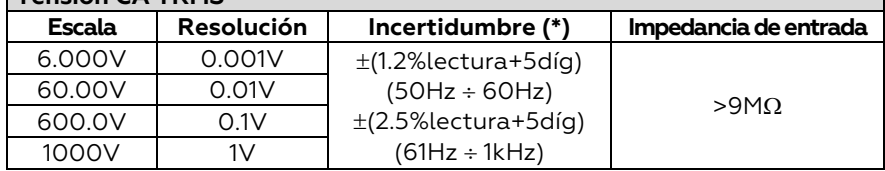

*(\*) Incertidumbre especificada del 10% al 100% del rango de medida y forma de onda sinusoidal* Protección contrasobrecargas: 1000V CC/CArms ; Escala frecuencia: 50Hz ÷ 1kHz; Incertidumbre función PEAK: ±(10%lectura), Tiempo de respuesta función PEAK: 1ms

Para una forma de onda no sinusoidal la incertidumbre es de: ±(10.0%lectura + 20dígitos) Sensor NCV integrado para detección tensión CA: LED encendido para tensión fase-tierra comprendida entre 100V y 1000V, 50/60Hz

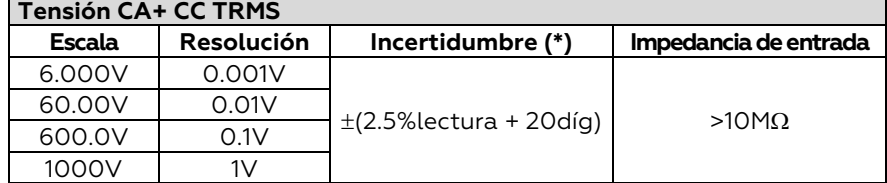

*(\*) Incertidumbre especificada del 10% al 100% del rango de medida y forma de onda sinusoidal* Protección contrasobrecargas: 1000V CC/CArms ; Escala frecuencia: 50Hz ÷ 1kHz

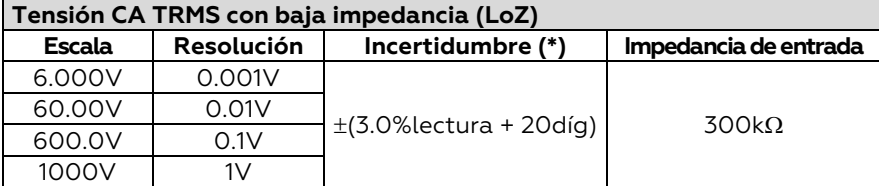

*(\*) Incertidumbre especificada del 10% al 100% del rango de medida y forma de onda sinusoidal*  $\overline{P}$ ara una forma de onda no sinusoidal la incertidumbre es de:  $\pm$ (10.0% lectura + 20dígitos) Protección contrasobrecargas: 1000V CC/CArms ; Escala frecuencia: 50Hz ÷ 1kHz

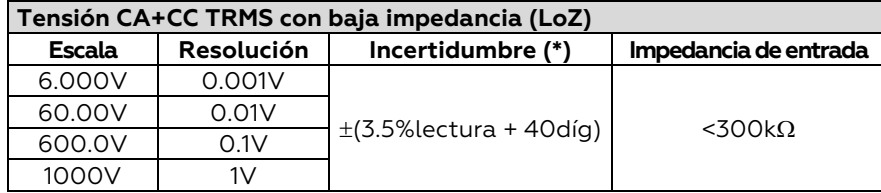

*(\*) Incertidumbre especificada del 10% al 100% del rango de medida y forma de onda sinusoidal* Protección contrasobrecargas: 1000V CC/CArms ; Escala frecuencia: 50Hz ÷ 1kHz

#### **Corriente CC**

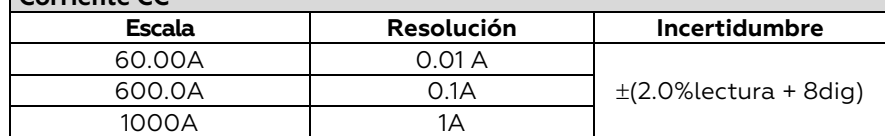

Protección contrasobrecargas: 1000A CC/CArms

#### **Corriente CA TRMS / Correiente de arranque (INRUSH)**

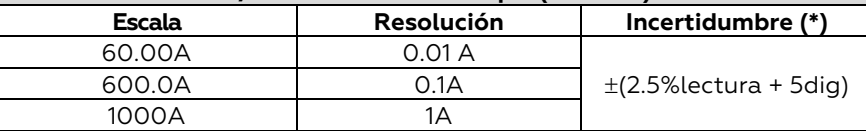

*(\*) Incertidumbre especificada del 10% al 100% del rango de medida y forma de onda sinusoidal* Tiempo de respuesta función INRUSH: 100ms; Escala frecuencia: 50Hz ÷ 60Hz Protección contrasobrecargas: 1000A CC/CArms

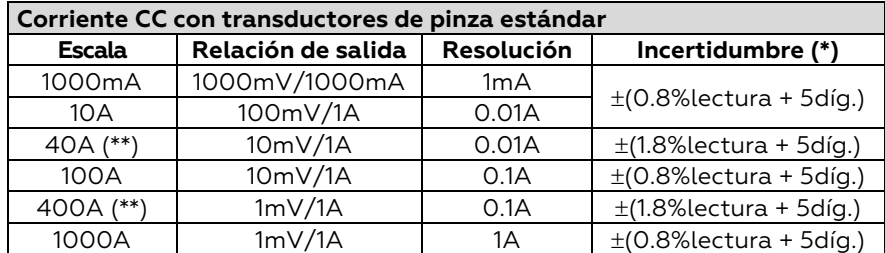

*(\*) Incertidumbre referida al instrumento sin el transductor; (\*\*) Con transductor de pinza HT4006* Para una forma de onda no sinusoidal la incertidumbre es de: ±(10.0%lectura + 10dígitos) Protección contrasobrecargas: 1000A CC/CArms

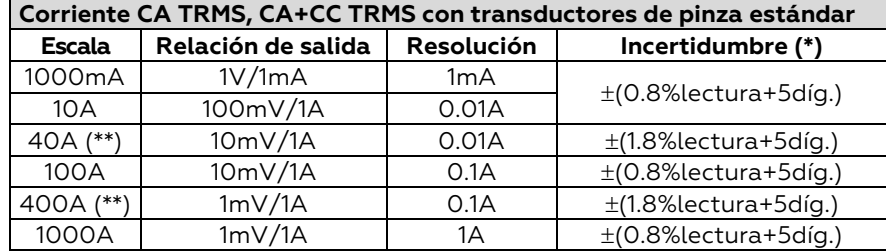

*(\*) Incertidumbre referida al instrumento sin el transductor; (\*\*) Con transductor de pinza HT4006* Incertidumbre para escala frecuencia 61Hz÷1kHz: ±(2.4%lectura + 5díg) Escala frecuencia: 50Hz ÷ 1kHz: Protección contrasobrecargas: 1000A CC/CArms

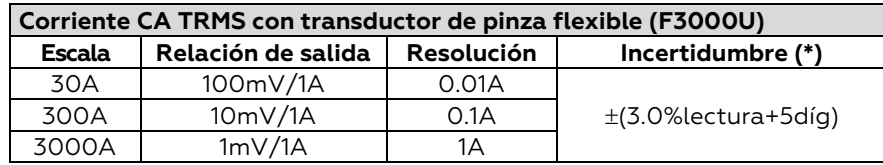

*(\*) Incertidumbre referida al instrumento sin transductor*

*Incertidumbre indicada del 5% al 100% del rango de medida*; Escala frecuencia: 50Hz ÷ 400Hz Incertidumbre función PEAK: ±(10%lectura+20dig.), Tiempo de respuesta función PEAK: 1ms Protección contrasobrecargas: 1000A CC/CArms

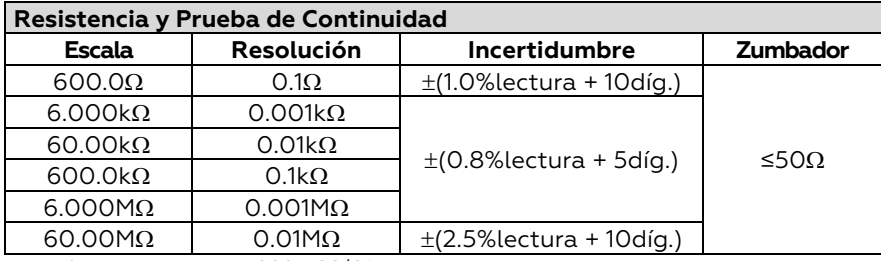

Protección contrasobrecargas: 1000V CC/CArms

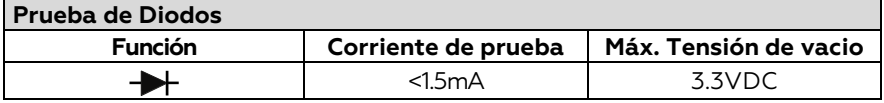

#### **Frecuencia (circuitos eléctricos)**

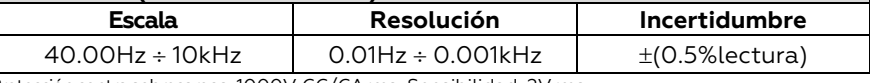

Protección contrasobrecargas: 1000V CC/CArms; Sensibilidad: 2Vrms

#### **Frecuencia (circuitos electrónicos)**

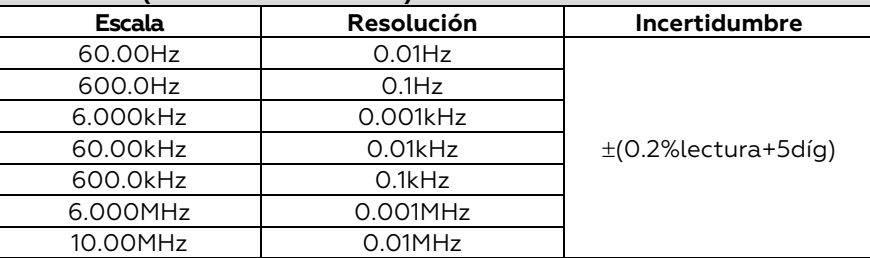

Protección contra sobrecargas: 1000A CC/CArms ; Sensibilidad: >2Vrms (@ 20% ÷ 80% ciclo de trabajo) y f<100kHz; >5Vrms (@ 20% 80% ciclo de trabajo) y f>100kHz

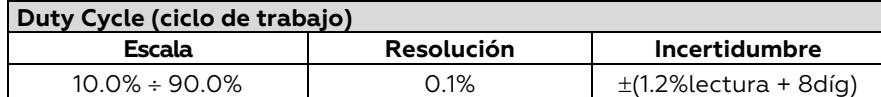

Escala frecuencia impulso: 40Hz ÷ 10kHz, Amplitud impulso: ±5V (100µs ÷ 100ms)

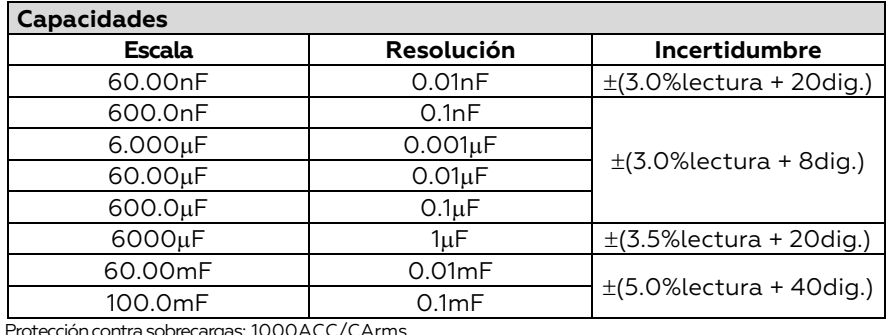

ión contra sobrecargas: 1000ACC/CArms

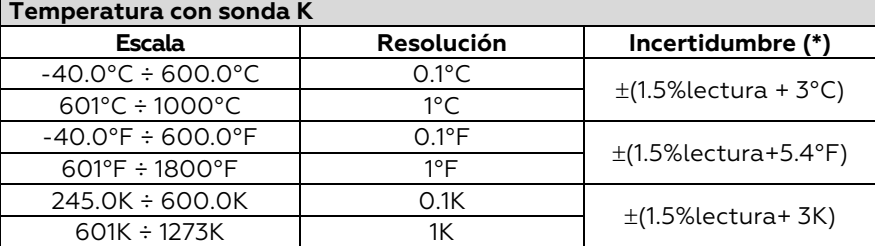

*(\*) Incertidumbre instrumento sin sonda; Incertidumbre especificada con temperatura ambiente estable a ±1°C*

Protección contrasobrecargas: 1000ACC/CArms

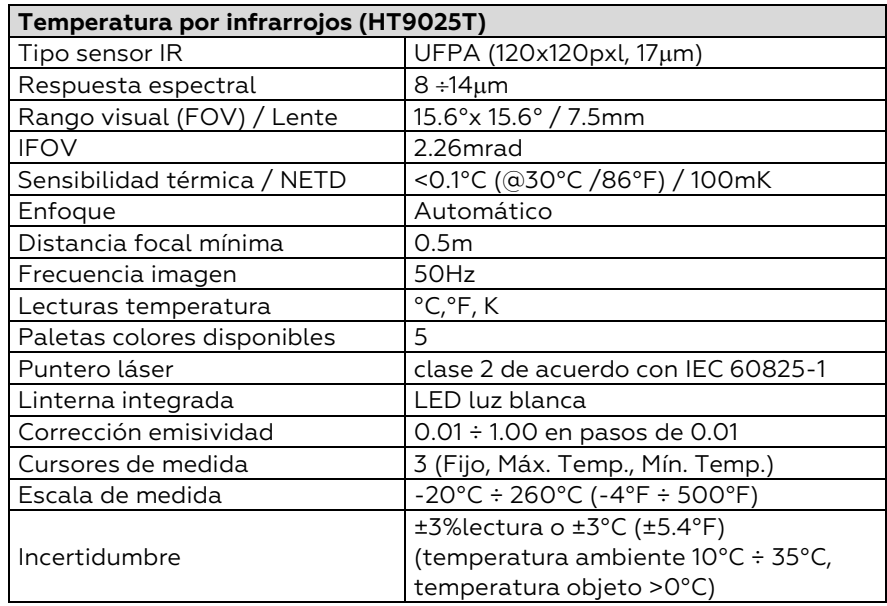

# **7.2. CARACTERÍSTICAS GENERALES**

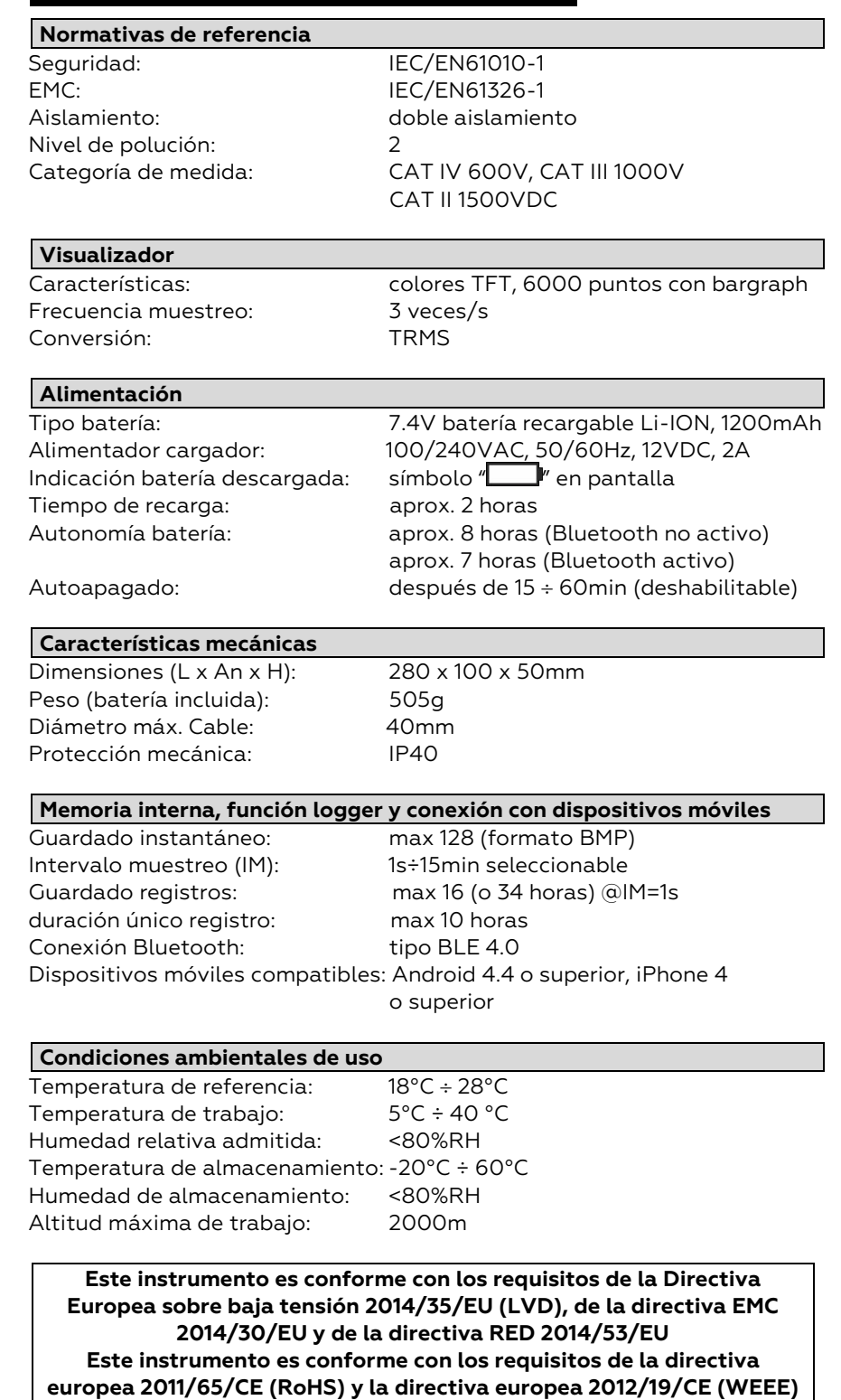

Cod. **4324-2** Cod. **TK101** Cod. **T10** Cod. **BAT64** Cod. **BAT64** Cod. **A0EC95** Cod. **B0EC95**

# **7.3. ACCESORIOS**

### **7.3.1. Accesorios en dotación**

- Par de puntas de prueba 2/4mm
- Sonda de hilo tipo K
- Adaptador para sonda de hilo tipo K
- Batería recargable Li-ION (HT9025)
- Batería recargable Li-ION, 2 unidades (HT9025T)
- Alimentador multi-toma + base de recarga
- Estuche de transporte
- Certificado de calibración ISO
- Manual de instrucciones

#### **7.3.2. Accesorios opcionales**

- Sonda tipo K para temperatura de aire y gas
- Sonda tipo K para temp. de sustancias semisólidas
- Sonda tipo K para temperatura de líquidos
- Sonda tipo K para temperatura de superficies
- Sonda tipo K para temp. de superficies con punta a 90°
- Transductor pinza estándar CC/CA 40-400A
- Transductor pinza flexible CA 30/300/3000A
- Transductor pinza estándar CA 1-100-1000A (con. HT)
- Transductor pinza estándar CA 10-100-1000A (con. HT)
- Transductor pinza estándar CC 1000A (con. HT)
- Adaptador conexión pinzas estándar con conector HT

Cod. **TK107** Cod. **TK108**

- Cod. **TK109**
- Cod. **TK110**
- Cod. **TK111**
- Cod. **HT4006**
- Cod. **F3000U**
- Cod. **HT96U**
- Cod. **HT97U**
- Cod. **HT98U**
- Cod. **NOCANBA**

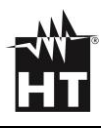

# **8. ASISTENCIA**

## **8.1. CONDICIONES DE GARANTÍA**

Este instrumento está garantizado contra todo defecto de materiales y fabricación, conforme con las condiciones generales de venta. Durante el período de garantía, las partes defectuosas pueden ser sustituidas, pero el fabricante se reserva el derecho de repararlo o bien sustituir el producto. Si el instrumento debe ser reenviado al servicio post-venta o a un distribuidor, el transporte es a cargo del Cliente. La expedición deberá, en cada caso, previamente acordada. Acompañando a la expedición debe incluirse siempre una nota explicativa sobre el motivo del envío del instrumento. Para la expedición utilice sólo el embalaje original, daños causados por el uso de embalajes no originales serán a cargo del Cliente. El fabricante declina cualquier responsabilidad por daños causados a personas u objetos.

La garantía no se aplica en los siguientes casos:

- Reparaciones y/o sustituciones de accesorios (no cubiertas por la garantía)
- Reparaciones que se deban a causa de un error de uso del instrumento o de su uso con aparatos no compatibles
- Reparaciones que se deban a causa de embalajes no adecuados
- Reparaciones que se deban a la intervención de personal no autorizado
- Modificaciones realizadas al instrumento sin explícita autorización del fabricante
- Uso no contemplado en las especificaciones del instrumento o en el manual de uso

El contenido del presente manual no puede ser reproducido de ninguna forma sin la autorización del fabricante.

**Nuestro producto está patentado. Los logotipos están registrados. La empresa se reserva el derecho de modificar las características y piezas parte de la tecnología de desarrollo sin ningún aviso**

### **8.2. ASISTENCIA**

Si el instrumento no funciona correctamente, antes de contactar con el Servicio de Asistencia, controle el estado de la pila y sustitúyala si fuese necesario. Si el instrumento continúa manifestando un mal funcionamiento controle si el procedimiento de uso del mismo es conforme según lo indicado en el presente manual. En caso de que el instrumento deba ser reenviado al servicio postventa o al distribuidor, el transporte es a cargo del Cliente. El envío deberá, en cada caso, ser previamente acordado. **Acompañando al envío debe ser incluida una nota explicativa sobre los motivos del envío del instrumento.** Para cada expedición utilice embalajes originales; cada daño causado por el uso del embalaje no originales será a cargo del cliente

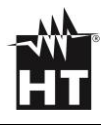

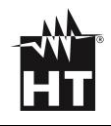

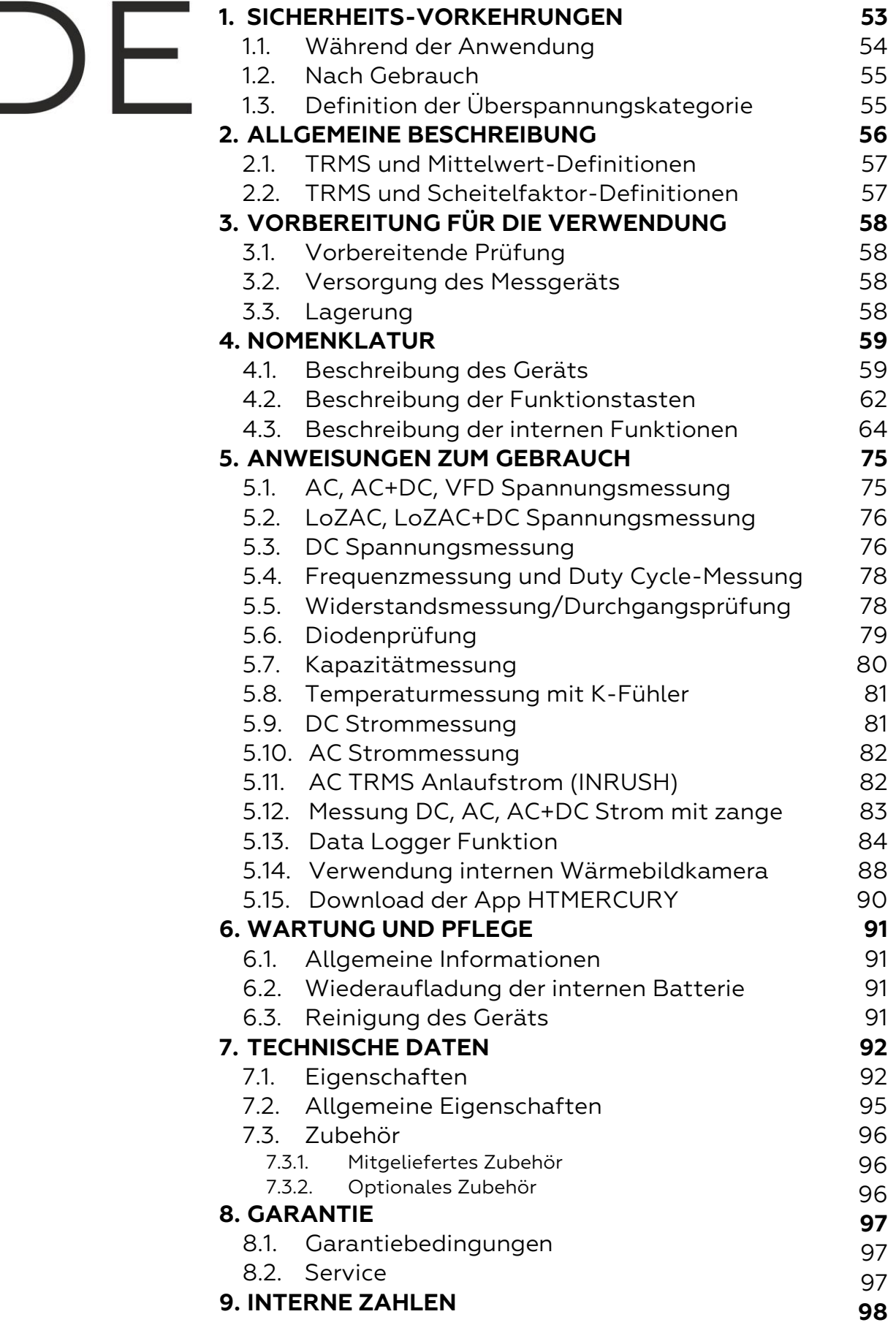

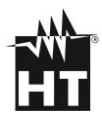

# <span id="page-52-0"></span>**1. SICHERHEITS-VORKEHRUNGEN**

Dieses Gerät entspricht der Sicherheitsnorm IEC/EN61010-1 für elektronische Messgeräte. Zu Ihrer eigenen Sicherheit und der des Gerätes müssen Sie den Verfahren folgen, die in dieser Bedienungsanleitung beschrieben werden, und müssen besonders alle Notizen lesen, denen folgendes Symbol  $\Lambda$  voran gestellt ist. Achten Sie bei Messungen mit äußerster Sorgfalt auf folgende Bedingungen::

## **WARNUNG**

- Benutzen Sie das Messgerät nicht in Umgebungen mit explosivem oder brennbarem Gas oder Material, Dampf oder Staub.
- Nehmen Sie keine Messungen vor, wenn irgendwelche anormalen Umstände auftreten, wie z.B. Verformungen, Brüche, Leckagen, fehlende Anzeige, usw.
- Berühren Sie den zu messenden Stromkreis nicht, wenn Sie keine Messung durchführen.
- Berühren Sie keine offen liegenden leitfähigen Metallteile wie ungenutzte Messleitungen, usw.
- Seien Sie vorsichtig bei Messungen von über 20V, da ein Risiko eines elektrischen Schocks besteht
- Halten Sie das Gerät bei jeder Messung still.
- Keine Messungen in Umgebungen durchführen, wo die Betriebs- und Lagerungs-Temperaturgrenzen, die im § [7.2](#page-94-0)
- Dieses Gerät ist für die Verwendung in einer Umgebung mit Verschmutzungs-Grad 2 vorgesehen.
	- Das Gerät kann zur Messung von **SPANNUNG** und **STROM** in Installationen mit CAT IV 600V und CAT III 1000V benutzt werden
- Nur das mitgelieferte Zubehör garantiert Übereinstimmung mit dem Sicherheitsstandard. Das Zubehör nur dann verwenden, wenn es in einem guten Zustand ist und, falls nötig, nur durch dasselbe Modell ersetzen
- Prüfen Sie, ob die Batterie korrekt installiert ist.
- Prüfen Sie, ob die LCD-Anzeige Informationen zeigt, die der ausgewählten Funktion entsprechen.
- Das Gerät nicht auf Quellen mit hoher Strahlungsintensität (z.B. die Sonne) ausrichten, um den IR-Sensor nicht zu beschädigen.
- Schläge oder starke Vibrationen des Geräts, und dadurch Beschädigungen, vermeiden.
- Bei der Bewegung des Geräts von einer sehr kalten nach einer sehr warmen Umgebung, lassen Sie es eine ausreichende Zeit lang eingeschaltet in der neuen Bedingung, damit das Kondenswasser verdunsten kann

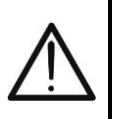

Die folgenden Symbole werden in dieser Bedienungsanleitung und auf dem Gerät benutzt:

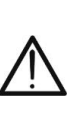

WARNUNG: Beziehen Sie sich auf die Bedienungsanleitung. Falscher Gebrauch kann zur Beschädigung des Messgerätes oder seiner Bestandteile führen

Gefahr Hochspannung: Risiko eines elektrischen Schlages

Die Zange auch auf unter Spannung stehenden Leitern benutzt werden kann

Messgerät doppelt isoliert

- DC Spannung oder Strom
- AC Spannung oder Strom

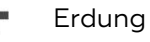

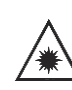

Wenn dieses Symbol auf dem Gerät (ECLISPE) vorhanden ist, ist das Gerät in der Lage, einen Laserpointer der Klasse 2 auszustrahlen. **Die Strahlung nicht auf die Augen ausrichten, um Verletzungen zu vermeiden**

WARNUNG: Dieses Symbol zeigt an, dass das Gerät und die einzelnen Zubehörteile fachgemäß und getrennt voneinander entsorgt werden müssen

## <span id="page-53-0"></span>**1.1. WÄHREND DER ANWENDUNG**

Lesen Sie die Empfehlung, die folgt, und die Anweisung in diesem Handbuch:

- Entfernen Sie die Zange vom Leiter oder Stromkreis, wenn Sie den Messbereich ändern.
- Berühren Sie nie einen unbenutzten Anschluss, wenn das Messgerät mit dem Schaltkreis verbunden ist.
- Wenn Sie Widerstand messen, fügen Sie bitte keine Spannung hinzu. Obwohl es eine Schutz-Schaltung gibt, kann übermäßige Spannung doch noch Funktionsstörungen verursachen.
- Wenn Sie Strom mit der Zange messen, entfernen Sie zuerst alle Messleitungen von der Masse, Spannungs- und Widerstands-Anschlüssen des Gerätes.
- Bei der Strommessung beeinflussen starke Ströme, die nahe oder dicht an der Zange vorbeifließen, die Messgenauigkeit.
- Setzen Sie, wenn Sie Strom messen, den geprüften Leiter immer ins Zentrum der Zangenöffnung, damit Sie eine genauere Ablesung der Messwerte erhalten.
- Wenn sich während der Messung der Wert der Anzeige nicht verändert, prüfen Sie, ob die HOLD-Funktion aktiv ist
- Prüfen Sie, ob die LCD-Anzeige und der Funktionswahlschalter dieselbe Funktion zeigen

# **WARNUNG**

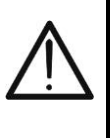

Das Nichtbefolgen der Warnungen und/oder der Gebrauchsanweisungen kann das Gerät und/oder seine Bestandteile beschädigen und eine Gefahr für den Benutzer darstellen

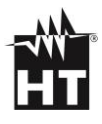

### <span id="page-54-0"></span>**1.2. NACH GEBRAUCH**

- Schalten Sie die Zange aus, sobald die Messungen abgeschlossen sind
- Wenn das Instrument für eine lange Zeit nicht benutzt wird, entfernen Sie die Batterie

### <span id="page-54-1"></span>**1.3. DEFINITION DER ÜBERSPANNUNGSKATEGORIE**

Standard IEC/EN61010-1 (Sicherheitsbestimmungen für elektrische Geräte zur Messung, Kontrolle und den Laborbetrieb, Teil 1: Allgemeine Voraussetzungen) definiert was eine Messkategorie (normalerweise als 'Überspannungskategorie' bezeichnet) ist. In § 6.7.4: Messungen eines Stromkreises steht:

Stromkreise werden in folgende Messkategorien unterteilt:

- **Messkategorie IV** für Messungen, die an der Quelle Niederspannungsinstallation durchgeführt werden. *Zum Beispiel Stromzähler und Messungen an primären Überspannungs-schutzgeräten und Wellenkontrolleinheiten.*
- **Messkategorie III** für Messungen, die in der Gebäudeinstallation durchgeführt werden.

*Zum Beispiel Messungen an Verteilern, Unterbrechern, Verkabelungen, inklusive Kabeln, Sammelschienen, Verteilerdosen, Schaltern, fest installierte Steckdosen, sowie Gerätschaft für industrielle Verwendung und andere Ausrüstung wie z.B. stationäre Motoren mit permanenter Verbindung zur festen Installation.*

- **Messkategorie II** für Messungen an Stromkreisen, die direkt an die Niederspannungsinstallation angeschlossen sind. *Zum Beispiel Messungen an Haushaltsgeräten, tragbaren Geräten und ähnlichem.*
- **Messkategorie I** für Messungen, die nicht direkt mit dem Stromversorgungsnetz verbunden sind *Zum Beispiel Messungen an Stromkreisen die nicht vom Versorgungsnetz kommen, und speziell geschützten (internen) vom Versorgungsnetz kommenden Stromkreisen. Im letzten Fall sind vorübergehende Belastungen variabel; daher schreibt die Norm vor, dass der Benutzer die kurzfristige Widerstandsfähigkeit der Geräte kennen muss*

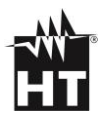

# <span id="page-55-0"></span>**2. ALLGEMEINE BESCHREIBUNG**

### **Funktion Multimeter**

- DC Spannung bis 1500V
- AC, AC+DC TRMS Spannung bis 1000V
- DC, AC, AC+DC TRMS Spannung mit niedriger Impedanz (LoZ)
- AC TRMS Spannung und Strom auf VFD-Geräten
- DC, AC TRMS Strom mit Zange
- DC,AC, AC+DC TRMS Strom mit externer Strommesszange bis 3000A
- AC TRMS Anlaufstrom der elektrischen Motoren (INRUSH)
- Widerstand und Durchgangsprüfung
- Diodenprüfung
- Kapazität
- **Frequenz**
- Duty Cycle
- Temperatur mit K-Fühler
- Data Logger Funktion und Anzeige der Graphen von Messungen
- Abspeicherung von BMP Bildern auf interner Speicher

### **Funktion Wärmebildkamera (HT9025T)**

- Infrarot-Temperaturmessung im Bereich von -20°C bis 260°C
- 3 Messcursor (fest zentral + heißester Punkt + kältester Punkt)
- Emissions-Werte der Materialien wählbar im Bereich zwischen 0.01 und 1.00
- Frequenz des Bildes: 50Hz
- 5 wählbare Farbpaletten
- Automatische Ermittlung der heißen / kalten Punkte des Bildes
- Abspeicherung von BMP Bildern auf externer interner Speicher
- Auflösung des IR Sensors: 120x120pxl
- Laserpointer und integrierte Power LED Leuchte

Alle diese Funktionen können durch den entsprechenden Funktionswahlschalter ausgewählt werden. Das Gerät ist auch mit Funktionstasten (siehe § [4.3\)](#page-63-0), mit analogem Bargraph und LCD, TFT-Farbdisplay mit hohem Kontrast ausgestattet. Darüber hinaus hat das Mercury eine Auto Power OFF Funktion, die das Gerät nach einer bestimmten (einstellbaren) Zeit des Nichtgebrauches automatisch abschaltet.

### <span id="page-56-0"></span>**2.1. TRMS UND MITTELWERT-DEFINITIONEN**

cherheitstestgeräte für wechselnde Größen werden in zwei Kategorien geteilt:

- Geräte für den **MITTELWERT**: Geräte, die nur den Wert der Welle bei der Grundfrequenz messen (50 oder 60Hz).
- Geräte für den **Echten Effektivwert (TRMS)**: Geräte, die den Effektivwert der getesteten Größe messen.
- Mittelwert messende Geräte liefern nur den Wert der Grundfrequenz, während Effektivwert messende Geräte den Wert der gesamten Welle liefern, inklusive der Oberschwingungen (die innerhalb des Durchlässigkeitsbereichs des Geräts liegen). Dementsprechend sind die gemessenen Werte nur identisch, wenn die Welle rein sinusförmig ist

### <span id="page-56-1"></span>**2.2.TRMS UND SCHEITELFAKTOR-DEFINITIONEN**

Der Effektivwert des Stroms wird folgendermaßen definiert: "In einem Zeitraum, entsprechend dem einer Periode, gibt ein Wechselstrom mit einem Effektivwert der Stärke 1A beim Durchfluss eines Widerstandes die gleiche Energie ab, die im selben Zeitraum von einem Gleichstrom der Stärke 1A abgegeben werden würde." Von dieser Definition leitet sich der numerische Ausdruck:

$$
G = \sqrt{\frac{1}{T} \int_{t_0}^{t_0 + T} g^2(t) dt}
$$

Der Effektivwert wird als RMS (root mean square) angegeben. Der Scheitelfaktor (Crest Factor) wird definiert als das Verhältnis zwischen dem Spitzenwert eines Signals und seines Effektivwertes:

$$
\mathsf{CF}(\mathsf{G}) = \frac{G_p}{G_{\text{RMS}}}
$$

Dieser Wert ist je nach Wellenform des Signals unterschiedlich, bei einer Sinuswelle beträgt er  $\sqrt{2}$  =1.41. Wenn es Verzerrungen gibt, dann ist der Scheitelfaktor umso höher, je höher die Wellenverzerrung ist

# <span id="page-57-0"></span>**3. VORBEREITUNG FÜR DIE VERWENDUNG**

### <span id="page-57-1"></span>**3.1. VORBEREITENDE PRÜFUNG**

Vor dem Versand wurden Elektronik und Mechanik des Messgeräts sorgfältig überprüft. Zur Auslieferung des Gerätes in optimalem Zustand wurden die bestmöglichen Vorkehrungen getroffen. Dennoch ist es ratsam, einen Check durchzuführen, um einen möglichen Schaden zu entdecken, der während des Transports verursacht worden sein könnte. Sollten Sie Anomalien feststellen, wenden Sie sich bitte sofort an den Lieferanten. Überprüfen Sie den Inhalt der Verpackung, der in § [7.3.1.](#page-95-1) aufgeführt wird. Bei Diskrepanzen verständigen Sie den Händler. Sollte es notwendig werden, das Gerät zurückzuschicken, bitte folgen Sie den Anweisungen in § [8](#page-96-0)

### <span id="page-57-2"></span>**3.2. VERSORGUNG DES MESSGERÄTS**

Das Gerät wird von einer 1x7.4V wiederaufladbaren Li-ION Batterie versorgt, die im Lieferumfang enthalten ist. Ist die Batterie leer, erscheint dieses Symbol "**I''** im Display. Zur Wiederaufladung der Batterie, beziehen Sie sich auf § [6.2](#page-90-2)

### <span id="page-57-3"></span>**3.3. LAGERUNG**

Um nach einer langen Lagerungszeit eine präzise Messung zu garantieren, warten Sie, bis das Gerät in einen normalen Zustand zurückgekommen ist (siehe § [7.2\)](#page-94-0)

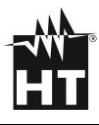

# <span id="page-58-0"></span>**4. NOMENKLATUR**

## <span id="page-58-1"></span>**4.1. BESCHREIBUNG DES GERÄTS**

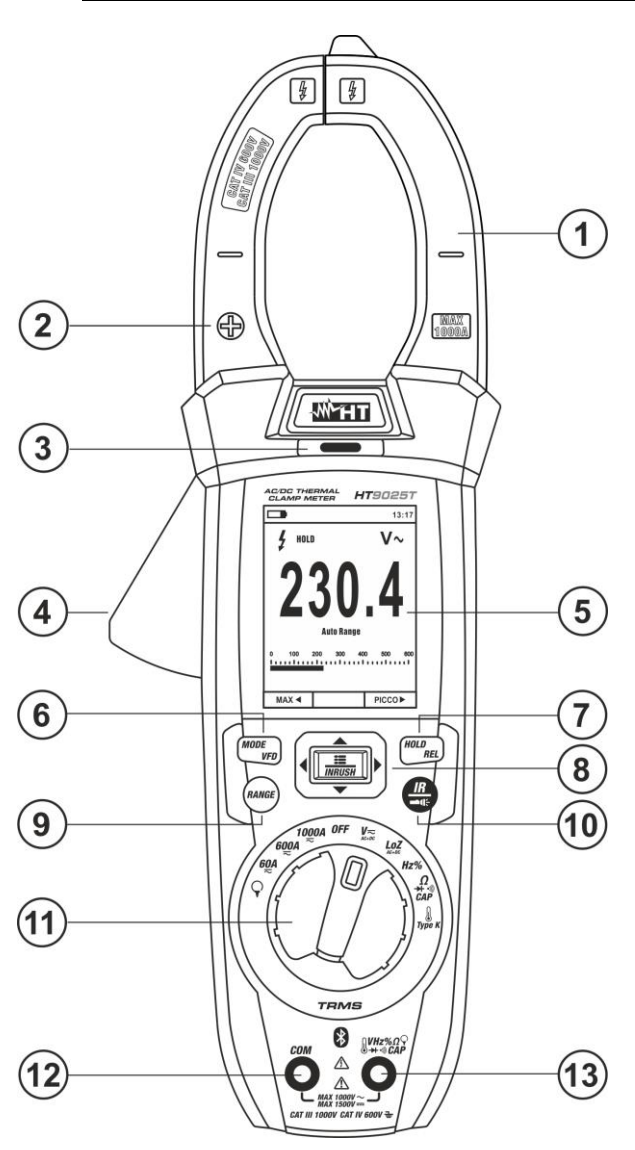

**Fig. 1** Vorderseite des Messgeräts

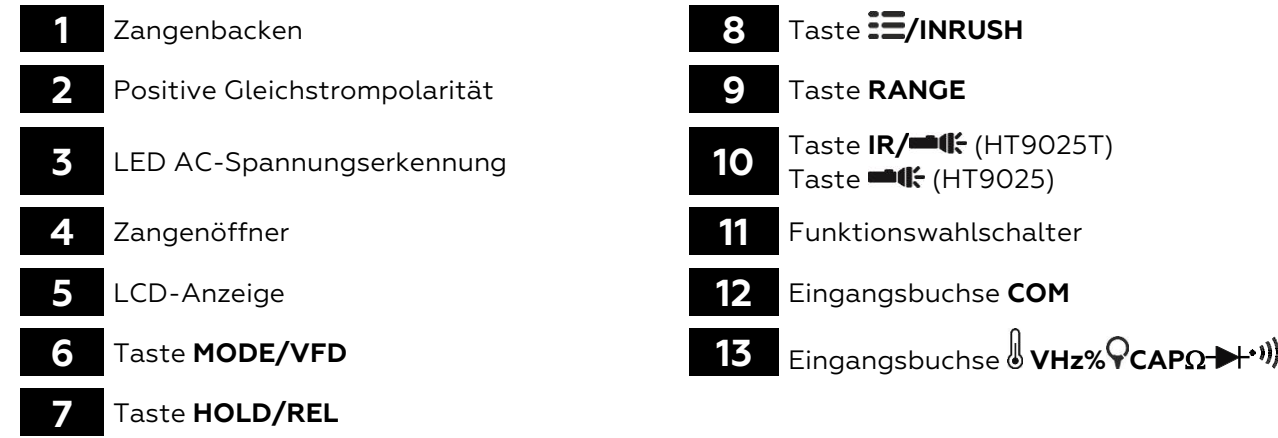

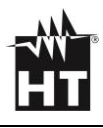

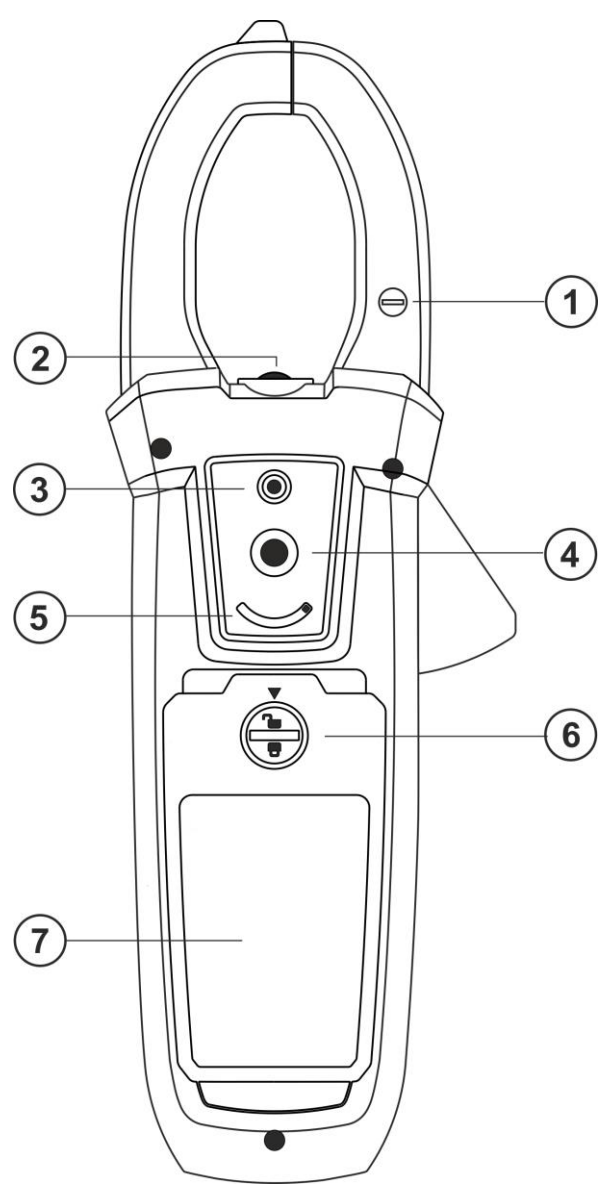

**Fig. 2** Rückseite des Messgeräts

- 
- Power Leuchte mit weißem LED-Licht **6** Befestigungsschraube vom Batteriefach
- Laserpointer (HT9025T) **7** Batteriefachdeckel
- Linse der Wärmebildkamera (HT9025T)

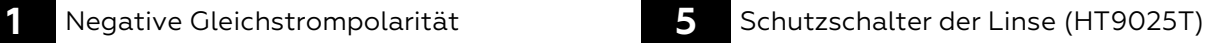

- 
- 

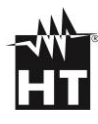

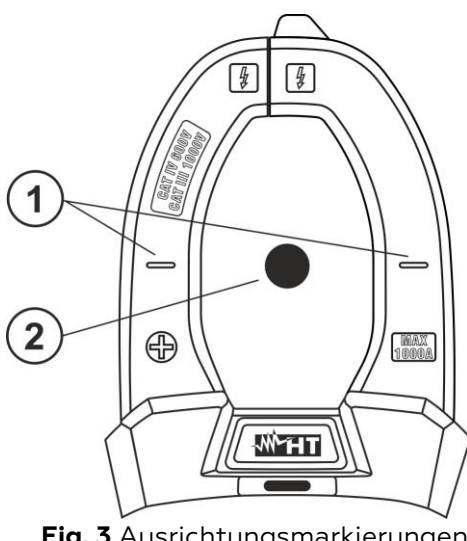

**Fig. 3** Ausrichtungsmarkierungen

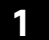

**1** Ausrichtungsmarkierungen **2** Leiter

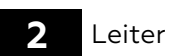

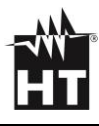

### <span id="page-61-0"></span>**4.2. BESCHREIBUNG DER FUNKTIONSTASTEN**

#### **Taste HOLD/REL**

Durch Drücken der Taste **HOLD/REL**, frieren Sie den angezeigten Wert im Display ein. Nach Drücken dieser Taste erscheint die Meldung "HOLD" im Display. Drücken Sie die Taste **HOLD/REL** noch einmal zum Verlassen der Funktion. Zum Speichern des im Display angezeigten Werts siehe § [4.3.](#page-63-0) Die Taste **HOLD/REL** ermöglicht das Verlassen des Einstellungsmenüs und die Rückkehr zum Hauptmenü des Geräts. Die Einschaltung des Displays mit aktivierter Auto Power OFF Funktion des Geräts wird wieder hergestellt. Drücken der Taste **HOLD/REL** mehr als 1 Sekunde um die aktivieren / deaktivieren relative Messung für die ausgewählte Funktion (siehe [§4.3\)](#page-63-0)

#### **Taste RANGE**

Drücken Sie die **RANGE** Taste zur Aktivierung des manuellen Betriebsmodus und zur Deaktivierung der Autorange-Funktion. Das Symbol "Manual Range" erscheint im Display. Im manuellen Betrieb drücken Sie die Taste **RANGE**, um den Messbereich zu ändern. Dabei achten Sie auf die Bewegung des entsprechenden Dezimalpunktes und auf den Wert des Messbereiches vom Bargraph. Die Taste **RANGE** ist nicht aktiv in der Stellung  $\mathbf{H}$ ,  $\mathbf{H}$ ,  $\mathbf{H}$ ,  $\mathbf{H}$  **Type K** und **60A**, **600A , 1000A** .. Im Autorange-Betrieb wählt das Gerät das bestpassende Verhältnis für die Messung aus. Wenn eine Ablesung höher als der maximale messbare Wert ist, erscheint die Meldung "**OL**" im Display. Drücken und halten Sie die Taste **RANGE** mehr als 1 Sekunde lang, um den manuellen Betriebsmodus zu verlassen und den Autorange-Betrieb wieder herzustellen

#### **Taste MODE/VFD**

Das Drücken der Taste **MODE/VFD** ermöglicht die Auswahl einer doppelten Funktion beim Funktionswahlschalter. Insbesondere ist er in folgenden Stellungen aktiv: **ΩCAP->+<sup>+))</sup>)** zur Auswahl der Messungen Diodenprüfung, Durchgangstest, Kapazität- und Widerstandsmessung;  $\frac{1}{2}$ **TypeK** zur Auswahl der Temperaturmessung in °C,°F oder K; **Hz%** zur Auswahl der Messung von Frequenz und Duty Cycle; **VAC+DC** zur Auswahl der Messungen "mV<del><sub>==</sub></del>" und "V<sup>2</sup> (AC+DC)" (siehe § [4.3\)](#page-63-0), VoHz% zur Auswahl der Messungen von AC Spannung, Frequenz und Duty Cycle der AC Spannung; **LoZAC+DC** zur Auswahl der Messung von AC Spannung niedriger Impedanz (LoZ) (siehe § [4.3\)](#page-63-0) "V $\sim$ " und **"V (AC+DC)" <b>60A**, **600A**, 1000A, zur Auswahl von ACoder DC-Strommessungen. In der Stellung  $\forall$ , drücken und halten Sie (>2s) die Taste **MODE/VFD** zur Auswahl des Zangentyps: Standard (**X**) oder Flexibel (**Y**). In den Positionen VAC+DC<sub>7</sub>, **60A** , **600A** ,**1000A** Drücken der Taste **MODE/VFD** (> 2s) das Aktivieren / Deaktivieren des Messmodus VFD (Variable Frequency Driver) (siehe § [4.3\)](#page-63-0) der die Ausführung von a ermöglicht Auswertung von **Wechselstrom und -spannung nach Frequenzumrichtern = Inverters**

### **Taste IR/ (HT9025T), Taste (HT9025)**

Das Drücken der Taste **IR/<sup>20</sup>11:** (HT9025T) ermöglicht die Anzeige der Auswahl Multimeter oder der Kombination Multimeter + Wärmebild (siehe § [5.14\)](#page-40-0). Drücken und halten Sie (>2s) die Taste **IR/<sup>1</sup>II**: (HT9025T) oder drücken der Taste <sup>1</sup>II: (HT9025) und halten Sie zum Ein-/Ausschalten der internen Power Leuchte mit weißer LED (siehe Fig.2 – part 2)

### **Taste /INRUSH**

Die Taste **: E/INRUSH**, die aus der Kombination der Tasten " **E**" und A, >, ▼, < besteht, ermöglicht den Eintritt ins Einstellmenü des Geräts, um sowohl die Systemparameter als auch die Parameter zur Ermittlung des Wärmebildes einzustellen (siehe § [4.3\)](#page-63-0). In den Positionen 60A<sub>,</sub> 600A,1000A, Drücken der Taste **/INRUSH** (>2s) das Aktivieren / Deaktivieren der Messung von AC TRMS Anlaufstrom der elektrischen Motoren mit Ansprechzeit 100ms (siehe § [4.3\)](#page-63-0)

### **Ermittlung von Wechselspannung ohne Berührung**

### **WARNUNG**

- Benutzen Sie den NCV-Sensor zuerst auf einer bekannten Wechselquelle, um den normalen Betrieb zu überprüfen
- Die Dicke der Kabelisolierung und der Abstand von der Quelle können die Messung beeinflussen
- 1. Schalten Sie das Gerät in einer beliebigen Stellung des Funktionswahlschalters ein
- 2. Bringen Sie das Gerät einer AC Quelle nah und prüfen Sie, ob sich die rote LED auf der Oberseite einschaltet (siehe Fig. 1 – part 3). Dies bedeutet, dass das Gerät die Anwesenheit der Quelle ermittelt, hat

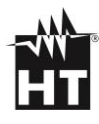

### <span id="page-63-0"></span>**4.3. BESCHREIBUNG DER INTERNEN FUNKTIONEN**

### **Beschreibung des Displays in der Funktion Multimeter**

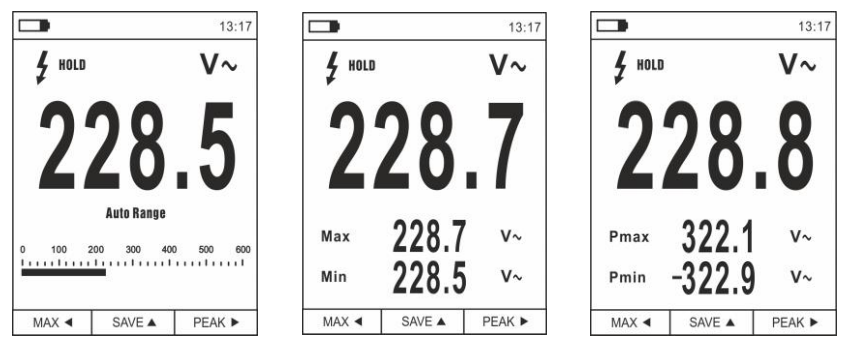

**Fig. 4** Beschreibung der Symbole im Display

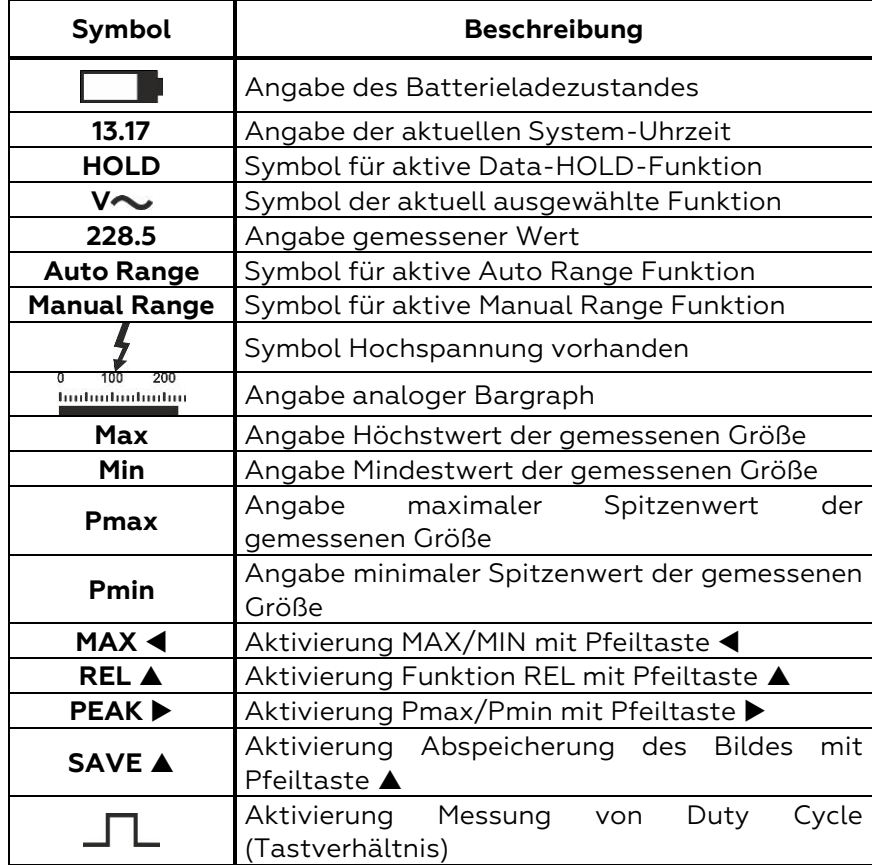

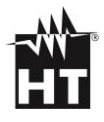

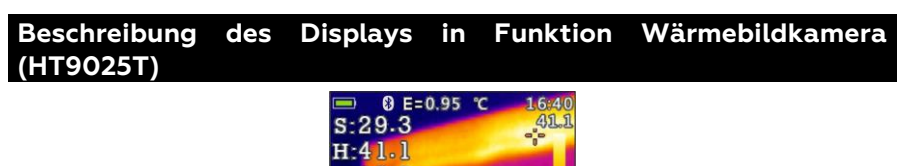

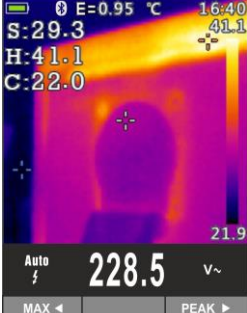

**Fig. 5** Beschreibung der Symbole im Display

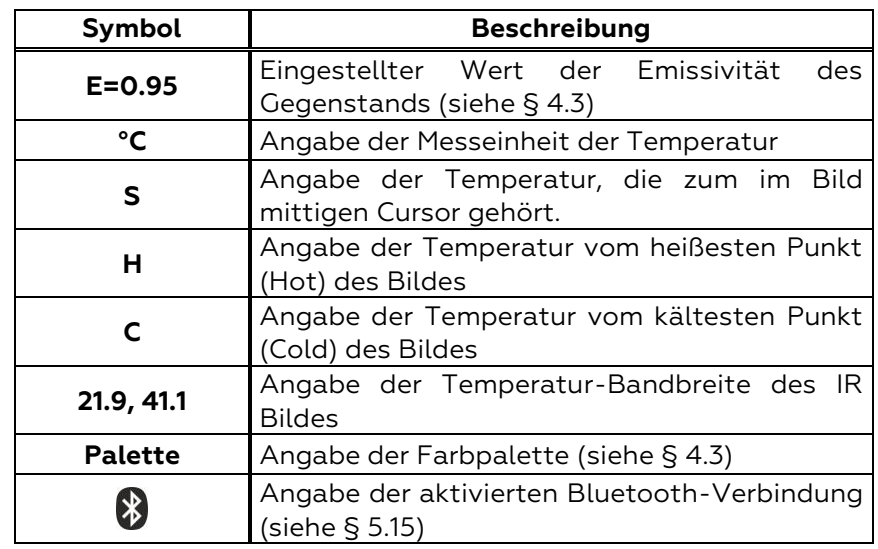

### **Messung von AC+DC Strom und Spannung**

Das Gerät ist in der Lage, die eventuelle Anwesenheit einer generischen Gleichwellenform überlagerten Wechselspannungsteile zu ermitteln. Dies kann bei der Messung von typischen Impuls-Signalen von nicht linearen Lasten (z.B. von Schweißmaschinen, elektrischen Öfen, usw.) nützlich sein.

- 1. Wählen Sie die Stellungen **VAC+DC** , **LoZAC+DC** oder (**Standardzange**)
- 2. Drücken Sie die Taste MODE/VFD und wählen Sie "V<sup>2</sup>", "A<sup>2</sup>", "mA $\cong$ " oder " $\mu$ A $\cong$ " aus (siehe Fig.6).
- 3. Befolgen Sie die Bedienungsanleitungen in § [5.3](#page-76-1) oder § [5.9](#page-80-1)

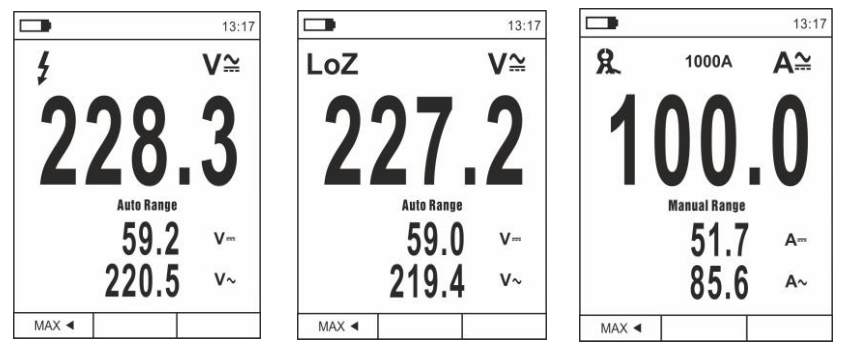

**Fig. 6** Beschreibung der Messung von AC+DC Spannung und Strom

### **Abspeicherung der Messergebnisse**

- 1. Drücken Sie die Taste **HOLD/REL**, um das Ergebnis im Display einzufrieren. Die Meldung "HOLD" erscheint im Display (siehe Fig.7 - rechter Teil)
- 2. Drücken Sie die Taste A zum Speichern des Werts auf der interner Speicher im Gerät als BMP Bild, oder nochmals die Taste **HOLD/REL** zum Verlassen der Funktion.
- 3. Treten Sie ins Hauptmenü ein, um das gespeicherte Ergebnis anzuzeigen (siehe § [4.3\)](#page-63-0)

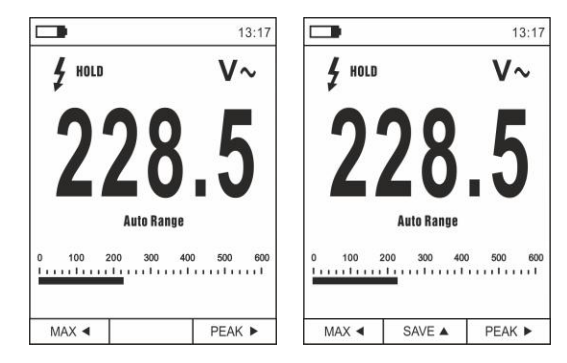

**Fig. 7** Speicherung eines im Display eingefrorenen Wertes

### **Relative Messung**

- 1. Drücken Sie die Taste **HOLD/REL** um in den relativen Messmodus einzutreten (siehe Fig.8 - rechter Teil). Das Gerät stellt das Display auf Null und speichert den angegebenen Wert als Bezugswert. Alle folgenden Messungen werden auf diesen Wert bezogen. Das Symbol "A" erscheint im Display. Die Funktionen "MAX/MIN" und "PEAK" sind in diesem Betriebsmodus nicht aktiv.
- 2. Drücken Sie die Taste **HOLD/REL**, um das Ergebnis im Display einzufrieren. Die Meldung "HOLD" erscheint im Display und die Taste **REL**  ändert sich um in die Auswahl **SPEICHERN.**
- 3. Drücken Sie die Taste ▲ zum Speichern des Werts auf dem internen Speicher im Gerät als BMP Bild oder nochmals die Taste **HOLD/REL**, um zur Funktion REL zurück zu kehren.
- 4. Drücken Sie die Taste **REL**  nochmals, oder drehen Sie den Funktionswahlschalter, um die Funktion zu verlassen

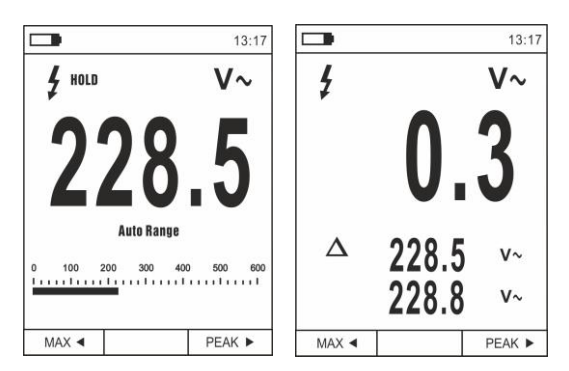

**Fig. 8** Relative Messung

### **Messung MIN/MAX und PEAK**

- 1. Drücken Sie die Taste MAX <, um in den Messmodus der MAX und MIN-Werte der zu messenden Größe einzutreten (siehe Fig.9 - Mitte)
- 2. Die Werte werden vom Gerät automatisch aktualisiert, wenn die aktuell angezeigten Werte überstiegen werden (höher für MAX, niedriger für MIN).
- 3. Drücken Sie die Taste **HOLD/REL**, um das Ergebnis im Display einzufrieren. Die Meldung "HOLD" erscheint im Display und die Taste **REL**  ändert sich auf **SAVE**
- 4. Drücken Sie die Taste ▲ zum Speichern des Werts auf dem internen Speicher im Gerät als BMP Bild, oder nochmals die Taste **HOLD/REL** um zur Funktion MAX/MIN zurück zu kehren.
- 5. Drücken Sie die Taste **MAX**  nochmals, oder drehen Sie den Funktionswahlschalter, um die Funktion zu verlassen
- 6. Drücken Sie die Taste **PEAK** , um in den Messmodus der Spitzenwerte der zu messenden Größe zu gelangen (siehe Fig.9 – rechte Seite). Die Symbole "Pmax" und "Pmin" erscheinen im Display und die Werte werden wie für die Funktion MAX/MIN aktualisiert
- 7. Drücken Sie die Taste **HOLD/REL**, um das Ergebnis im Display einzufrieren. Die Meldung "HOLD" erscheint im Display und die Taste **SAVE** ▲ ändert sich in die Funktion PEAK ▲
- 8. Drücken Sie die Taste ▲ zum Speichern des Werts auf dem internen Speicher im Gerät als BMP-Bild, oder nochmals die Taste **HOLD/REL**, um zur Funktion PEAK zurück zu kehren.
- 9. Drücken Sie die Taste PEAK > nochmals oder drehen Sie den Funktionswahlschalter, um die Funktion zu verlassen

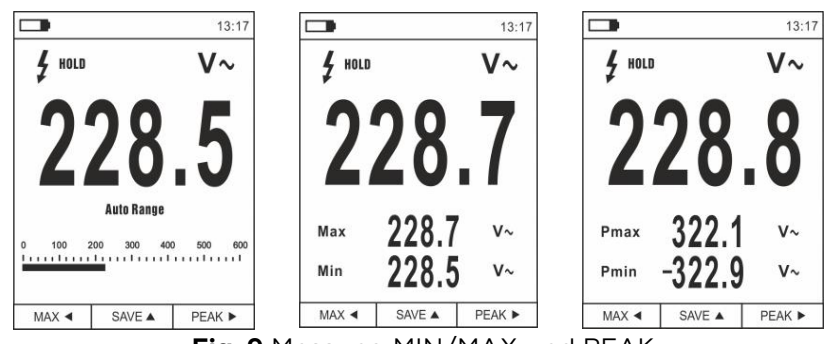

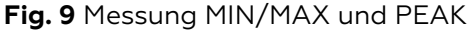

### **Messung von AC, AC+DC Spannung mit niedriger Impedanz (LoZ)**

Diese Funktion ermöglicht die Messung der AC/DC Spannung mit einer niedrigen Eingangsimpedanz, um kapazitive Einflüsse, die das Messergebnis stark beeinflussen können, zu beseitigen.

- 1. Wählen Sie Stellung **LoZAC+DC**
- 2. Drücken Sie die Taste MODE/VFD zu dem Modus "V~" oder  $\sqrt{\frac{2}{1}}$  (siehe Fig.10)
- 3. Press the **MODE/VFD** key and select the models
- 4. Befolgen Sie die Bedienungsanleitungen in § [5.3](#page-76-1)

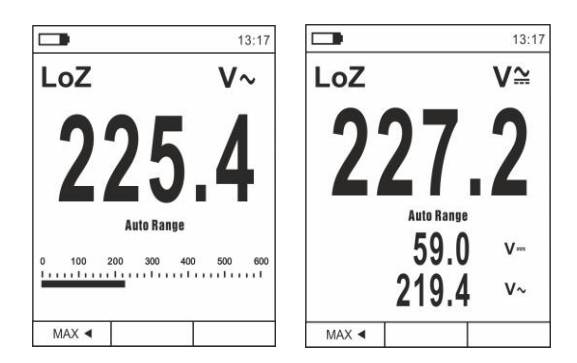

**Fig. 10** Beschreibung der Messung von LoZ Spannung

#### **Messung von Spannung oder Strom an VFD**

In diesem Modus kann eine Wechselspannungs- oder Stromauswertung nach VFD-Geräten (Variable Frequency Drivers) durchgeführt werden.

- 1. Wählen Sie Stellung VAC+DC<sub>o</sub> oder 60A<sub>c</sub>, 600A<sub>c</sub> **1000A**
- 2. Drücken Sie die Taste MODE/VFD zu dem Modus "Vo" oder  $A \sim$ "
- 3. Drücken Sie die Taste MODE/VFD (>2s) auswwälen "VFD" Modus (siehe Fig. 11)
- 4. Befolgen Sie die Bedienungsanleitungen in § [5.2](#page-75-1) or [§ 5.9](#page-80-1)
- 5. Drücken Sie die Taste **MODE/VFD** (>2) oder Wahlschalter drehen, um die Funktion zu verlassen

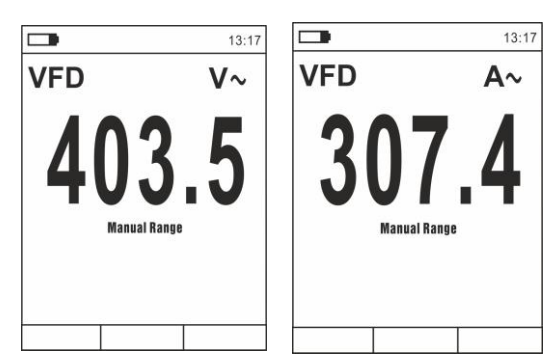

**Fig. 11** Beschreibung der Messung von AC-Spannung oder Strom im VFD Modus

### **Hauptmenü des Geräts**

1. Drücken Sie die Taste MENU "<sup>2</sup> zum Eintritt ins Hauptmenü des Geräts

|                                    | 13:17        |                          | 13:17 |                                                                 | 13:17 |
|------------------------------------|--------------|--------------------------|-------|-----------------------------------------------------------------|-------|
| ക<br>Palette                       |              | Aufzeichnung             |       | V Aufzeichnung                                                  |       |
| Temp. Einh                         | $^{\circ}$ C | () Sprache               |       | () Sprache                                                      |       |
| $\mathcal{L}_{\text{new}}$ Messung |              | √∑ Einstellung           |       | $\left\{\begin{matrix} 0 \\ 1 \end{matrix}\right\}$ Einstellung |       |
| <b>III   Emissivität</b>           | 0.95         | Datum/Zeit               |       | Datum/Zeit                                                      |       |
| Aufzeichnung                       |              | $\frac{1}{2}$ Erinnerung |       | $\frac{1}{2}$ Erinnerung                                        |       |
| () Sprache                         |              | Ξ<br>Information         |       | 틔<br>Information                                                |       |
| Einstellung                        |              | Reset Param.             |       | Reset Param.                                                    |       |

Fig. 12 Hauptmenü des Geräts (HT9025T und HT9025)

2. Benutzen Sie die Pfeiltasten  $\triangle$  oder  $\nabla$  zur Auswahl der Menüeinträge, und die Pfeiltasten  $\blacktriangleright$ ,  $\blacktriangleleft$  zur Einstellung der Parameter und zum Eintreten/Verlassen der internen Unterabschnitte.

#### Befehl Palette (HT9025T)

- 3. Wählen Sie den Eintrag "Palette" und drücken Sie die Taste : zur Auswahl der Farbpalette für die Wärmebildkamera.
- 4. Benutzen Sie die Pfeiltaste ▶ oder die Taste  $\equiv$  zur Auswahl einer der folgenden Optionen: **Eisen, Regenbogen, Grau, umgekehrtes Grau, Feder**
- 5. Drücken Sie die Pfeiltaste ◀, die Taste : oder die Taste **HOLD/REL** zur Bestätigung und zum Verlassen des Hauptmenüs.

#### Befehl Temp.Einh (HT9025T)

- 6. Wählen Sie den Eintrag "Temp.Einh" aus und drücken Sie die Tasten  $\mathbf{E}$  oder  $\blacktriangleright$  zur Aktivierung der Maßeinheit der Temperatur für die Funktion Wärmebildkamera (der Parameter ist grau angezeigt).
- 7. Benutzen Sie die Pfeiltasten ▲ oder ▼ zur Auswahl der Optionen: **°C** (Celsius), **°F** (Fahrenheit) oder **K** (Kelvin).
- 8. Drücken Sie die Pfeiltaste  $\blacktriangleleft$ , die Taste  $\mathbf{F}$  oder die Taste **HOLD/REL** zur Bestätigung und zum Verlassen des Hauptmenüs.

### Befehl Messung (HT9025T)

9. Wählen Sie den Eintrag "Messung" aus und drücken Sie die Taste  $\Xi$  oder ▶ zur Aktivierung/Deaktivierung der mit dem "heißesten" oder "kältesten" Punkt im Wärmebild assoziierten Cursor (sehe Fig.13)

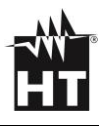

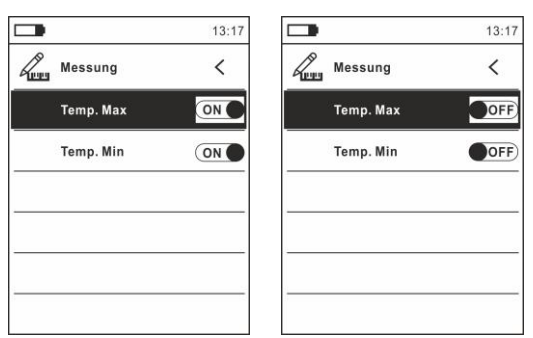

#### **Fig. 13** Menü Messung

- 10. Benutzen Sie die Pfeiltaste > zur Auswahl der Optionen: ON und **OFF** (Deaktivierung)
- 11. Drücken Sie die Pfeiltaste  $\blacktriangleleft$ , die Taste  $\mathbf{F}$  oder die Taste **HOLD/REL** zur Bestätigung und zum Verlassen des Hauptmenüs.

Befehl Emissivität (HT9025T)

- 12. Wählen Sie den Eintrag "Emissivität" und drücken Sie die Tasten  $\equiv$  oder  $\blacktriangleright$  zur Einstellung des Wertes des Parameters Emissionsgrad für die Funktion Wärmebildkamera.
- 13. Benutzen Sie die Pfeiltasten ▲ oder ▼ zur Auswahl des Wertes innerhalb des Bereiches: **0.01 ÷ 1.00**
- 14. Drücken Sie die Pfeiltaste  $\blacktriangleleft$ , die Taste  $\mathrel{\mathop:}=$  oder die Taste **HOLD/REL** zur Bestätigung und zum Verlassen des Hauptmenüs.

Befehl Aufzeichnung

Dieser Befehl ermöglicht die Einstellung der Parameter und die Aktivierung der Aufzeichnung der vom Gerät gemessenen Größen in der Funktion. Für Bedienungsanleitungen siehe § [5.13.](#page-36-0)

Befehl Sprache

- 15. Wählen Sie den Eintrag "Sprache" und drücken Sie die Tasten  $\Xi$ o $\blacktriangleright$  zur Aktivierung der Sprachauswahl.
- 16. Benutzen Sie die Pfeiltasten ▲ oder ▼ zur Auswahl der Sprache

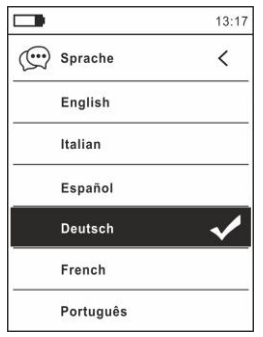

**Fig. 14** Menü Sprache

17. Drücken Sie die Pfeiltaste  $\blacktriangleleft$ , die Taste  $\mathbf{\ddot{.}}\equiv$  oder die Taste **HOLD/REL** zur Bestätigung und zum Verlassen des Hauptmenüs.

Befehl Einstellung

18. Wählen Sie den Eintrag "Einstellung" aus und drücken Sie die Taste  $\Xi$  oder  $\blacktriangleright$  zur Anzeige der Systemeinstellungen. Die folgende Bildschirmseite erscheint im Display:

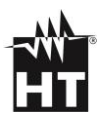

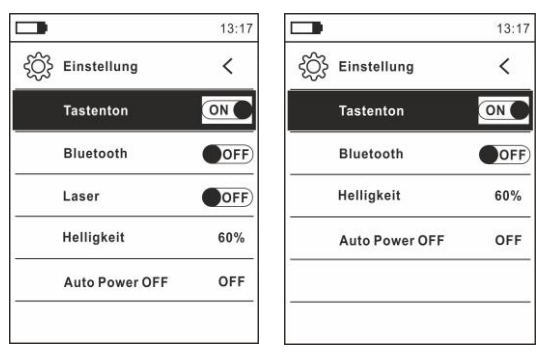

Fig. 15 Menü Einstellungen (HT9025T und HT9025)

- 19. Benutzen Sie die Pfeiltasten  $\triangle$  oder  $\nabla$  und die Tasten  $\Xi$  oder zur Auswahl der folgenden Optionen:
	- ➢ **Tastenton** → Aktivierung/Deaktivierung des Tastentons für die Funktionstasten
	- ➢ **Bluetooth** → Aktivierung/Deaktivierung der Bluetooth Verbindung (siehe § [5.15\)](#page-42-0).
	- ➢ **Laser** → Aktivierung/Deaktivierung des Laser-Pointers (HT9025T)
	- ➢ **Helligkeit** → Einstellung des Kontrastes vom Display.
	- ➢ **Auto Power OFF** → Aktivierung (**OFF**) und Deaktivierung (**15min, 30min, 60min**) der automatischen Ausschaltung des Geräts
- 20. Drücken Sie die Pfeiltaste  $\blacktriangleleft$ , die Taste  $\Xi$  oder die Taste **HOLD/REL** zur Bestätigung und zum Verlassen des Hauptmenüs.

Befehl Datum/Zeit

21. Wählen Sie den Eintrag "Datum/Zeit" aus und drücken Sie die Taste  $\Xi$  oder  $\blacktriangleright$  zur Einstellung des Datums/der Uhrzeit vom System. Der folgende Bildschirm erscheint im Display

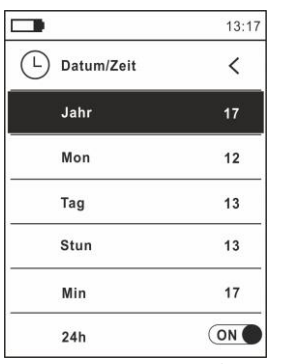

**Fig. 16** Menü Datum/Uhrzeit

- 22. Benutzen Sie die Tasten  $\blacktriangle$  oder  $\nabla$  und die Tasten  $\Xi$  oder  $\blacktriangleright$ zur Auswahl/Einstellung des Datums/der Uhrzeit in den Formaten:
	- ➢ **Europäisch** → Option **24h** (ON)
	- ➢ **Amerikanisch (AM/PM)** → Option **24h** (OFF)
- 23. Drücken Sie die Pfeiltaste  $\blacktriangleleft$ , die Taste  $\blacktriangleleft$  oder die Taste **HOLD/REL** zur Bestätigung und zum Verlassen des Hauptmenüs.

Befehl Erinnerung (Aufruf und Löschen von Bildern)

24. Wählen Sie den Eintrag "Erinnerung" aus und drücken Sie die Taste  $\mathbb{Z}$  oder  $\blacktriangleright$  zum Eintritt in den internen Speicher, aus dem Sie die gespeicherten Bilder aufrufen und löschen können. Die folgende Bildschirmseite erscheint im Display:

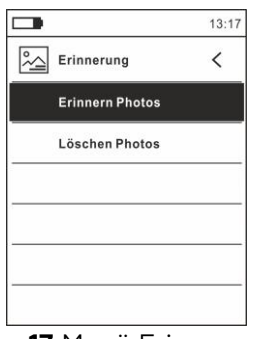

**Fig. 17** Menü Erinnerung

25. Benutzen Sie die Tasten ▲ oder ▼ und die Tasten = oder ▶ zur Auswahl der Option "Bild aufrufen". Die folgenden Bildschirmseiten (die dem letzten gespeicherten Bild entsprechen) erscheinen im Display:

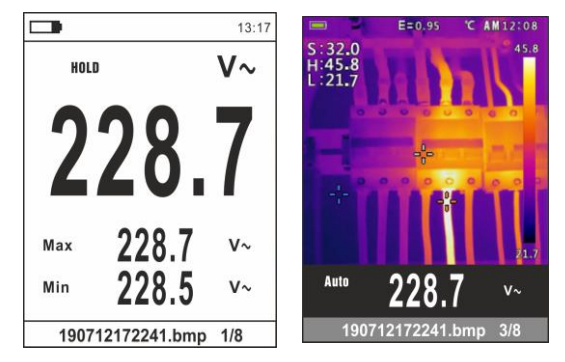

**Fig. 18** Aufruf von Bildern im Display

- 26. Benutzen Sie die Pfeiltasten ▲ oder ▼ zum Aufruf vom gewünschten Bild unter denen, die auf der Interner Speicher gespeichert wurden. Das gespeicherte Bild hat immer das Format "JJMMTTHHMMSS.bmp": aus diesem Namen können Sie immer entnehmen, wann genau das Bild gespeichert wurde.
- 27. Drücken Sie die Taste **MODE/VFD** um die verlassen Funktion zu und zum Messbildschirm zurückzukehren
- 28. Drücken Sie die Taste **HOLD/REL** auf dem aufgerufenen Bild. Die Bildschirmseiten in der Fig. 19 – Linker Teil) erscheinen im Display
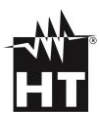

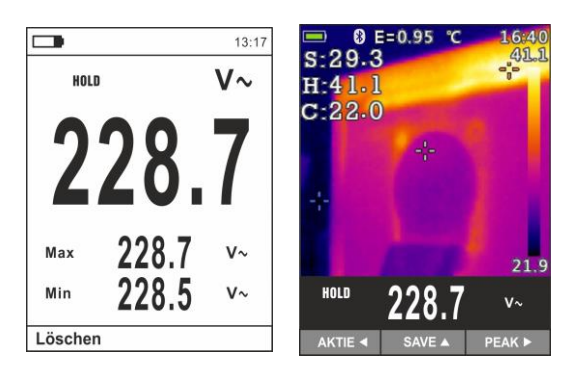

**Fig. 19** Löschung und Teilung von aufgerufenen Bildern

- 29. Drücken Sie die Taste **MODE/VFD**, um das abgerufene Foto zu löschen, oder die Taste **HOLD/REL**, um zum vorherigen Bildschirm zurückzukehren
- 30. Mit einem festen Bild auf dem Display benutzen Sie die Pfeiltasten < oder ▶ zur Auswahl der Option "Aktie" (nur für Screenshots von IR-Bildern verfügbar für HT9025T) (siehe Fig.19 – Rechte Teil) damit das Bild auf dem Mobilgerät durch die APP HTMercury und Bluetooth Verbindung geteilt wird
- 31. Benutzen Sie die Tasten ▲ oder ▼ und die Tasten . oder ▶ zur Auswahl der Option "Löschen Photo" (siehe Fig.17). Die folgende Bildschirmseite erscheint im Display:

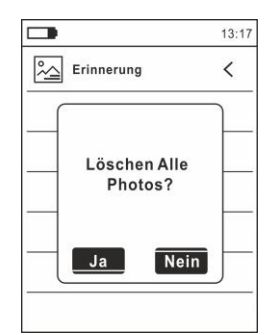

**Fig. 20** Löschung von allen gespeicherten Bildern

- 32. Benutzen Sie die Pfeiltasten < oder ▶ zur Bestätigung (Ja) oder zur Ablehnung (Nein) der Löschung aller gespeicherten Bilder
- 33. Drücken Sie die Taste  $\Xi$ zu bestätigen

Information

34. Wählen Sie den Eintrag "Informationen" aus und drücken Sie die Taste  $\mathbf{E}$  oder  $\blacktriangleright$  zur Anzeige der Informationen über das Gerät (Hardware- und Firmware-Version)

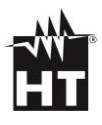

|             |       | 13:17 |
|-------------|-------|-------|
| Information |       |       |
| Hardware:   | V2.00 |       |
| Firmware:   | V1.21 |       |
|             |       |       |
|             |       |       |
|             |       |       |
|             |       |       |
|             |       |       |

**Fig. 21** Menü Information

35. Drücken Sie die Pfeiltaste ◀, die Taste ■ oder die Taste **HOLD/REL** zur Bestätigung und zum Verlassen des Hauptmenüs

Befehl Reset Param..

36. Wählen Sie den Eintrag "Reset Param.." und drücken Sie die Tasten  $\mathbf{E}$  oder  $\blacktriangleright$  zur Wiederherstellung der Default-Einstellungen (Werksseinstellungen) des Geräts

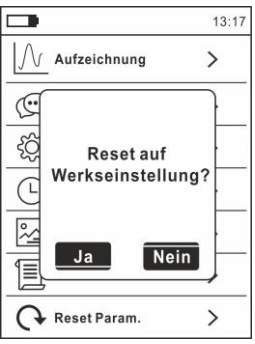

**Fig. 22** Bildschirmseite der Wiederherstellung der Default-Einstellungen

- 37. Benutzen Sie die Pfeiltasten < oder > zur Bestätigung (Ja) oder zur Ablehnung (Nein) die Reset-Funktion des Gerätes
- 38. Drücken Sie die Taste **: E** oder die Taste HOLD/REL zur Bestätigung und zum Verlassen des Hauptmenüs
- 39. **Die Operation löscht keine Daten auf der interner Speicher**

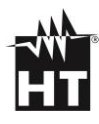

# **5. ANWEISUNGEN ZUM GEBRAUCH**

### **5.1. AC, AC+DC, VFD SPANNUNGSMESSUNG**

### **WARNUNG**

Die **maximale AC-Eingangsspannung beträgt 1000V**. Versuchen Sie nicht, Spannungen zu messen, die die Grenzwerte, die in diesem Handbuch angegebenen werden, überschreiten. Das Überschreiten der Spannungs-Grenzwerte könnte einen elektrischen Schock verursachen und das Messgerät beschädigen

- 1. Wählen Sie Stellung **VAC+DC** aus. Prüfen Sie die Anwesenheit von einer AC-Quelle (siehe § [4.3\)](#page-63-0).
- 2. Drücken Sie die Taste **MODE/VFD** zur Auswahl der Messungen  $\sim$
- 3. Verbinden Sie die rote Messleitung mit der Eingangsbuchse **VHz% CAPQ + 1)** und die schwarze Messleitung mit der

Eingangsbuchse **COM**.

- 4. Verbinden Sie die rote Messleitung und die schwarze Messleitung mit den gewünschten Messpunkten des zu messenden Kreises (siehe Fig.23). Der Spannungswert erscheint auf dem Display.
- 5. Wenn im Display die Meldung "**OL**" erscheint, wählen Sie einen höheren Bereich aus.
- 6. Drücken Sie die Taste **MODE** zur Auswahl der Messungen "**Hz**" oder "**%**", um die Werte der Frequenz und vom Duty Cycle der Eingangsspannung anzuzeigen. Der Bargraph ist bei diesen Funktionen nicht aktiv.
- 7. Zur Verwendung der Funktionen HOLD und RANGE, siehe § [4.3](#page-63-0)
- 8. Zur Verwendung der Funktionen AC+DC, VFD und der internen Funktionen, siehe § [4.3](#page-63-0)
- 9. Zum Speichern des Ergebnisses siehe § [4.3](#page-63-0)

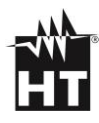

### **5.2. LOZAC, LOZAC+DC SPANNUNGSMESSUNG**

### **WARNUNG**

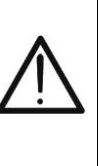

Die **maximale AC-Eingangsspannung beträgt 1000V**. Versuchen Sie nicht, Spannungen zu messen, die die Grenzwerte, die in diesem Handbuch angegebenen werden, überschreiten. Das Überschreiten der Spannungs-Grenzwerte könnte einen elektrischen Schock verursachen und das Messgerät beschädigen

- 1. Wählen Sie Stellung **LoZVAC+DC** aus. (siehe § [4.3\)](#page-63-0)
- 2. Drücken Sie die Taste **MODE/VFD** zur Auswahl der Messungen  $\mathbb{W}$  oder  $V^{\sim}$  (AC+DC)"
- 3. Verbinden Sie die rote Messleitung mit der Eingangsbuchse

**VHz% CAPQ + 1)** und die schwarze Messleitung mit der Eingangsbuchse **COM**.

- 4. Verbinden Sie die rote Messleitung und die schwarze Messleitung mit den gewünschten Messpunkten des zu messenden Kreises (siehe Fig.24). Der Spannungswert erscheint auf dem Display
- 5. Wenn im Display die Meldung "**OL**" erscheint, wählen Sie einen höheren Bereich aus.
- 6. Zur Verwendung der Funktionen HOLD und RANGE, siehe § [4.3](#page-63-0)
- 7. Zur Verwendung der Funktionen AC+DC und der internen Funktionen, siehe § [4.3](#page-63-0)
- 8. Zum Speichern des Ergebnisses siehe § [4.3](#page-63-0)

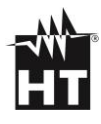

### **5.3. DC SPANNUNGSMESSUNG**

### **WARNUNG**

- Die **maximale DC-Eingangsspannung beträgt 1500V**. Versuchen Sie nicht, Spannungen zu messen, die die Grenzwerte, die in diesem Handbuch angegebenen werden, überschreiten. Das Überschreiten der Spannungs-Grenzwerte könnte einen elektrischen Schock verursachen und das Messgerät beschädigen
	- **Die CAT III 1000V Markierung auf den Messleitungen garantiert eine sichere Spannungsmessung bis 1500V**
- 1. Wählen Sie Stellung **VAC+DC**
- 2. Drücken Sie die Taste **MODE/VFD** zur Auswahl der Messungen  $\sqrt[m]{\overline{\phantom{m}}\hspace{4mm}}$
- 3. Verbinden Sie die rote Messleitung mit der Eingangsbuchse **VHz% CAPQ + 1)** und die schwarze Messleitung mit der
- Eingangsbuchse **COM** 4. Verbinden Sie die rote Messleitung und die schwarze Messleitung mit dem jeweils positiven und negativen Potenzial des zu messenden Kreises (siehe Fig.25). Der Spannungswert erscheint auf dem Display.
- 5. Wenn im Display die Meldung "**OL**" erscheint, wählen Sie einen höheren Bereich aus.
- 6. Das Symbol "**-**" auf dem Display des Geräts gibt an, dass die Spannung die umgekehrte Richtung mit Bezug auf den Anschluss in Fig.23
- 7. Zur Verwendung der Funktionen HOLD und RANGE, siehe § [4.3](#page-63-0)
- 8. Für zur Verwendung der internen Funktionen, siehe § [4.3](#page-63-0)
- 9. Zum Speichern des Ergebnisses siehe § [4.3](#page-63-0)

### **5.4.FREQUENZMESSUNG UND DUTY CYCLE-MESSUNG**

### **WARNUNG**

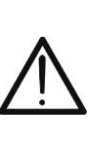

Die **maximale AC-Eingangsspannung beträgt 1000V**. Versuchen Sie nicht, Spannungen zu messen, die die Grenzwerte, die in diesem Handbuch angegebenen werden, überschreiten. Das Überschreiten der Spannungs-Grenzwerte könnte einen elektrischen Schock verursachen und das Messgerät beschädigen

- 1. Wählen Sie die Stellung **Hz%** aus.
- 2. Drücken Sie die Taste **MODE/VFD** zur Auswahl der Messungen "**Hz**" oder "**%**", um die Werte der Frequenz und vom Duty Cycle  $(Symbol "I'']$  im Display) des Eingangssignals anzuzeigen.
- 3. Verbinden Sie die rote Messleitung mit der Eingangsbuchse **VHz% CAPQ + 1)** und die schwarze Messleitung mit der

Eingangsbuchse **COM**

- 4. Verbinden Sie die rote Messleitung und die schwarze Messleitung mit den gewünschten Messpunkten des zu messenden Kreises (siehe Fig.26). Der Wert der Frequenz (Hz) oder des Duty Cycle (%) erscheint auf dem Display. Der Bargraph ist bei diesen Funktionen nicht aktiv.
- 5. Zur Verwendung der Funktionen HOLD und RANGE, siehe § [4.3](#page-63-0)
- 6. Zur Verwendung der internen Funktionen, siehe § [4.3](#page-63-0)
- 7. Zum Speichern des Ergebnisses siehe § [4.3](#page-63-0)

### **5.5.WIDERSTANDSMESSUNG/DURCHGANGSPRÜFUNG**

### **WARNUNG**

Entfernen Sie vor jeder Widerstandsmessung alle Spannungen vom Messobjekt und entladen Sie alle Kondensatoren, falls vorhanden

- 1. Wählen Sie Stellung **Ω-+·<sup>1)</sup>) CAP**
- 2. Verbinden Sie die rote Messleitung mit der Eingangsbuchse

**WHz% CAPΩ + ·· II** und die schwarze Messleitung mit der Eingangsbuchse **COM**

- 3. Verbinden Sie die Messleitungen mit den gewünschten Messpunkten des zu messenden Kreises (siehe Fig.27). Der Widerstandswert erscheint auf dem Display
- 4. Wenn im Display die Meldung "**OL**" erscheint, wählen Sie einen höheren Bereich aus
- 5. Drücken Sie die **MODE/VFD** Taste zur Auswahl der Messung "")" (Durchgangstest) und verbinden Sie die Messleitungen mit den gewünschten Punkten des zu messenden Kreises.
- 6. Der (nur indikative) Wert wird im Display in  $\Omega$  angezeigt und das Gerät erzeugt ein Tonsignal, falls der Widerstandswert <50 $\Omega$  ist
- 7. Zur Verwendung der Funktionen HOLD und RANGE, siehe § [4.3](#page-63-0)
- 8. Zur Verwendung der internen Funktionen, siehe § [4.3](#page-63-0)
- 9. Zum Speichern des Ergebnisses siehe § [4.3](#page-63-0)

# **5.6. DIODENPRÜFUNG**

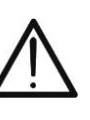

### **WARNUNG**

Entfernen Sie vor jeder Widerstandsmessung alle Spannungen vom Messobjekt und entladen Sie alle Kondensatoren, falls vorhanden.

- 1. Wählen Sie Stellung **Ω→+·<sup>1)</sup>) CAP**
- 2. Drücken Sie die **MODE/VFD** Taste zur Auswahl der "<sup>+</sup>\* Messung.
- 3. Verbinden Sie die rote Messleitung mit der Eingangsbuchse

**VHz% CAPQ + 1)** und die schwarze Messleitung mit der Eingangsbuchse **COM**.

- 4. Verbinden Sie die Messleitungen mit den jeweiligen Enden der zu messenden Diode (siehe Fig. 28), und achten Sie dabei auf die angegebene Polarität. Der Wert der direkt polarisierten Schwellenspannung wird im Display angezeigt.
- 5. Wenn ein Spannungsgrenzwert von 0V angezeigt wird, ist die P-N Verbindung kurzgeschlossen
- 6. Wenn das Gerät die Meldung "**OL**" anzeigt, sind die Anschlüsse der Diode vertauscht (siehe Fig. 28) oder die P-N Verbindung ist defekt
- 7. Zur Verwendung der Funktionen HOLD und RANGE, siehe § [4.3](#page-63-0)
- 8. Zur Verwendung der internen Funktionen, siehe § [4.3](#page-63-0)
- 9. Zum Speichern des Ergebnisses siehe § [4.3](#page-63-0)

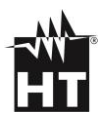

# **5.7. KAPAZITÄTMESSUNG**

# **WARNUNG**

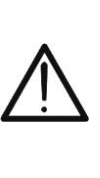

Bevor Sie Kapazitätmessungen an Kreisen oder Kondensatoren durchführen, trennen Sie die Versorgung des zu messenden Kreises ab und entladen Sie alle vorhandenen Kapazitäten. Bei der Verbindung zwischen dem Multimeter und der zu messenden Kapazität, achten Sie auf die richtige Polarität (wenn gefragt)

- 1. Wählen Sie Stellung **Ω→+·<sup>1)</sup>) CAP**
- 2. Drücken Sie die **MODE**-Taste, bis das Symbol "nF" auf dem Display erscheint.
- 3. Verbinden Sie die rote Messleitung mit der Eingangsbuchse **VHz% CAP** und die schwarze Messleitung mit der Eingangsbuchse **COM**.
- 4. Drücken und halten Sie (>2s) die **HOLD/REL**-Taste gedrückt bevor Sie die Messung durchführen (siehe § [4.3\)](#page-63-0).
- 5. Verbinden Sie die Messleitungen mit den beiden Enden des zu messenden Kondensators und dabei achten Sie, wenn nötig, auf die positive (rotes Kabel) und negative (schwarzes Kabel) Polarität (siehe Fig. 29). Der Wert erscheint im Display. **Je nach Kondensator, könnte das Gerät einige Sekunden brauchen, bevor das korrekte Endergebnis angezeigt wird.** Der Bargraph ist bei dieser Funktion nicht aktiv
- 6. Die Meldung "**OL**" gibt an, dass der Kapazitätwert den maximalen messbaren Wert überschreitet.
- 7. Zur Verwendung der Funktionen HOLD und RANGE, siehe § [4.3](#page-63-0)
- 8. Zur Verwendung der internen Funktionen, siehe § [4.3](#page-63-0)
- 9. Zum Speichern des Ergebnisses siehe § [4.3](#page-63-0)

### **5.8. TEMPERATURMESSUNG MIT K-FÜHLER**

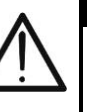

### **WARNUNG**

Entfernen Sie vor jeder Temperaturmessung alle Spannungen vom Messobjekt und entladen Sie alle Kondensatoren, falls vorhanden.

- 1. Wählen Sie Stellung **TypeK** aus.
- 2. Drücken Sie die **MODE/VFD** Taste, bis das Symbol "°C" oder "°F" auf dem Display erscheint.
- 3. Stecken Sie den mitgelieferten Adapter in die Eingangsbuchsen

**VHz% CAP** (Polarität +) und **COM** (Polarität -) (siehe [Fig. 30\)](#page-99-0)

- 4. Verbinden Sie den mitgelieferten K-Typ Drahtfühler oder das K-Typ Thermoelement mit dem Gerät (mit Hilfe des Adapters), und dabei achten Sie auf die positive und negative Polarität auf dem Gerät. Der Temperaturwert erscheint auf dem Display. Der Bargraph ist bei dieser Funktion nicht aktiv.
- 5. Die Meldung "**OL**" gibt an, dass der Temperaturwert den maximalen messbaren Wert überschreitet.
- 6. Zur Verwendung der Funktionen HOLD und RANGE, siehe § [4.3](#page-63-0)
- 7. Zur Verwendung der internen Funktionen, siehe § [4.3](#page-63-0)
- 8. Zum Speichern des Ergebnisses siehe § [4.3](#page-63-0)

### **5.9. DC STROMMESSUNG**

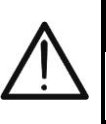

### **WARNUNG**

Entfernen Sie vor der Messung alle Messleitungen vom Messobjekt und vom Messgerät

- 1. Wählen Sie die Stellung 60A<sub>2</sub>, 600A<sub>2</sub> oder 1000A<sub>2</sub>
- 2. Drücken Sie die Taste **MODE/VFD** zur Auswahl der Messungen  $"A = "$
- 3. Drücken und halten Sie (>2s) die **HOLD/REL**-Taste gedrückt um die Nullstellung der Restmagnetisierung aktuellen durchführen
- 4. Legen Sie die Leiter nach innen zur Mitte der Klemmbacke getestet werden (siehe [Fig. 31\)](#page-99-1) um Messungen durchzuführen accurated in die Richtung von dem positiven Anschluß "+" (siehe Fig. 1 – Teil 2) an den negativen Anschluß "-" (siehe Fig. 2 – Teil 1). Betrachten Sie die Kerben am Kiefer als Referenz (siehe Fig. 3)
- 5. Der Wert des DC-Stroms erscheint im Display
- 6. Wenn im Display die Meldung "**OL**" erscheint, ist der höchste messbare Wert erreicht.
- 7. Das Symbol "**-**" auf dem Display des Gerätes gibt an, dass der Strom die umgekehrte Richtung hat mit Bezug auf den Anschluss in [Fig. 31](#page-99-1)
- 8. Zur Verwendung der Funktionen HOLD siehe [§ 4.3](#page-63-0)
- 9. Für Verwendung der internen Funktionen, siehe § [4.3](#page-63-0)
- 10. Zum Speichern des Ergebnisses siehe § [4.3](#page-63-0)

## **5.10. AC STROMMESSUNG**

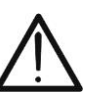

## **WARNUNG**

Entfernen Sie vor der Messung alle Messleitungen vom Messobjekt und vom Messgerät

- 1. Wählen Sie die Stellung 60A<sub>2</sub>, 600A<sub>2</sub> oder 1000A<sub>2</sub>
- 2. Drücken Sie die MODE/VFD Taste zur Auswahl der "A Messung.
- 3. Legen Sie die Leiter nach innen zur Mitte der Klemmbacke getestet werden, um Messungen durchzuführen präzise. Betrachten Sie die Kerben am Kiefer als Referenz (siehe Fig. 3). Der gemessene Stromwert wird angezeigt
- 4. Der Stromwert erscheint auf dem Display.
- 5. Wenn im Display die Meldung "**OL**" erscheint, ist der höchste messbare Wert erreicht.
- 6. Zur Verwendung der Funktionen HOLD siehe [§ 4.3](#page-63-0)
- 7. Zur Verwendung der internen Funktionen, siehe § [4.3](#page-63-0)
- 8. Zum Speichern des Ergebnisses siehe § [4.3](#page-63-0)

### **5.11. AC TRMS ANLAUFSTROM (INRUSH)**

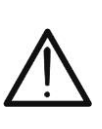

### **WARNUNG**

Entfernen Sie vor der Messung alle Messleitungen vom Messobjekt und vom Messgerät

- 1. Wählen Sie die Stellung 60A<sub>2</sub>, 600A<sub>2</sub> oder 1000A<sub>2</sub>
- 2. Drücken Sie die MODE/VFD Taste zur Auswahl der "A Messung.
- 3. Drücken Sie die **E/INRUSH** Taste (>2s), um aktivieren die Funktion "INRUSH". Die Symbole " www und "- - - - " werden im Display angezeigt (siehe [Fig. 33](#page-100-0) – linke Seite)
- 4. Legen Sie die Leiter nach innen zur Mitte der Klemmbacke getestet werden, um Messungen durchzuführen präzise. Betrachten Sie die Kerben am Kiefer als Referenz (siehe Fig. 3). Der gemessene Stromwert wird angezeigt
- 5. Der AC-Anlassströme erscheint auf dem Display.
- 6. Wenn im Display die Meldung "**OL**" erscheint, ist der höchste messbare Wert erreicht.
- 7. Zur Verwendung der Funktionen HOLD siehe § [4.3](#page-63-0)
- 8. Zur Verwendung der internen Funktionen, siehe § [4.3](#page-63-0)
- 9. Zum Speichern des Ergebnisses siehe § [4.3](#page-63-0)

### **5.12. MESSUNG DC, AC, AC+DC STROM MIT ZANGE**

# **WARNUNG**

- Der **maximale messbare Strom mit dieser Funktion beträgt 3000A AC oder 1000A DC**. Versuchen Sie nicht, Ströme zu messen, die die Grenzwerte, die in diesem Handbuch angegebenen werden, überschreiten
- Das Gerät führt die Messung sowohl **mit der flexiblen Strommesszange F3000U (nur AC)** als auch mit anderen **Standard**-Strommesszangen der HT-Familie durch. Bei Strommesszangen mit unserem runden Hypertac Ausgangsstecker ist **der optionale Adapter NOCANBA zum Anschluss** an das Mercury notwendig
- 1. Wählen Sie die Stellung aus.  $\mathbf{\nabla}$
- 2. Drücken und halten Sie (>2s) die Taste **MODE/VFD** zur Auswahl des Zangentyps unter den Optionen "A" (Standard-Zange) oder
	- "Y" (flexible Zange F3000U).
- 3. Drücken Sie die Taste **MODE/VFD** zur Auswahl des Messtyps "DC", "AC" oder "AC+DC" (nur für Standard-Zangen)
- 4. Drücken Sie die Taste **RANGE** zur Auswahl am Gerät **desselben Bereiches**, der an der Zange eingestellt ist unter den Optionen: **1000mA, 10A, 30A, 40A, 100A, 300A, 400A, 1000A, 3000A**. Dieser Wert erscheint in der Mitte des Displays
- 5. Verbinden Sie die rote Anschlussleitung der Zange mit der Eingangsbuchse **WHz% CAPQ + 1)** und die schwarze Anschlussleitung mit der Eingangsbuchse **COM** (siehe Fig. 34). Der Stromwert erscheint auf dem Display. Für Standard-Strommesszangen (siehe § [7.3.2\)](#page-95-0) mit HT-Verbinder verwenden Sie den optionalen Adapter NOCANBA. Für Informationen über die Verwendung der Strommesszangen beziehen Sie sich bitte auf die entsprechende Bedienungsanleitung
- 6. Versorgen Sie den zu messenden Kreis. Der Stromwert erscheint auf dem Display
- 7. Wenn im Display die Meldung "**OL**" erscheint, ist der höchste messbare Wert erreicht worden.
- 8. Zur Verwendung der Funktionen HOLD siehe § [4.3](#page-63-0)
- 9. Für die AC+DC-Messung, siehe § [4.3.](#page-63-0) Zu den internen Funktionen, siehe § [4.3](#page-63-0)
- 10. Zum Speichern des Ergebnisses siehe § [4.3](#page-63-0)

### **5.13. DATA LOGGER FUNKTION**

1. Schalten Sie das Gerät ein, indem Sie den Funktionswahlschalter in die gewünschte Stellung drehen.

#### Einstellung des Abtastintervalls

2. Drücken Sie die Taste MENU "<sup>--</sup> mählen Sie den Eintrag "Aufzeichnung" und drücken sie die Taste >. Die Bildschirmseite in Fig. 35 – linke Seite erscheint im Display

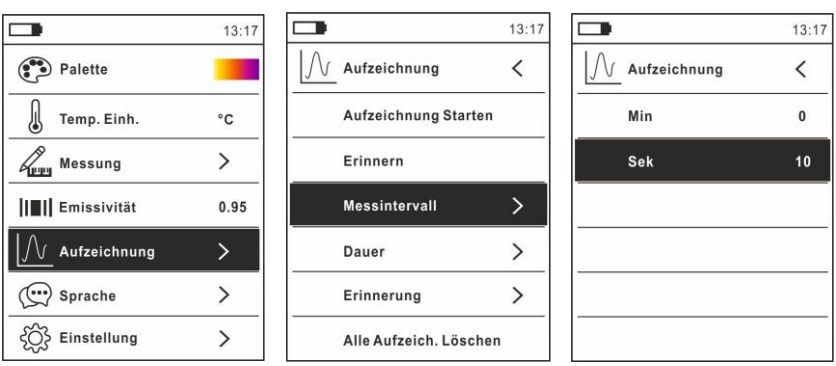

**Fig.35** Data Logger Funktion – Einstellung des Messintervalls

- 3. Wählen Sie den Eintrag "Messintervall" (siehe Fig.35 Mitte) und drücken Sie die Taste > zur Einstellung des Abtastintervalls der Aufzeichnung. Die Bildschirmseite in Fig. 35 – rechte Seite erscheint im Display.
- 4. Benutzen Sie die Pfeiltasten ▲ oder ▼ zur Auswahl der Einträge "Min" oder "Sek" und drücken Sie die Taste  $\mathrel{\mathop:}=$  zum Eintritt in die Einstellung. Der angegebene Wert wird schwarz
- 5. Benutzen Sie die Pfeiltasten ▲ oder ▼ zur Einstellung der Werte innerhalb des Bereiches: **0 ÷ 59sec** und **0 ÷ 15min**
- 6. Drücken Sie die Taste  $\mathbf{F}$  zur Bestätigung. Die eingestellten Werte werden weiß
- 7. Drücken sie die Taste < um zur vorherigen Bildschirmseite zurückzukehren

Einstellung der Dauer der Aufzeichnung

8. Wählen Sie den Eintrag "Dauer" (siehe Fig. 36 – linker Teil) und drücken Sie die Taste ▶. Die Bildschirmseite in Fig. 36 – rechte Seite erscheint im Display

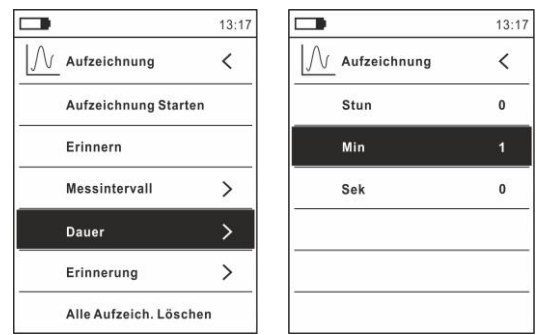

**Fig. 36**: Data Logger Funktion – Einstellung der Dauer der Aufzeichnung

- 9. Benutzen Sie die Pfeiltasten ▲ oder ▼ zur Auswahl der Einträge "Stunde", "Min" oder "Sek" und drücken Sie die Taste  $\Xi$  zum Eintritt in die Einstellung. Der angegebene Wert wird schwarz
- 10. Benutzen Sie die Pfeiltasten ▲ oder ▼ zur Einstellung der Werte innerhalb des Bereiches: **0 ÷ 10Stunden**, **0 ÷ 59Min** und **0 ÷ 59Sek**
- 11. Drücken Sie die Taste  $\mathbf{F}$  zur Bestätigung. Die eingestellten Werte werden weiß.
- 12. Drücken sie die Taste < um zur vorherigen Bildschirmseite zurückzukehren

#### Aufzeichnungen starten oder beenden

13. Wählen Sie den Eintrag "Aufzeichnung Starten" (siehe Fig. 37 – linke Seite) und drücken Sie die Taste ...<br>In Bildschirmseite in Fig. 37 – Mitte, wo Anfangsdatum und -Uhrzeit, sowie die restliche Zeit und die Anzahl von in Echtzeit abgetasteten Werten angegeben sind, erscheint im Display. Die Meldung "Aufzeichnung" erscheint auf der Oberseite des Displays um den laufenden Vorgang anzugeben

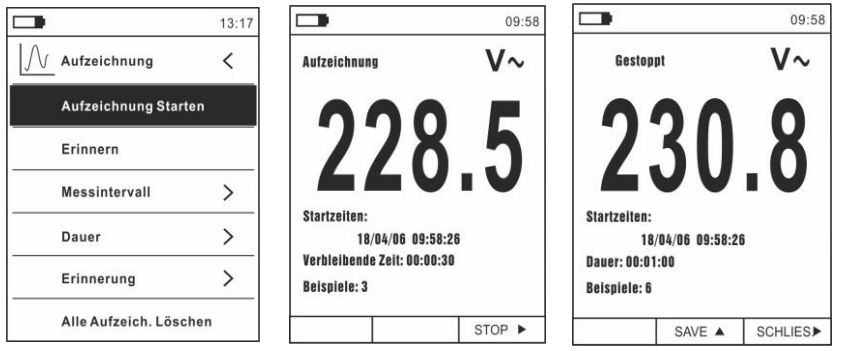

**Fig. 37**: Data Logger Funktion – Aufzeichnungen starten und beenden

- 14. Drücken Sie die Taste **(STOP)**, um die Aufzeichnung jederzeit zu beenden, oder warten Sie ab, bis die Operation zu Ende ist.
- 15. Nachdem die Operation zu Ende ist, erscheint die Bildschirmseite in Fig. 37 – rechte Seite im Display. Drücken Sie die Taste **(SAVE)**, um die Aufzeichnung im internen Speicher des Geräts zu speichern, oder die Taste **(SCHLIES.)**.

#### Aufruf, Anzeige und Löschen von aufgezeichneten Daten

16. Wählen Sie den Eintrag "Erinnern" (siehe Fig. 38 – linke Seite) und drücken Sie die Taste  $\Xi$ . Die Bildschirmseite in Fig. 38 – rechte Seite erscheint im Display

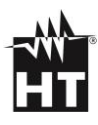

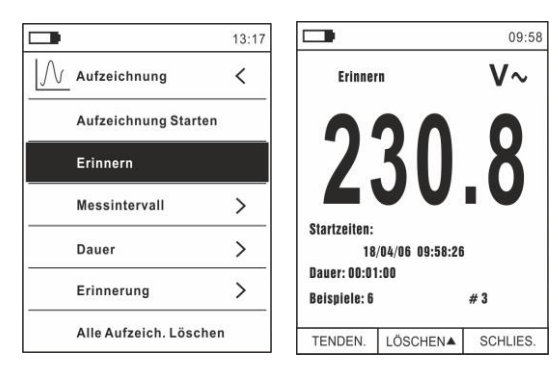

**Fig. 38**: Data Logger Funktion – Aufruf von aufgezeichneten Daten

17. Drücken Sie die Taste **MODE (TENDEN.)**, um den Graph der Aufzeichnung im Display und den entsprechenden Trend im Zeitablauf anzuzeigen (Trend). Die Bildschirmseite in Fig. 39 – linke Seite erscheint im Display:

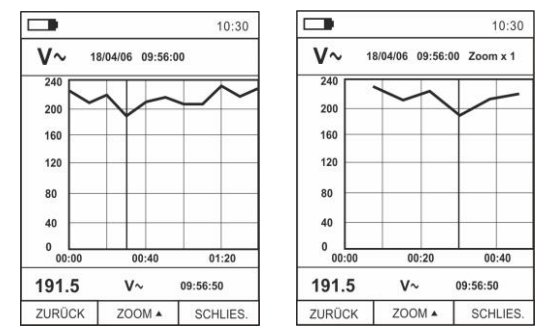

**Fig. 39**: Data Logger Funktion – Anzeige des Graphs der Aufzeichnung

- 18. Benutzen Sie die Tasten < oder ▶, um den Cursor auf dem Graph zu bewegen. Achten Sie dabei auf den Wert des abgetasteten Datums und des entsprechenden Abtastmoments auf der Unterseite des Displays.
- 19. Drücken Sie die Taste **(ZOOM)** zur Aktivierung (wenn verfügbar) des Zooms von den Werten auf dem Graph (siehe Fig. 39 – rechte Seite), um die Auflösung zu erhöhen. Die Angabe "Zoom xY" wo Y = max Zoom erscheint auf der Oberseite des Displays. Es ist möglich, Zoom X1 für mindestens 10 Messpunkte, X2 für mindestens 20 Messpunkte, X3 für mindestens 40 Messpunkte usw. durchzuführen, für max 6 Zoom-Operationen.
- 20. Drücken Sie die Taste **MODE (TENDEN.)**, um zur vorherigen Bildschirmseite zurückzukehren, oder die Taste **HOLD/REL**, um zur normalen Messbildschirmseite zurückzukehren.
- 21. Drücken Sie die Taste **(LÖSCHEN)**, um die aufgerufene Aufzeichnung zu löschen. Die folgende Bildschirmseite und die Meldung "Aufzeichnungen löschen?" erscheinen im Display

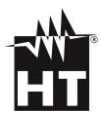

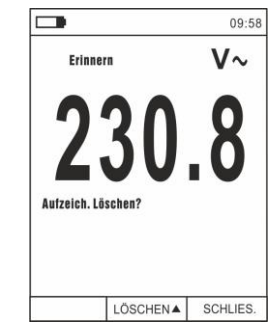

**Fig. 40**: Data Logger Funktion – Löschung einer Aufzeichnung

22. Drücken Sie nochmals die Taste **(LÖSCHEN)** zur Bestätigung der Operation oder die Taste **HOLD/REL** um zur normalen Messbildschirmseite zurückzukehren

Inhalt des Speichers und Löschung von allen Aufzeichnungen

23. Wählen Sie den Eintrag "Erinnerung" (siehe Fig. 41 – linke Seite) und drücken Sie die Taste >. Die Bildschirmseite in Fig. 41 – rechte Seite erscheint im Display

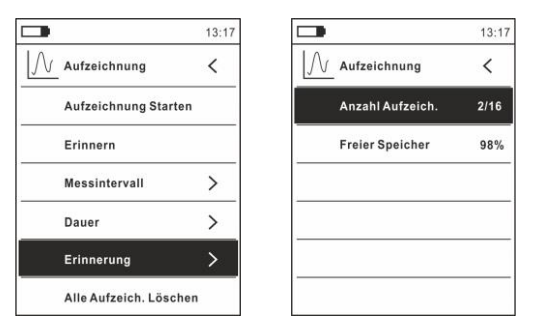

**Fig. 41**: Data Logger Funktion – Inhalt des Speichers

- 24. Parameter "Anz. Aufzeichnungen" gibt an, wie viele Aufzeichnungen im internen Speicher gespeichert wurden. Es ist möglich, bis zu max. **16 Aufzeichnungen** zu speichern. Der Parameter "Freier Speicherraum" gibt den restlichen freien Speicherplatz als prozentualen Wert an.
- 25. Drücken sie die Taste < um zur vorherigen Bildschirmseite zurückzukehren.
- 26. Wählen Sie den Eintrag "Alle Aufz. Löschen" (siehe Fig. 42 linke Seite) und drücken Sie die Taste ... Die Bildschirmseite in Fig. 42 – rechte Seite erscheint im Display

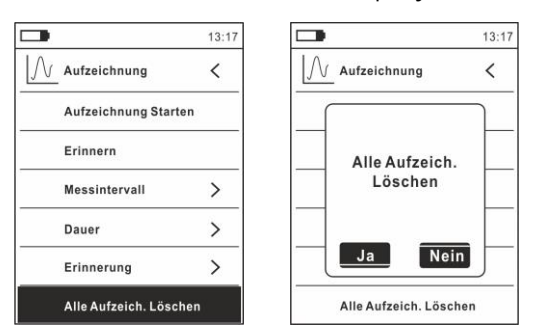

**Fig. 42**: Löschung von allen Aufzeichnungen

27. Benutzen Sie die Tasten < oder  $\blacktriangleright$  und die Taste  $\Xi$  zur Bestätigung der Löschung (Ja) oder um zur vorherigen Bildschirmseite zurückzukehren (Nein)

### **5.14. VERWENDUNG INTERNEN WÄRMEBILDKAMERA**

- 1. Schalten Sie das Gerät in einer beliebigen Stellung des Funktionswahlschalters ein.
- 2. Drücken Sie die Taste **IR/<sup>III</sup>II** zur Aktivierung der internen Wärmebildkamera.
- 3. Betätigen Sie die Schutzklappe (siehe Fig. 2 Teil 3) und decken Sie die Linse auf.
- 4. Drücken Sie die Taste  $\mathbf{E}$  und treten Sie ins Hauptmenü zur Einstellung der Emissionswerte des zu messenden Gegenstandes und zur eventuellen Aktivierung der Messpunkte H (wärmster Punkt) und C (kältester Punkt) und des Laserpointers, wie in § [4.3](#page-63-0)
- 5. Rahmen Sie den zu messenden Gegenstand ein, dessen thermographisches Bild im Display erscheint (siehe § [4.3\)](#page-63-0) mit automatischer Fokussierung.
- 6. Im Wärmebild sind die Messpunkte H und C entsprechend mit einem roten und einem blauen Kreuzcursor angegeben

### **WARNUNG**

Das Gerät führt eine automatische Kalibration durch (ca. alle 10 Sekunden, nicht deaktivierbar), die auch während des normalen Betriebs der internen Wärmebildkamera fortfährt, damit Offset-Fehler beseitigt werden. **Das Geräusch, das bei der Umschaltung der Innenteile entstehen kann, ist nicht als ein Problem des Gerätes anzusehen**

7. Für genaue Temperaturmessungen stellen Sie sicher, dass die Oberfläche des gemessenen Gegenstands immer größer ist, als die messbare Oberfläche, die durch das Sichtfeld (FOV) des Geräts gegeben ist. Das Gerät HT9025T hat ein Sichtfeld von 15.6° x 15.6° und eine Auflösung von 120x120 (14400) pxl, siehe Fig. 43

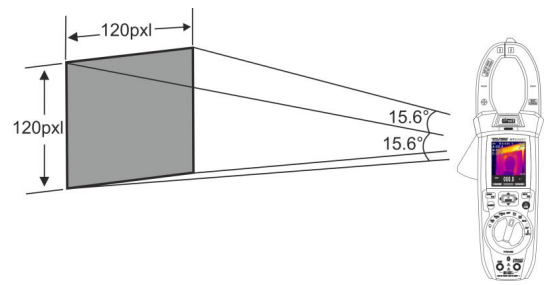

**Fig. 43**: Darstellung des Sichtfeldes (FOV) des Geräts HT9025T

8. Das Verhältnis von D (Entfernung vom Gegenstand) / zu S (Oberfläche des Gegenstands) bei Einsatz einer 7.5mm Linse wird hier unten für das Gerät HT9025T veranschaulicht. In der Abbildung ist der IFOV-Parameter anschaulich dargestellt. (IFOV = Instant Field Of View = geometrische Auflösung des Geräts = Größe eines einzelnen Pixels des IR-Sensors). Die Kamera kann bei einem Abstand zum Gegenstand von 1m eine genaue Temperaturmessung durchführen, sofern der Gegenstand nicht kleiner als 2.26mm ist. D.h.: Gegenstände ab einer Grösse von 2.26mm können bei einem Abstand von 1m vom Gerät genau erfasst und gemessen werden

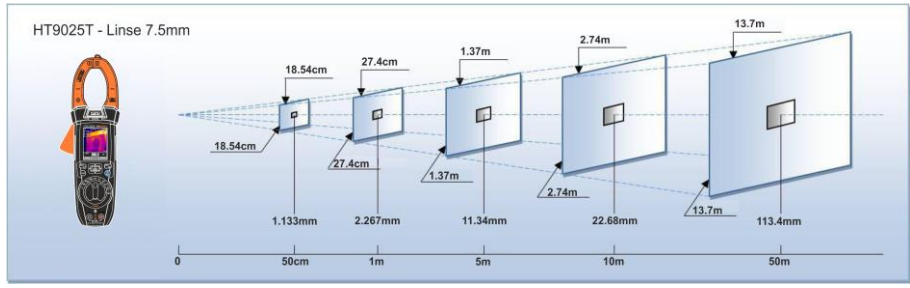

**Fig. 44**: Veranschaulichung vom Verhältnis D/S des HT9025T

9. Drücken Sie die Taste **HOLD/REL**, um das Ergebnis im Display einzufrieren. Die Meldung "HOLD" erscheint im Display und die Taste **SAVE** ▲ (siehe Fig. 45)

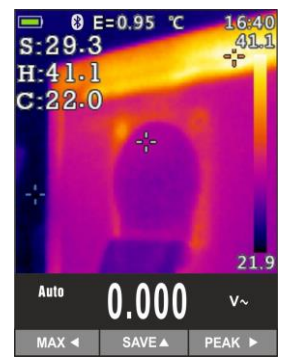

**Fig. 45**: Speichern von IR Bildern

- 10. Drücken Sie die Taste ▲ zum Speichern des Werts auf dem internen Speicher im Gerät als BMP Bild, oder nochmals die Taste **HOLD/REL** zum Verlassen der Funktion.
- 11. Treten Sie ins Hauptmenü ein, um das gespeicherte Ergebnis anzuzeigen (siehe Fig. 46 – linke Seite)

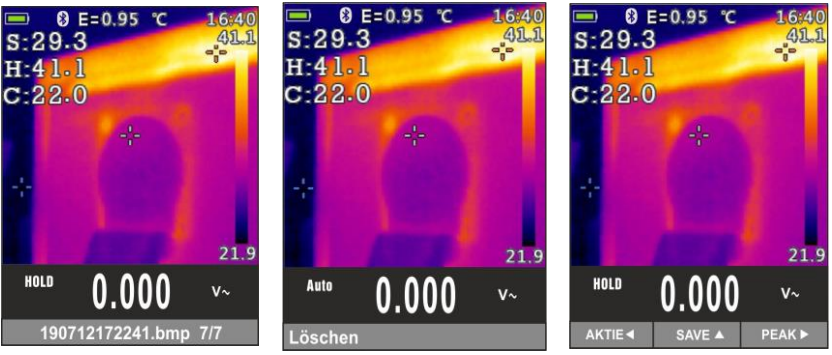

**Fig. 46**: Aufruf und löschen von IR Bildern

- 12. Drücken Sie die Taste **HOLD/REL** zur Auswahl der Option "Löschen" und bestätigen Sie mit der Taste **MODE/VFD**
- 13. Benutzen Sie die Pfeiltasten < oder > zur Auswahl der Option "Teilen", damit das Bild auf ein Mobilgerät mit Hilfe der APP **HTMercury** und einer Bluetooth Verbindung geteilt wird (siehe [5.15\)](#page-42-0)

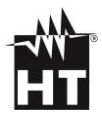

### **5.15. DOWNLOAD DER APP HTMERCURY**

1. Drücken Sie die Taste  $\Xi$ , wählen Sie das Menü "Einstellung" und aktivieren Sie die Bluetooth-Verbindung im Gerät (siehe [§4.3\)](#page-63-0) siehe Fig. 47

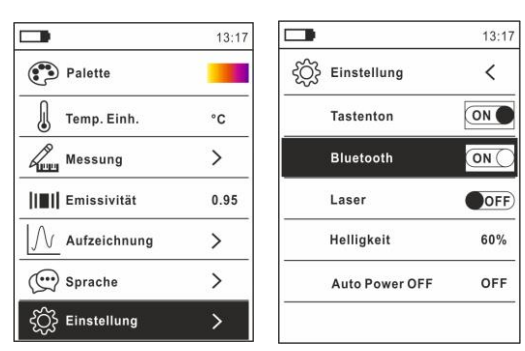

**Fig. 47**: Aktivierung der Bluetooth Verbindung

2. Laden Sie die HTMercury-APP aus den Android- und iOS-Stores herunter und installieren Sie sie auf Ihrem Mobilgerät, indem Sie die folgenden QR-Codes verwenden:

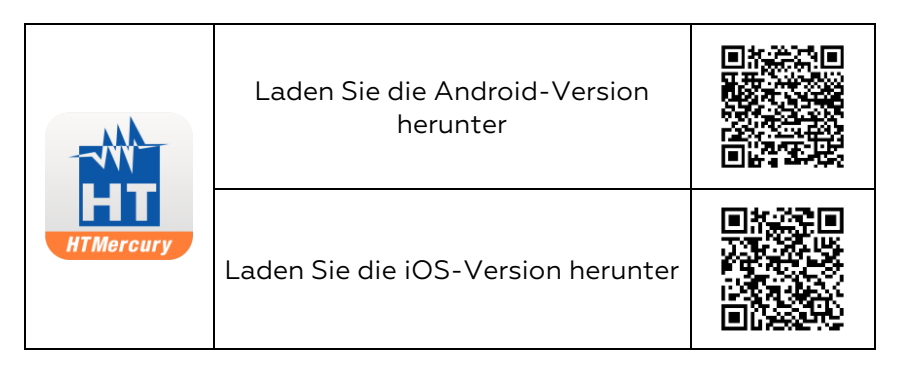

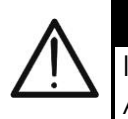

**WARNUNG**

Informationen zur Verwendung der **HTMercury**-APP finden Sie in der Online-Hilfe der Anwendung

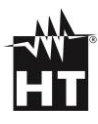

# **6. WARTUNG UND PFLEGE**

### **6.1. ALLGEMEINE INFORMATIONEN**

- 1. Überschreiten Sie niemals die technischen Grenzwerte bei der Messung oder bei der Lagerung, um mögliche Beschädigungen oder Gefahren zu vermeiden.
- 2. Setzen Sie das Messgerät nicht Umgebungen mit hoher Temperatur, hoher Luftfeuchtigkeit oder direkter Sonneneinstrahlung aus.
- 3. Schalten Sie das Messgerät nach Gebrauch wieder aus. Bei längerer Lagerung sollten Sie die Batterien entfernen, um ein Auslaufen zu verhindern

### **6.2. WIEDERAUFLADUNG DER INTERNEN BATTERIE**

Wenn im Display das Symbol "I' erscheint, muss die interne Batterie aufgeladen werden.

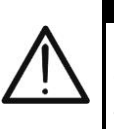

### **WARNUNG**

Nur Fachleute oder ausgebildete Techniker sollten dieses Wartungs-Verfahren durchführen. Entfernen Sie alle Kabel aus den Eingangs-Anschlüssen, bevor Sie die Wartung durchführen

- 1. Drehen Sie den Funktionswahlschalter in die **OFF**-Stellung und entfernen Sie alle Anschlusskabel aus den Eingangsbuchsen.
- 2. Drehen Sie die Befestigungsschraube des Batteriefachdeckels von Stellung " $\bigoplus$ " auf Stellung " $\bigoplus$ " und entfernen Sie den Deckel (siehe Fig.  $2 -$  Teil 6).
- 3. Entfernen Sie die Batterie und stecken Sie sie in die mitgelieferte Ladestation.
- 4. Stecken Sie den Anschluss des Batterieladegeräts in die Ladestation.
- 5. Verbinden Sie das Batterieladegerät mit dem elektrischen Stromnetz und der Ladestation. Warten sie ab, bis sich die grüne LED "Power" und die rote LED "Charge" einschalten.
- 6. Die Wiederaufladung dauert bis zur Ausschaltung der "Charge" LED.
- 7. Trennen Sie das Batterieladegerät vom elektrischen Stromnetz und von der Ladestation ab.
- 8. Legen Sie die Batterie wieder ins Gerät.
- 9. Setzen Sie den Batteriefachdeckel wieder auf und drehen Sie die Befestigungsschraube von Stellung " $\mathbf{0}^\mathsf{n}$  au Stellung " $\mathbf{0}^\mathsf{n}$

### **6.3. REINIGUNG DES GERÄTS**

Zum Reinigen des Geräts kann ein weiches trockenes Tuch verwendet werden. Benutzen Sie keine feuchten Tücher, Lösungsmittel oder Wasser, usw

# **7. TECHNISCHE DATEN**

## **7.1. EIGENSCHAFTEN**

Die Genauigkeit ist angegeben als ±[%Anzeige + (Dgt) x Auflösung] bei 18°C 28°C <75%RH

#### **DC Spannung**

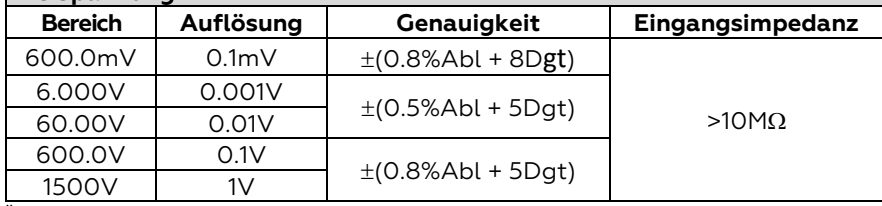

Überlastschutz: 1500V DC

#### **AC TRMS Spannung**

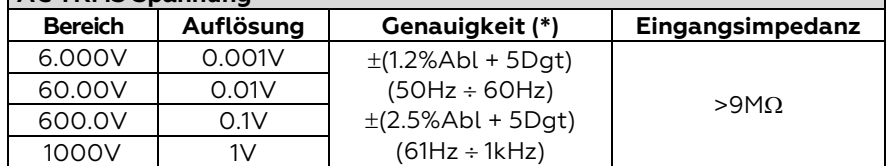

*(\*) Genauigkeit spezifiziert von 10% bis zum 100% des Messbereiches Sinuswelle* Überlastschutz: 1000V DC/ACrms ; Frequenzbereich: 50Hz ÷ 1kHz; Genauigkeit der Funktion PEAK: ±(10%Ablesung), Ansprechzeit Funktion PEAK: 1ms Für eine Nicht-Sinuswelle ist die Genauigkeit: ±(10.0%Abl + 20Dgt) Integrierter NCV Sensor zur Ermittlung der AC Spannung: Eingeschaltete LED für Phase-Erde Spannung zwischen 100V und 1000V, 50/60Hz

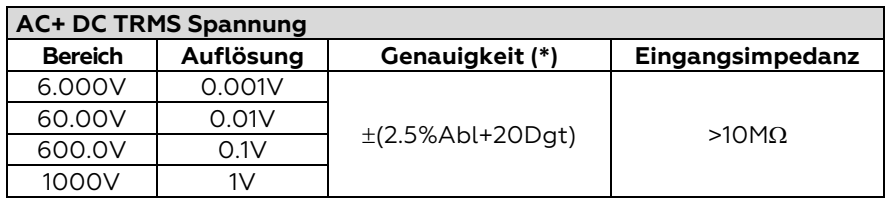

*(\*) Genauigkeit spezifiziert von 10% bis zum 100% des Messbereiches Sinuswelle* Überlastschutz: 1000V DC/ACrms ; Frequenzbereich: 50Hz ÷ 1kHz

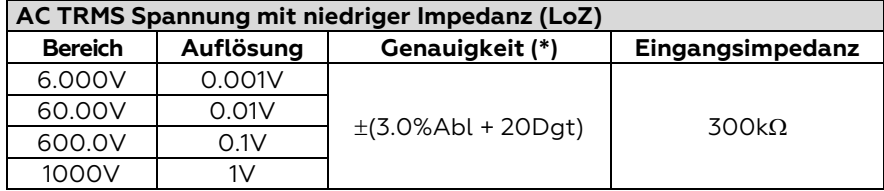

*(\*) Genauigkeit spezifiziert von 10% bis zum 100% des Messbereiches Sinuswelle* Für eine Nicht-Sinuswelle ist die Genauigkeit: ±(10.0%Abl + 20Dgt) Überlastschutz: 1000V DC/ACrms ; Frequenzbereich: 50Hz ÷ 1kHz

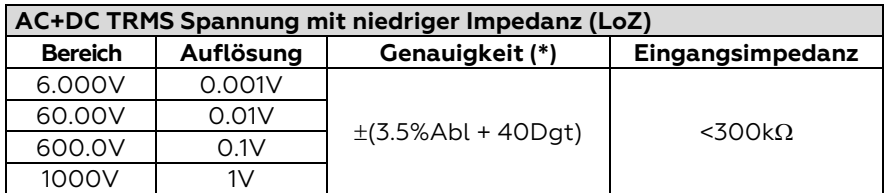

*(\*) Genauigkeit spezifiziert von 10% bis zum 100% des Messbereiches Sinuswelle* Überlastschutz: 1000V DC/ACrms ; Frequenzbereich: 50Hz ÷ 1kHz

#### **DC Strom**

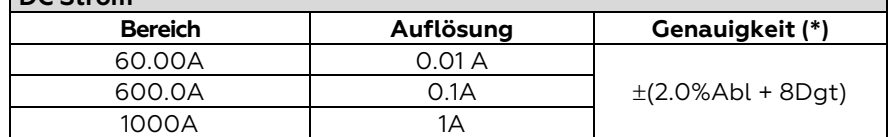

Überlastschutz: 1000A DC/ACrms

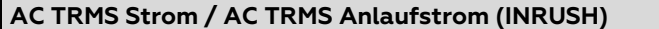

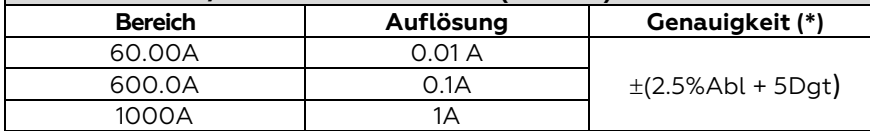

*(\*) Genauigkeit spezifiziert von 10% bis zum 100% des Messbereiches Sinuswelle* Ansprechzeit INRUSH funktion: 100ms; Frequenzbereich: 50Hz ÷ 60Hz Überlastschutz: 1000A DC/ACrms

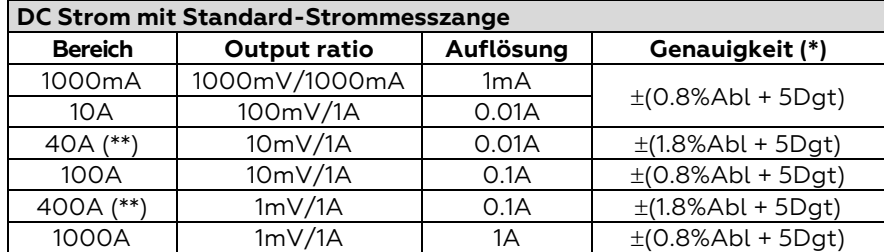

*(\*) Genauigkeit des Geräts ohne Strommesszange; (\*\*) Mit Strommesszange HT4006* Für eine Nicht-Sinuswelle ist die Genauigkeit: ±(10.0%Abl + 10Dgt) Überlastschutz: 1000A DC/ACrms

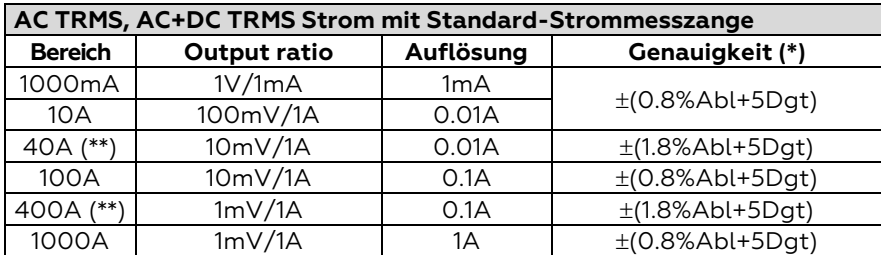

*(\*) Genauigkeit des Geräts ohne Strommesszange; (\*\*) Mit Strommesszange HT4006* Genauigkeit für Frequenzbereich 61Hz÷1kHz: ±(2.4%Abl+ 5Dgt) Frequenzbereich: 50Hz ÷ 1kHz: Überlastschutz: 1000A DC/ACrms

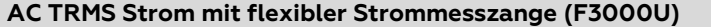

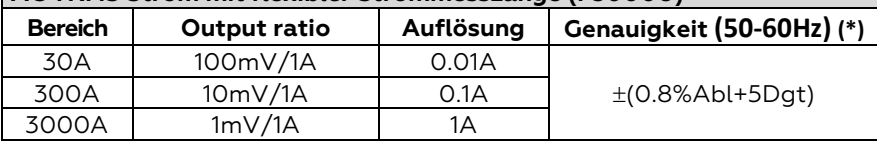

*(\*)Genauigkeit des Geräts ohne Strommesszange*

*Genauigkeit spezifiziert von 5% bis zum 100% des Messbereiches*; Frequenzbereich: 50Hz÷400Hz Genauigkeit der Funktion PEAK: ±(10%Ablesung), Ansprechzeit Funktion PEAK: 1ms Überlastschutz: 1000A DC/ACrms

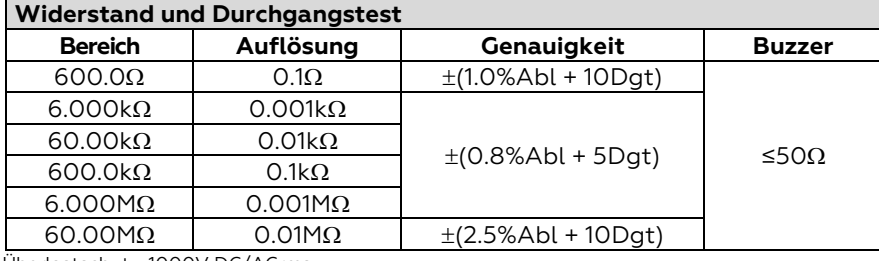

Überlastschutz: 1000V DC/ACrms

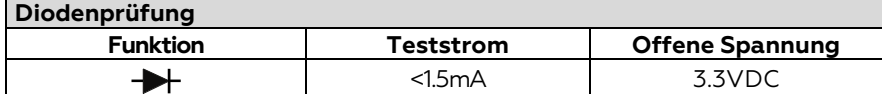

#### **Frequenz (elektrische Kreise)**

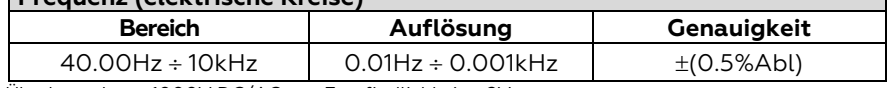

Überlastschutz: 1000V DC/ACrms; Empfindlichkeit: ±2Vrms

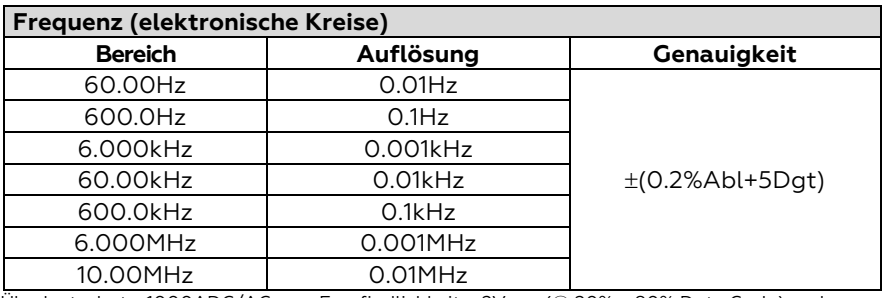

Überlastschutz: 1000ADC/ACrms ; Empfindlichkeit: >2Vrms (@ 20% 80% Duty Cycle) und f<100kHz; >5Vrms (@ 20% 80% Duty Cycle) und f>100kHz

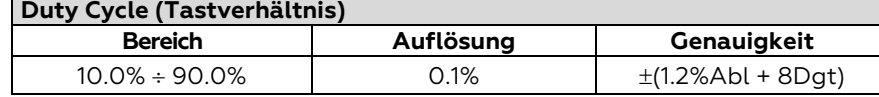

Frequenzbereich Impulse: 40Hz ÷ 10kHz, Amplitude des Impulses: ±5V (100µs ÷ 100ms)

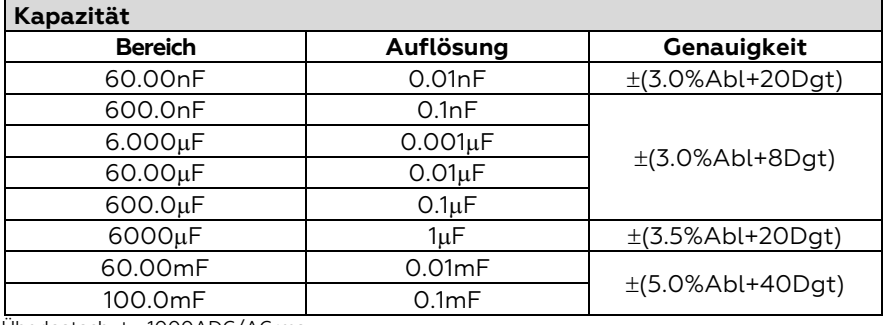

### Überlastschutz: 1000ADC/ACrms

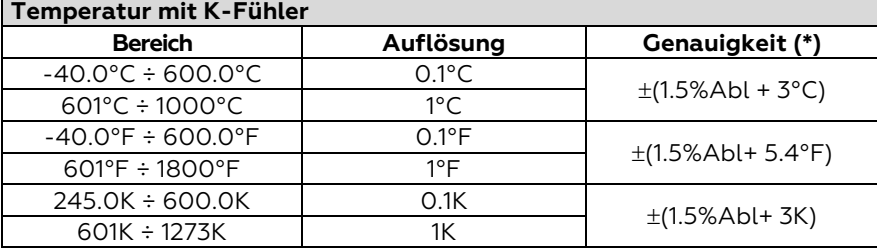

*(\*) Genauigkeit des Gerätes ohne Temperaturfühler ; Genauigkeit spezifiziert mit stabiler Umgebungstemperatur ±1°C ;* Überlastschutz: 1000ADC/ACrms

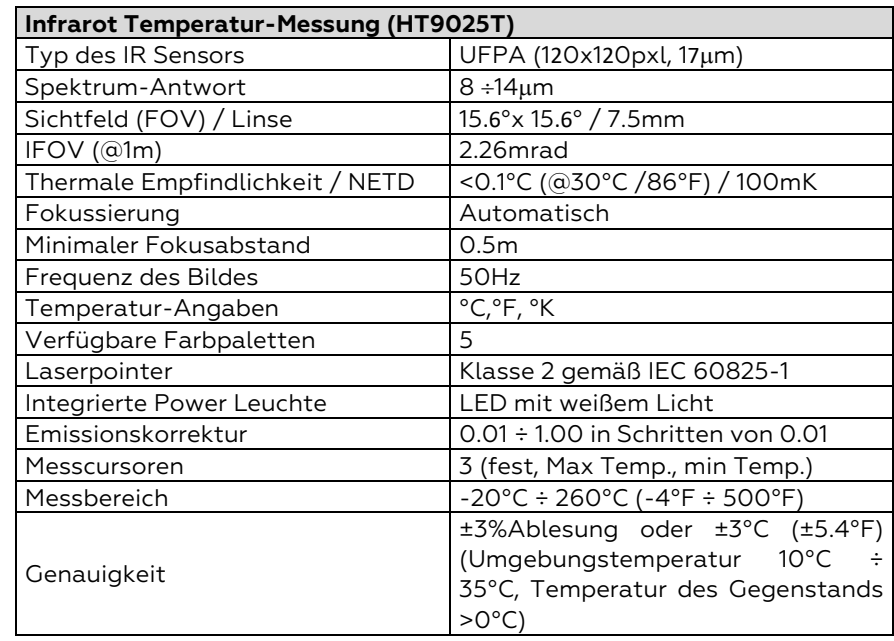

# **7.2. ALLGEMEINE EIGENSCHAFTEN**

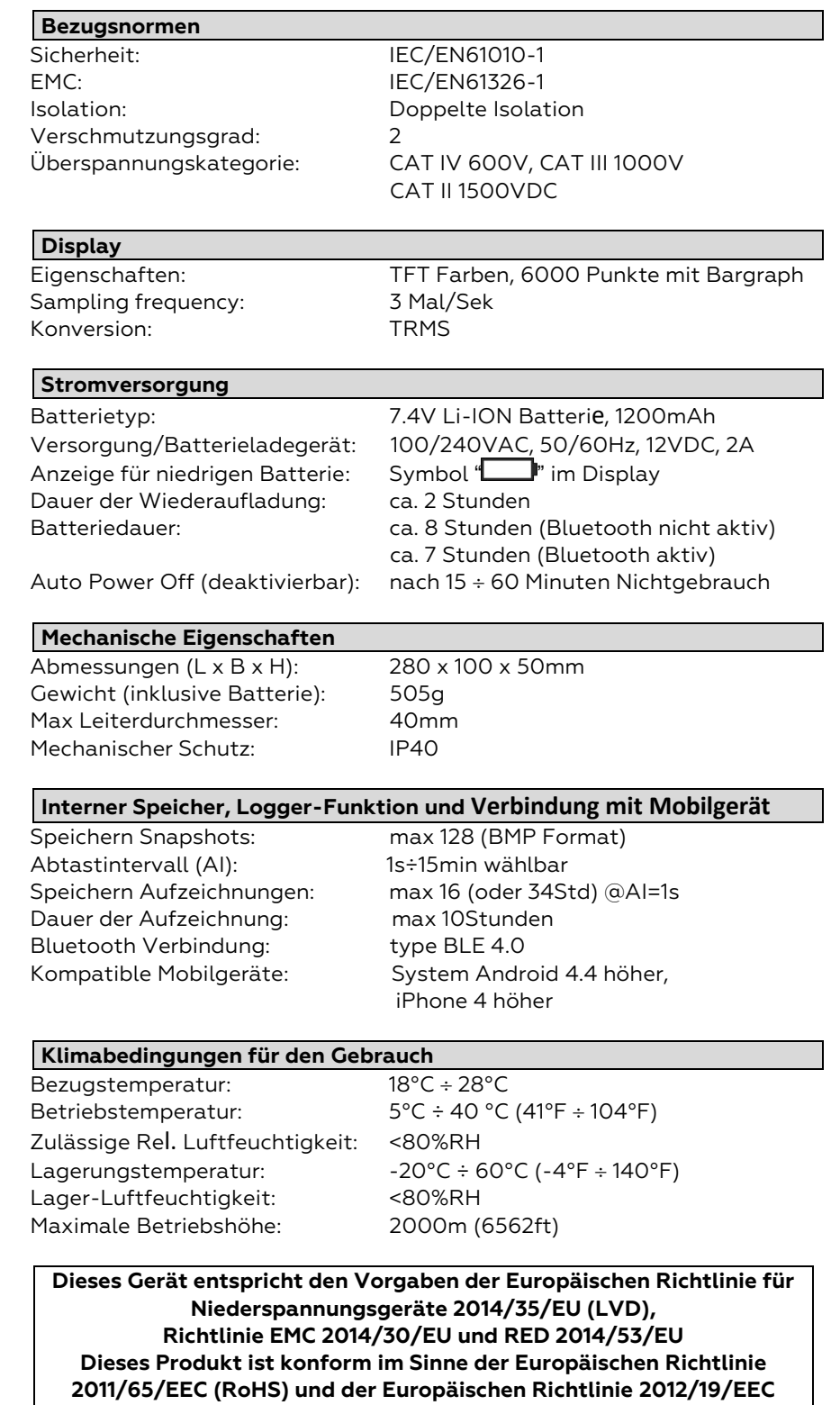

**(WEEE)**

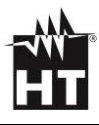

# **7.3. ZUBEHÖR**

### **7.3.1. Mitgeliefertes Zubehör**

- Messleitungsset Prüfspitze 2/4mm
- K-Typ Drahtfühler
- Adapter für K-Typ Drahtfühler Anschluss
- Li-ION wiederaufladbare Batterie (HT9025)
- Li-ION wiederaufladbare Batterie, 2 Stück (HT9025T)
- Multiplug Versorgung + Ladestation
- Transporttasche
- Kalibrierzertifikat ISO
- Bedienungsanleitung

#### <span id="page-95-0"></span>**7.3.2. Optionales Zubehör**

- K-Typ Fühler für Luft- und Gastemperatur
- K-Typ Fühler für die Temp. von halb festen Substanzen Cod. **TK108**
- K-Typ Fühler für die Temperatur von Flüssigkeiten Cod. **TK109**
- K-Typ Fühler für die Temperatur von Oberflächen Cod. **TK110**
- K-Typ für die Temp. von Oberflächen mit 90° Spitze
- Standard-Strommesszange DC/AC 40-400A
- Flexibler-Strommesszange AC 30/300/3000A Cod. **HT4006**
- Standard-Strommesszange AC 1-100-1000A (HT Verb.)
- Standard-Strommesszange AC 10-100-1000A (HT Verb.) Cod. **HT97U**
- Standard-Strommesszange DC 1000A (HT Verb.)
- Adapter zur Verbindung Zange mit HT-Verbinder

Cod. **4324-2**

Cod. **TK101**

- Cod. **T10**
- Cod. **BAT64**
- Cod. **BAT64**

Cod. **A0EC95**

Cod. **B0EC95**

Cod. **TK107**

Cod. **TK111**

- Cod. **F3000U**
- Cod. **HT96U**
- Cod. **HT98U**
- Cod. **NOCANBA**

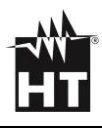

# **8. GARANTIE**

### **8.1. GARANTIEBEDINGUNGEN**

Für dieses Gerät gewähren wir Garantie auf Material- oder Produktionsfehler, entsprechend unseren allgemeinen Geschäftsbedingungen. Während der Garantiefrist behält sich der Hersteller das Recht vor, das Produkt wahlweise zu reparieren oder zu ersetzen. Falls Sie das Gerät aus irgendeinem Grund für Reparatur oder Austausch einschicken müssen, setzen Sie sich bitte zuerst mit dem lokalen Händler in Verbindung, bei dem Sie das Gerät gekauft haben. Transportkosten werden vom Kunden getragen. Vergessen Sie nicht, einen Bericht über die Gründe für das Einschicken beizulegen (erkannte Mängel). Verwenden Sie nur die Originalverpackung. Alle Schäden beim Versand, die auf Nichtverwendung der Originalverpackung zurückzuführen sind, hat auf jeden Fall der Kunde zu tragen. Der Hersteller übernimmt keine Haftung für Personen- oder Sachschäden. Von der Garantie ausgenommen sind:

- Reparatur und/oder Ersatz von Zubehör und Batterie (nicht durch die Garantie gedeckt)
- Reparaturen, die aufgrund unsachgemäßer Verwendung oder durch unsachgemäße Kombination mit inkompatiblen Zubehörteilen oder Geräten erforderlich werden.
- Reparaturen, die aufgrund von Beschädigungen durch ungeeignete Transportverpackung erforderlich werden.
- Reparaturen, die aufgrund von vorhergegangenen Reparaturversuchen durch ungeschulte oder nicht autorisierte Personen erforderlich werden.
- Geräte, die modifiziert wurden, ohne dass das ausdrückliche Einverständnis des Herstellers dafür vorlag.
- Gebrauch, der den Eigenschaften des Geräts und den Bedienungsanleitungen nicht entspricht.

Der Inhalt dieser Bedienungsanleitung darf ohne das Einverständnis des Herstellers in keiner Form reproduziert werden

**Unsere Produkte sind patentiert und unsere Warenzeichen eingetragen. Wir behalten uns das Recht vor, Spezifikationen und Preise aufgrund eventuell notwendiger technischer Verbesserungen oder Entwicklungen zu ändern**

### **8.2.SERVICE**

Für den Fall, dass das Gerät nicht korrekt funktioniert, stellen Sie vor der Kontaktaufnahme mit Ihrem Händler sicher, dass die Batterien korrekt eingesetzt sind und funktionieren. Stellen Sie sicher, dass Ihre Betriebsabläufe der in dieser Betriebsanleitung beschriebenen Vorgehensweise entsprechen. Falls Sie das Gerät aus irgendeinem Grund für Reparatur oder Austausch einschicken müssen, setzen Sie sich bitte zuerst mit dem lokalen Händler in Verbindung, bei dem Sie das Gerät gekauft haben. Transportkosten werden vom Kunden getragen. Vergessen Sie nicht, einen Bericht über die Gründe für das Einschicken beizulegen (erkannte Mängel). Verwenden Sie nur die Originalverpackung. Alle Schäden beim Versand, die auf Nichtverwendung der Originalverpackung zurückzuführen sind, hat auf jeden Fall der Kunde zu tragen

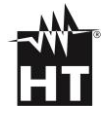

# **9. FIGURAS INTERNAS / INTERNE ZAHLEN**

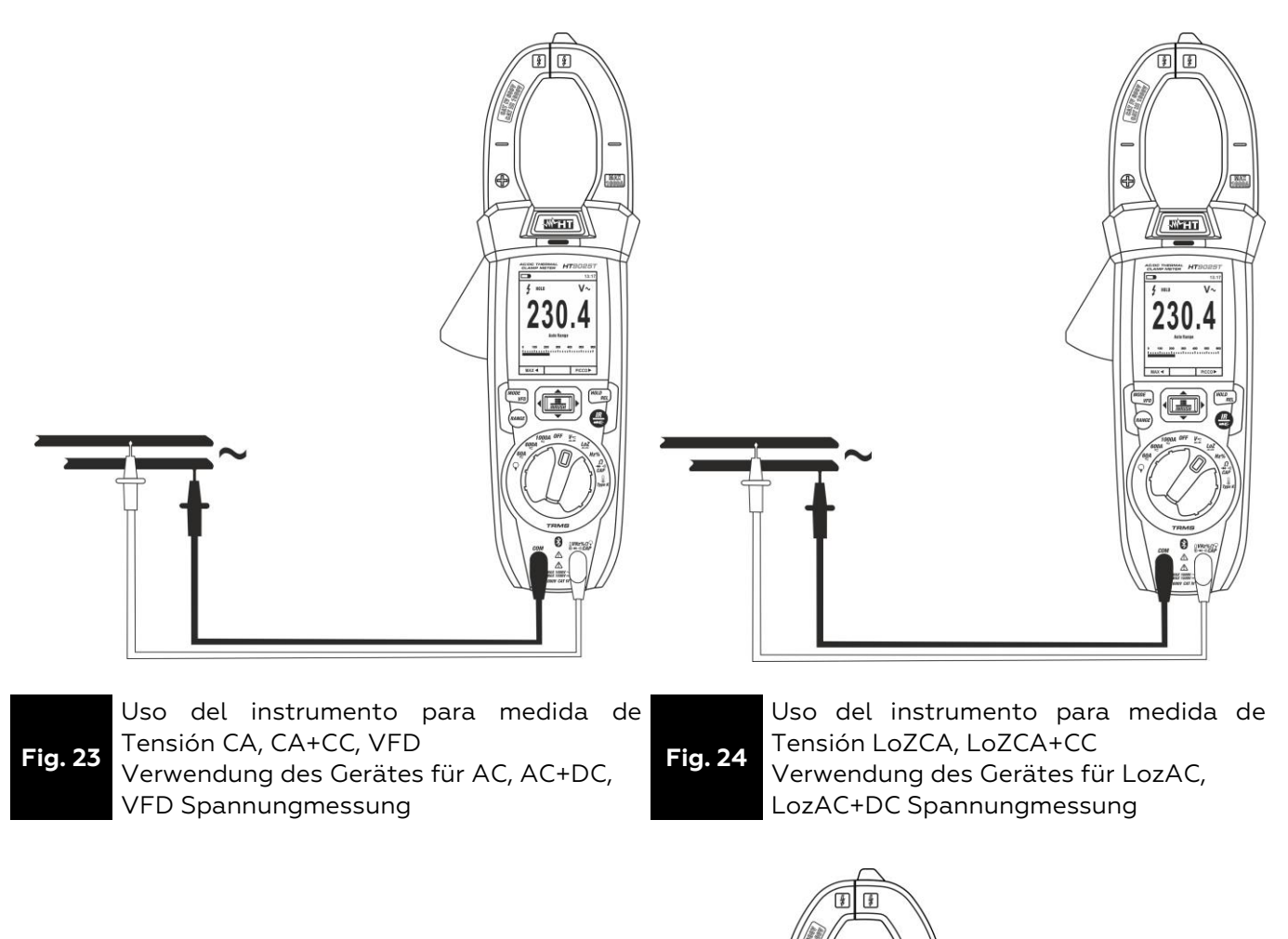

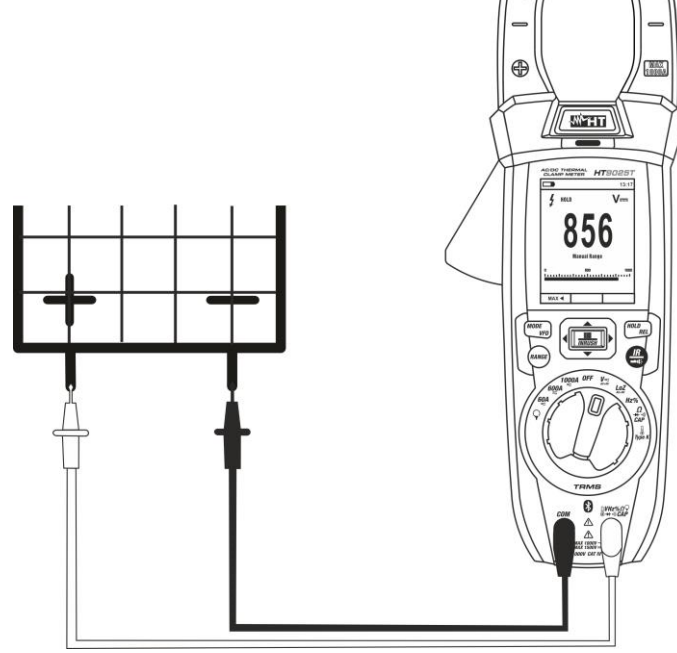

**Fig. 25** Uso del instrumento para medida de Tensión CC Verwendung des Geräts zur Messung von DC-Spannung

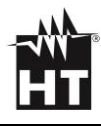

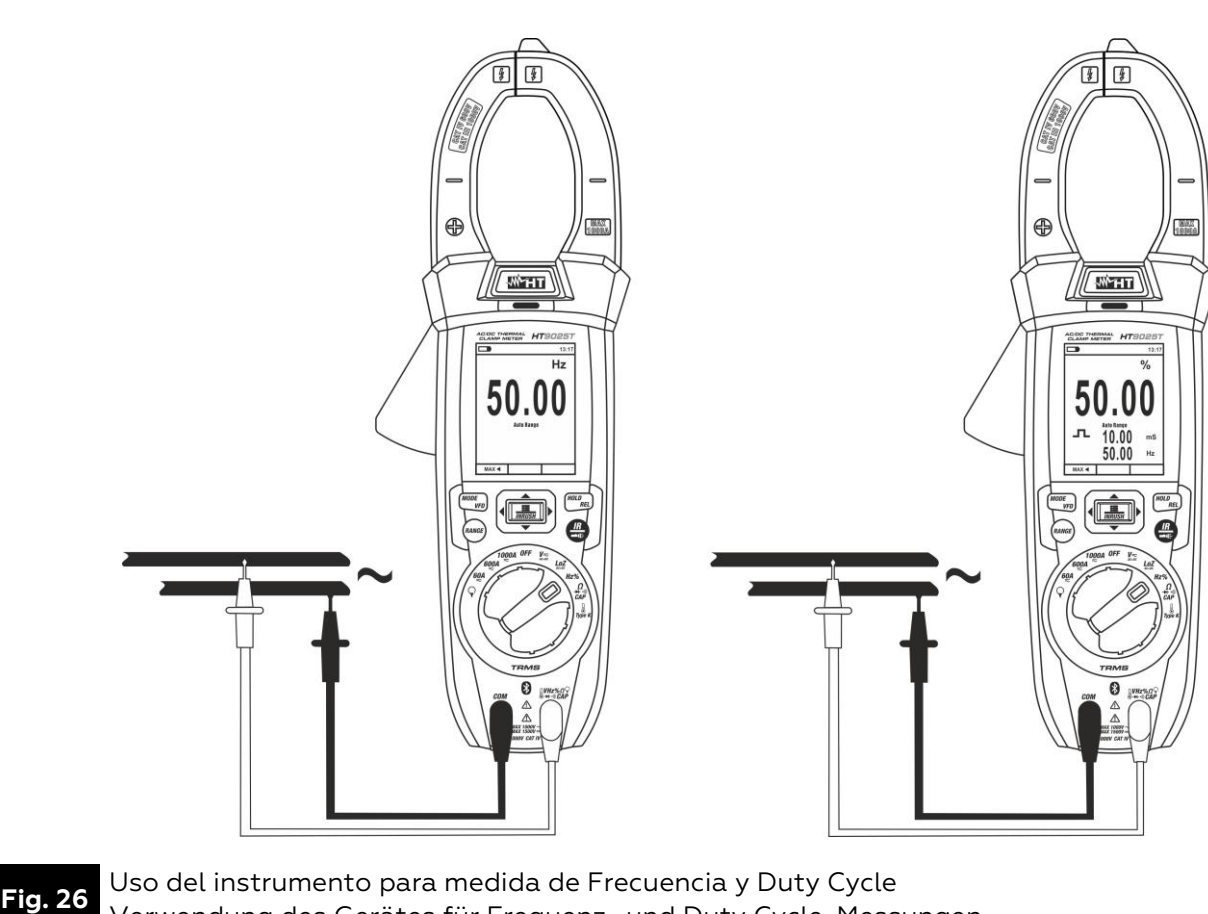

Verwendung des Gerätes für Frequenz- und Duty Cycle-Messungen

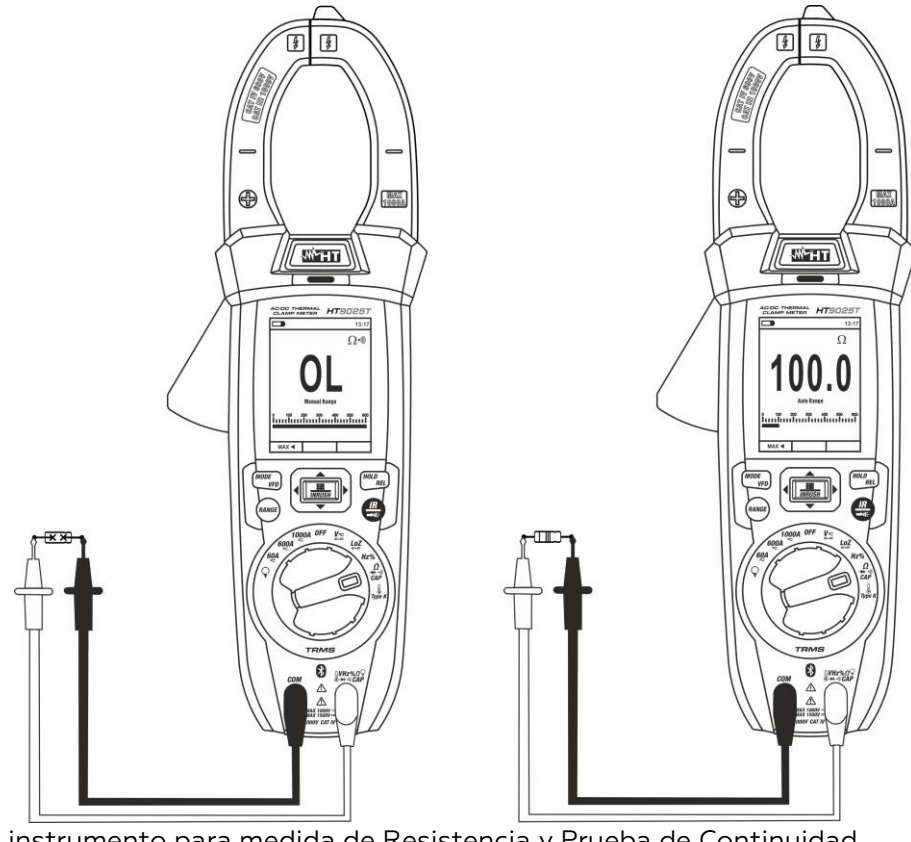

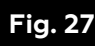

**Fig. 27** Uso del instrumento para medida de Resistencia y Prueba de Continuidad Verwendung des Gerätes für Widerstandsmessung und Durchgangsprüfung

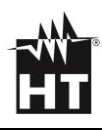

<span id="page-99-1"></span><span id="page-99-0"></span>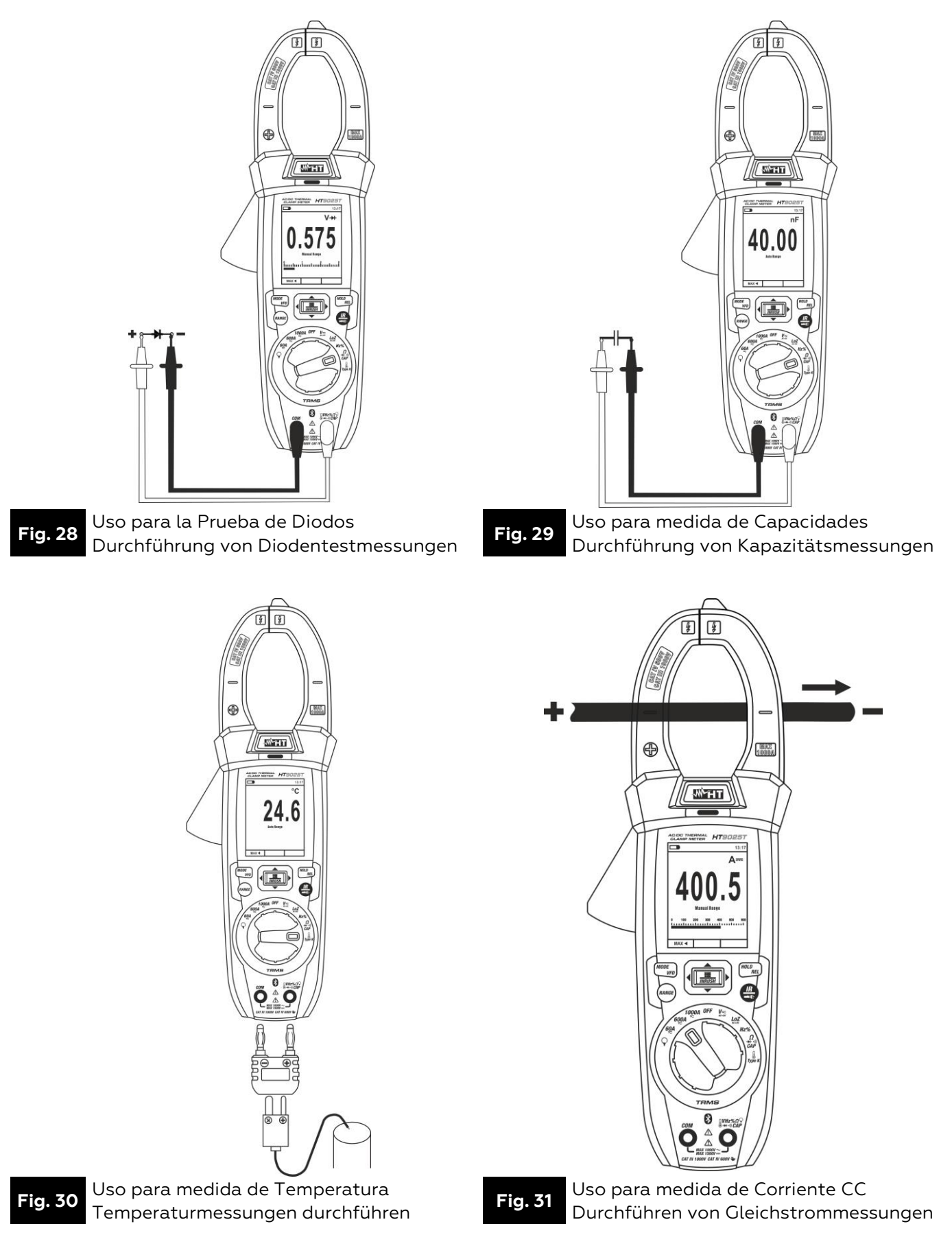

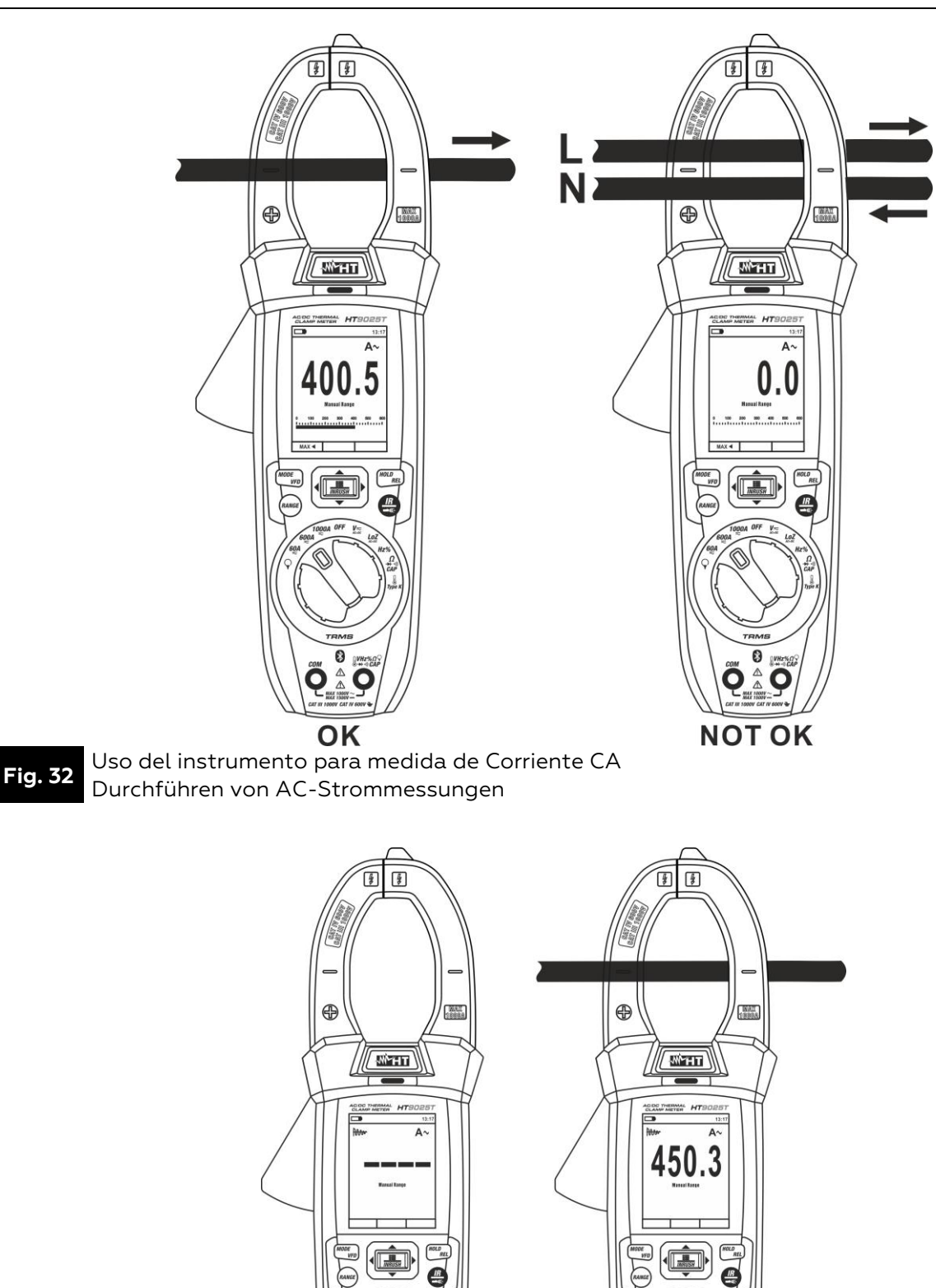

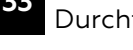

<span id="page-100-0"></span>**Fig. 33** Uso del instrumento para medida de Corriente de arranque CA (INRUSH) Durchführen von AC INRUSH Strommessungen

C

 $\frac{2}{\pi}$ O 0

 $\mathbb{A}$ 

0 O

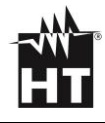

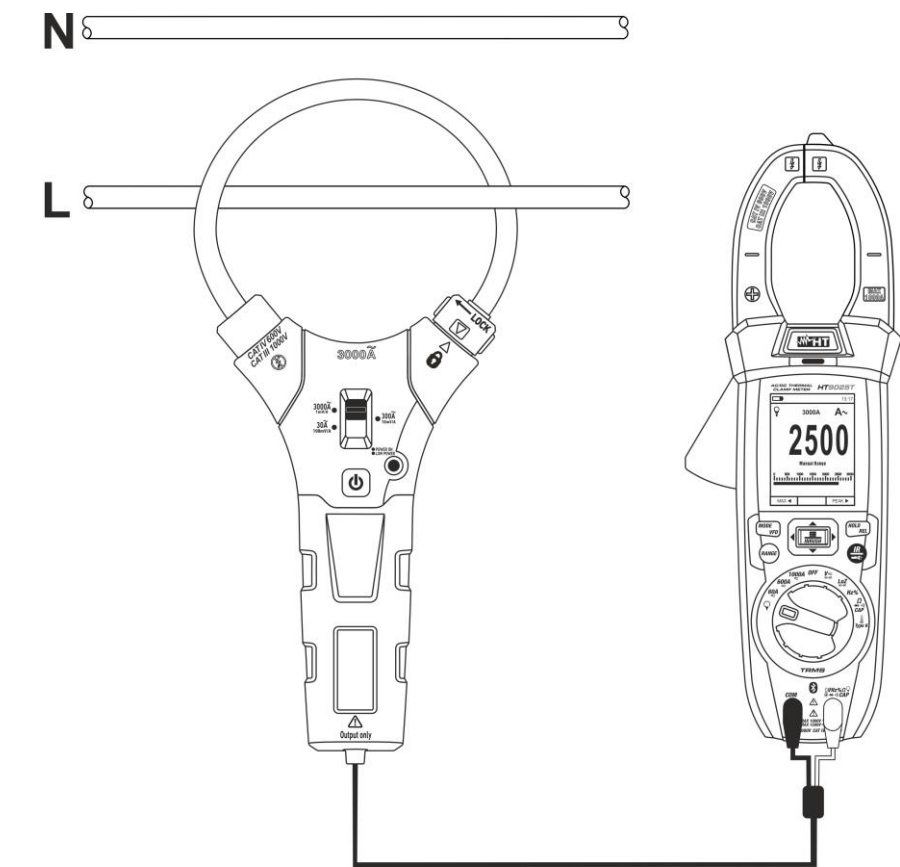

**Fig. 34** Uso del instrumento para medida de corriente CA/CC con transductores de pinza Verwendung des Geräts für AC/DC Strommessung mit Strommesszange

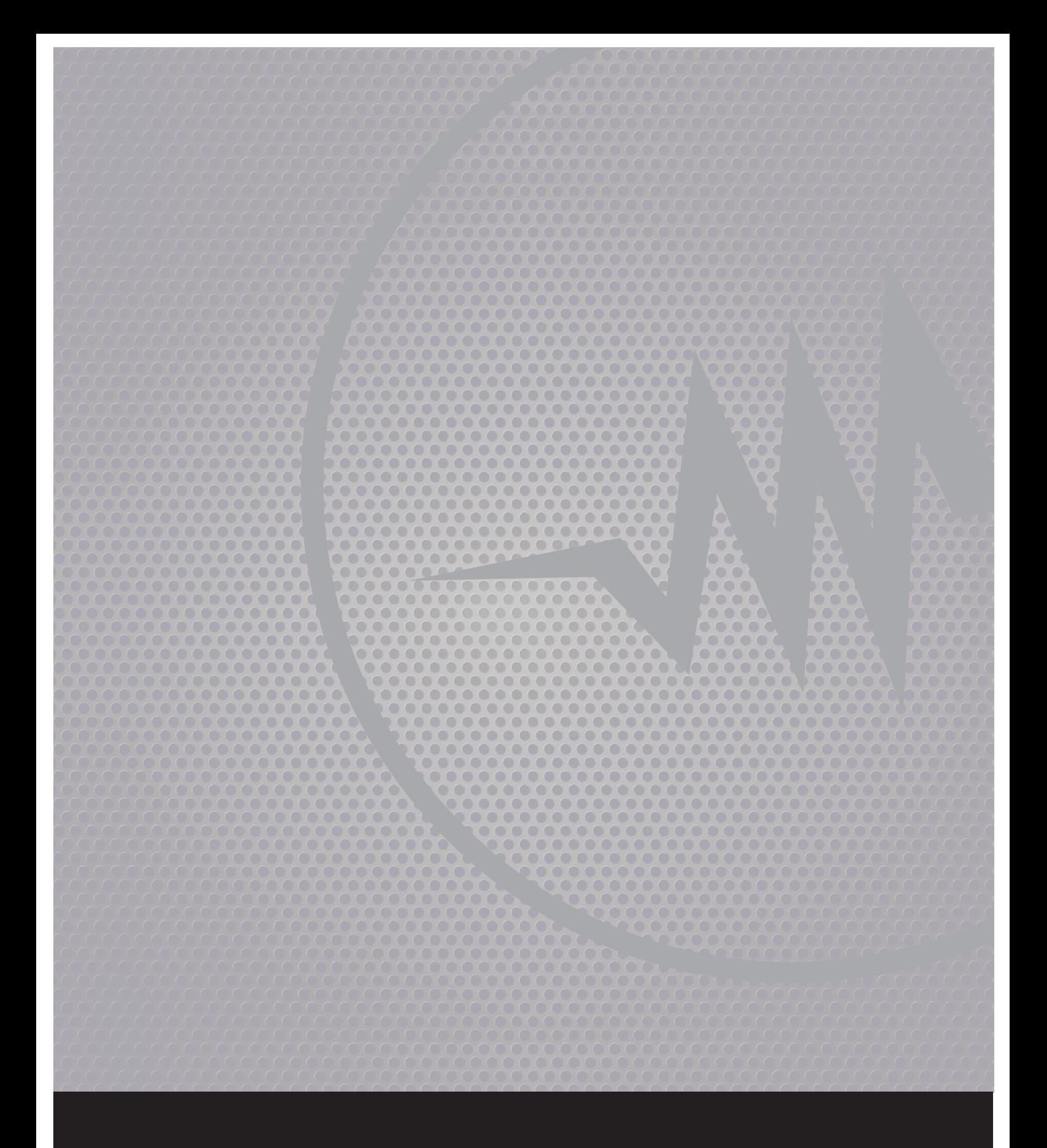

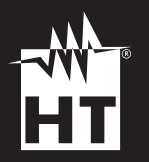

#### **HT ITALIA S.R.L.**

Via della Boaria, 40 48018 Faenza (RA) Italia T+39 0546 621002 | F+39 0546 621144 Mht@ht-instruments.com | ht-instruments.com

**WHERE WE ARE** 

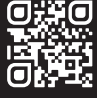